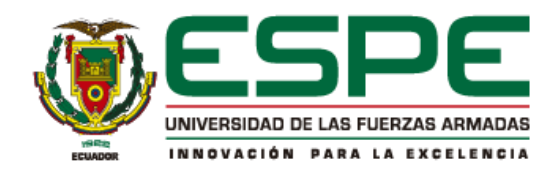

# **Automatización y control de estaciones de bombeo con integración a un SCADA para optimizar el**

.

# **suministro de agua potable**

Torres Villacrés, Alison Fernanda y Yánez Acosta, Danilo Joel

Departamento de Eléctrica, Electrónica y Telecomunicaciones

Carrera de Ingeniería en Electrónica, Automatización y Control

Trabajo de titulación, previo a la obtención del título de Ingeniera/o en Electrónica, Automatización y

Control

Ing. Gordillo Orquera, Rodolfo Xavier PhD.

16 de febrero del 2024

# **Copyleaks** Plagiarism and Al Content Detection Report

# TESIS\_TORRES\_YANEZ.docx

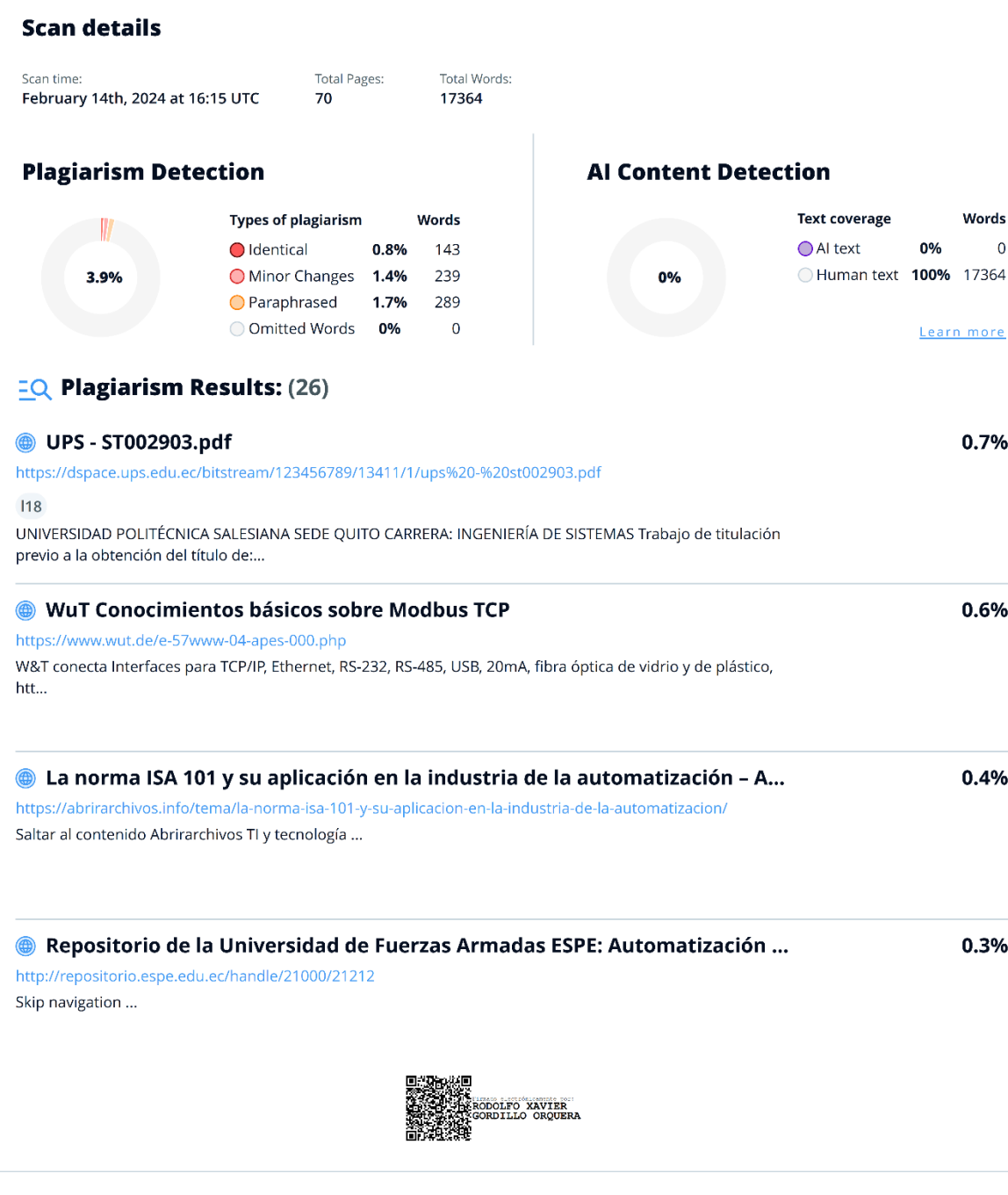

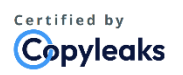

About this report<br>help.copyleaks.com

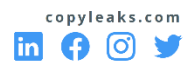

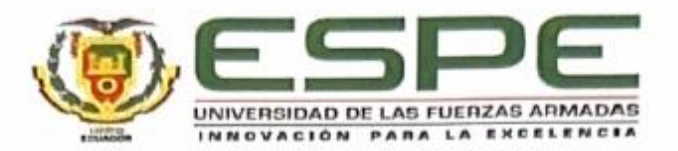

# Departamento de Eléctrica, Electrónica y Telecomunicaciones

Carrera de Ingeniería en Electrónica Automatización y Control

# Certificación

Certifico que el trabajo de titulación: "Automatización y control de estaciones de bombeo con integración a un SCADA para optimizar el suministro de agua potable" fue realizado por la señorita Torres Villacrés Alison Fernanda y el señor Yánez Acosta Danilo Joel; el mismo que cumple con los requisitos legales, teóricos, científicos, técnicos y metodológicos establecidos por la Universidad de las Fuerzas Armadas ESPE, además fue revisado y analizado en su totalidad por la herramienta de prevención y/o verificación de similitud de contenidos; razón por la cual me permito acreditar y autorizar para que se lo sustente públicamente.

Sangolquí, 19 de febrero de 2024

Gordillo Orquera, Rodolfo Xavier C. C. 1001510203

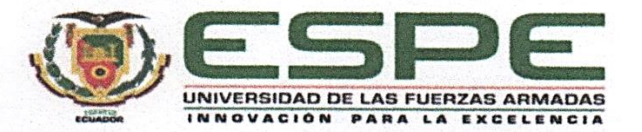

# Departamento de Eléctrica, Electrónica y Telecomunicaciones

# Carrera de Ingeniería en Electrónica Automatización y Control

### Responsabilidad de Autoría

Nosotros, Torres Villacrés Alison Fernanda y Yánez Acosta Danilo Joel, con cédulas de ciudadanía nº171852870-4 y nº172478319-4, declaramos que el contenido, ideas y criterios del trabajo de titulación: Automatización y control de estaciones de bombeo con integración a un SCADA para optimizar el suministro de agua potable, es de nuestra autoría y responsabilidad, cumpliendo con los requisitos legales, teóricos, científicos, técnicos, y metodológicos establecidos por la Universidad de las Fuerzas Armadas ESPE, respetando los derechos intelectuales de terceros y referenciando las citas bibliográficas.

Sangolquí, 19 de febrero de 2024

Torres Villacrés, Alison Fernanda  $C.C.: 171852870 - 4$ 

Yánez Acosta, Danilo Joel  $C.C.: 172478319 - 4$ 

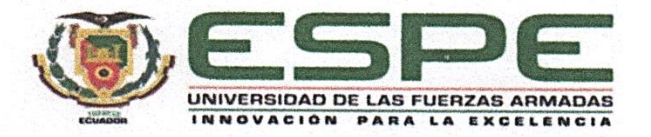

# Departamento de Eléctrica, Electrónica y Telecomunicaciones

# Carrera de Ingeniería en Electrónica Automatización y Control

Autorización de Publicación

Nosotros, Torres Villacrés Alison Fernanda y Yánez Acosta Danilo Joel, con cédulas de ciudadanía nº171852870-4 y nº172478319-4, autorizamos a la Universidad de las Fuerzas Armadas ESPE publicar el trabajo de titulación: Automatización y control de estaciones de bombeo con integración a un SCADA para optimizar el suministro de agua potable en el Repositorio Institucional, cuyo contenido, ideas y criterios son de nuestra responsabilidad.

Sangolquí, 19 de febrero de 2024

Torres Villacrés, Alison Fernanda  $C.C.: 171852870 - 4$ 

Yánez Acosta, Danilo Joel C.C.: 172478319 - 4

#### **Dedicatoria**

<span id="page-5-0"></span>Con gratitud y emoción dedico esta tesis a quienes han sido constante inspiración y apoyo a lo largo de esta etapa de mi vida.

A mis padres, Fanny y Luis, a mis hermanos Cristina, Josué y Aracely, cuyo amor incondicional me ha ayudado a seguir adelante y no rendirme. Con sus palabras de ánimo, me enseñaron a afrontar las dificultades y permanecer de pie.

A mis queridos amigos y compañeros con quienes he compartido risas, alegrías, tristezas y muchas vivencias más, quienes me han acompañado en las largas noches de estudio y dedicación. Finalmente, le dedico esta tesis a mi abuelito Isaías que, aunque no me ha podido acompañar en estos últimos pasos, siempre me aconsejo e impulso a seguir estudiando y culminar mis estudios, sé que te hubiese gustado decir "Mi nieta es ingeniera".

**Torres Villacrés, Alison Fernanda**

# **Dedicatoria**

<span id="page-6-0"></span>Quiero dedicar esta tesis a mis padres, especialmente a mi madre Myrian, quien ha sido mi inspiración y apoyo incondicional en toda mi carrera universitaria.

A mi hermano, por su preocupación e insistencia para que culmine este trabajo de manera

exitosa y logre obtener mi título profesional.

A ellos, mi más sincero agradecimiento por su apoyo, comprensión y motivación a lo largo de esta travesía. Finalmente, quiero dedicarme este logro ya que, a pesar del cansancio, malas noches nunca me he rendido.

**Yánez Acosta, Danilo Joel**

#### **Agradecimientos**

<span id="page-7-0"></span>Comparto mi más grato agradecimiento a todas las personas e instituciones que hicieron posible la realización de este trabajo de tesis.

Le agradezco profundamente a mi tutor de tesis por su guía y paciencia, mucho más allá de ser un docente puedo decir que ha sido un amigo, sin sus palabras y correcciones precisas no hubiese podido lograr llegar a esta instancia tan anhelada.

A mis padres, hermanos y familia en general pues con sus palabras de aliento han sido mi motor para no desfallecer, su paciencia y amor han sido la luz que ha guiado mi camino.

Cuando dicen que "La universidad se saca adelante teniendo un buen grupo de estudio" es

cierto, gracias a mi compañero de tesis Danilo por tenerme paciencia y apoyarme a lo largo de toda la carrera, a mis amigos con quienes compartimos experiencias, horas de desvelos y trabajos realizados en conjunto.

Por último, agradezco a la Universidad de las Fuerzas Armadas ESPE y demás docentes que me guiaron en el transcurso de mi etapa universitaria.

### **Torres Villacrés, Alison Fernanda**

#### **Agradecimientos**

<span id="page-8-0"></span>Quiero expresar mi sincero agradecimiento a todas las personas que contribuyeron de diversas maneras a la realización de este trabajo de tesis. A nuestro tutor de tesis por su orientación y paciencia durante el desarrollo de este trabajo, a Luis cuyo conocimiento y experiencia han sido de gran ayuda en la implementación del sistema automatizado.

A Alison, por su amistad, su apoyo incondicional en las buenas y en las malas, por aguantar las

largas horas de trabajo que pasamos, tu paciencia para escuchar mis ideas más complejas y tus palabras de aliento cuando enfrentaba desafíos académicos

Finalmente, a esos docentes quienes me han presionado a fin de adquirir conocimientos, de los

cuales he sacado beneficio y ahora puedo aplicarlos en mi vida profesional.

A todos ustedes, mi más sincero agradecimiento.

**Yánez Acosta, Danilo Joel**

# Índice de contenidos

<span id="page-9-0"></span>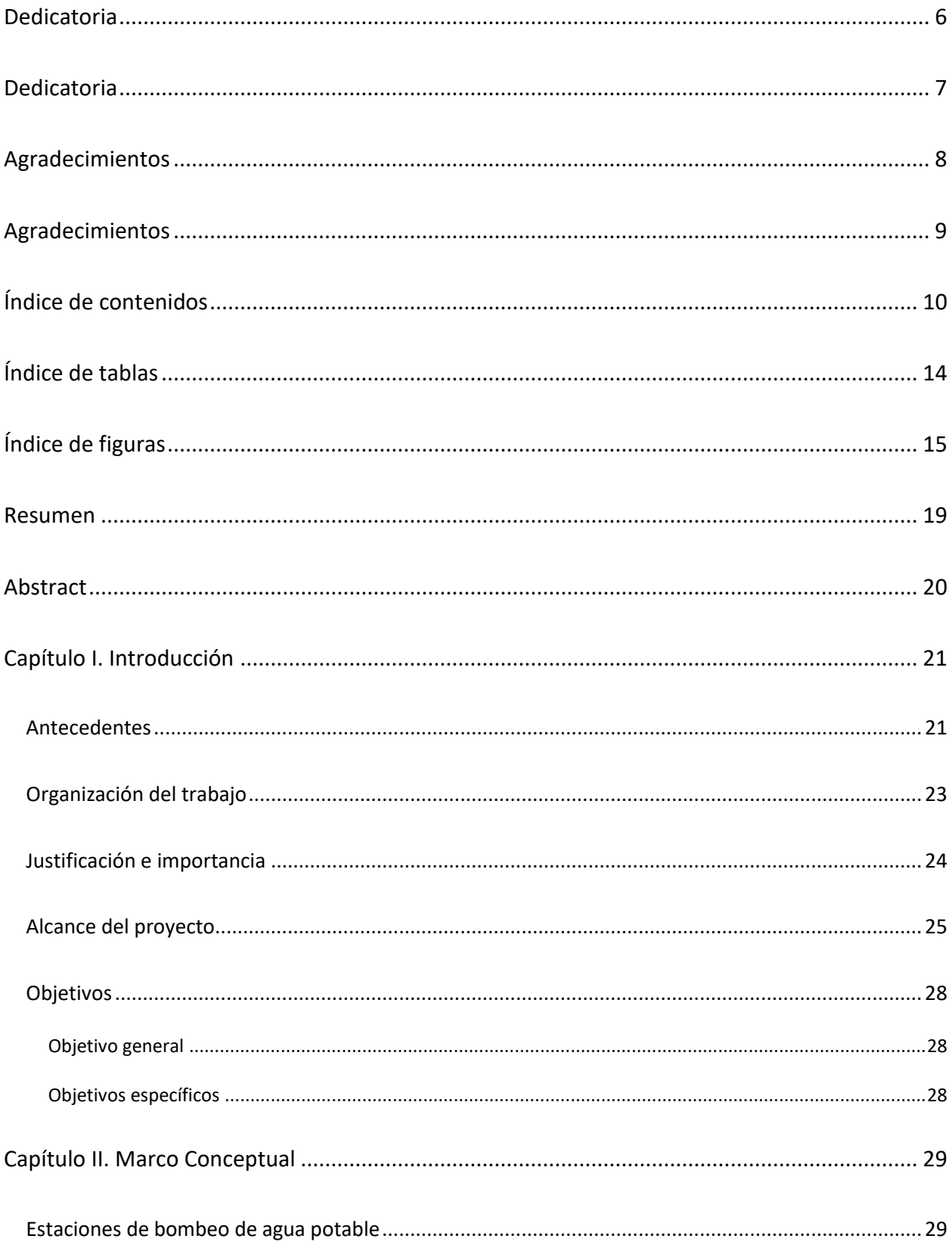

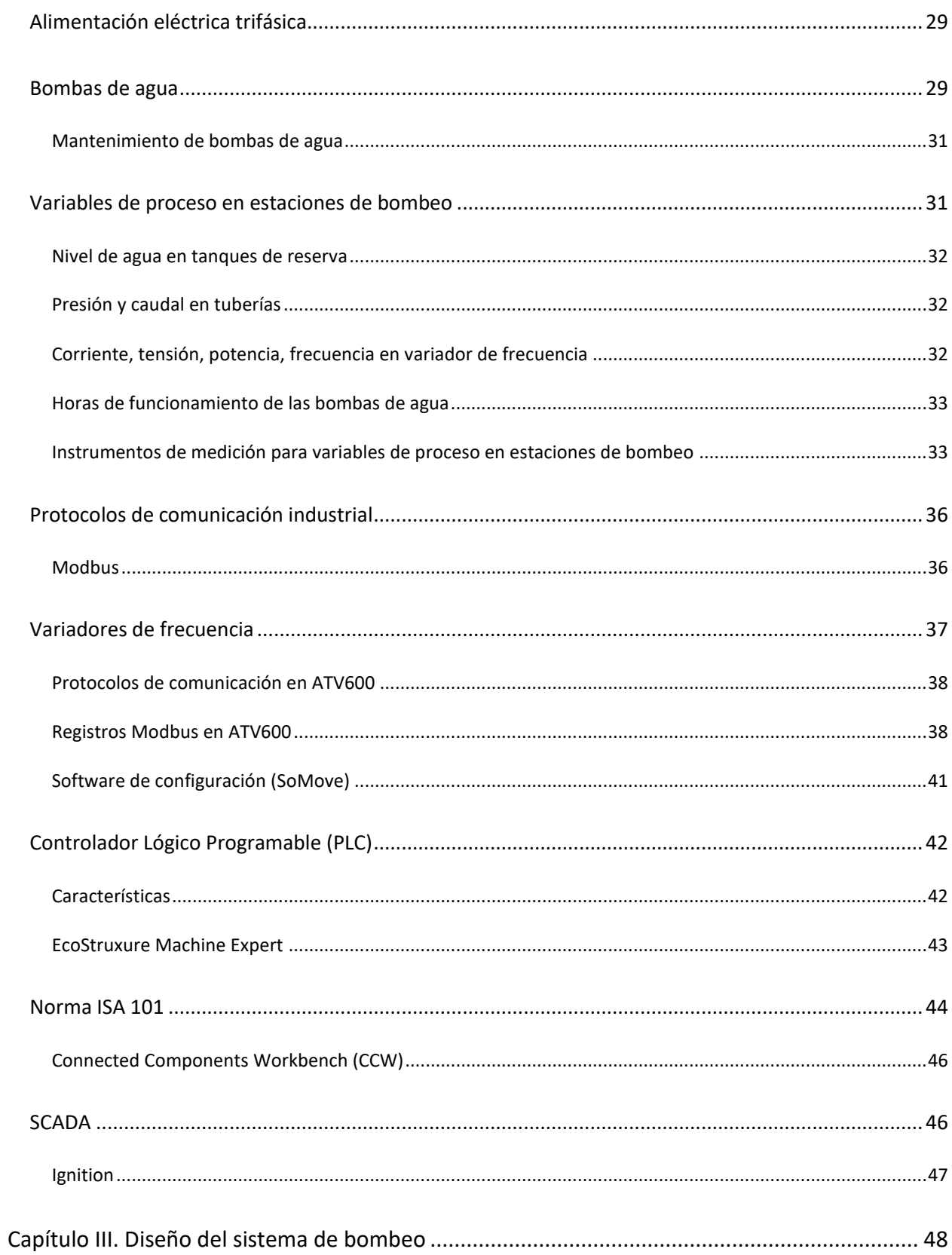

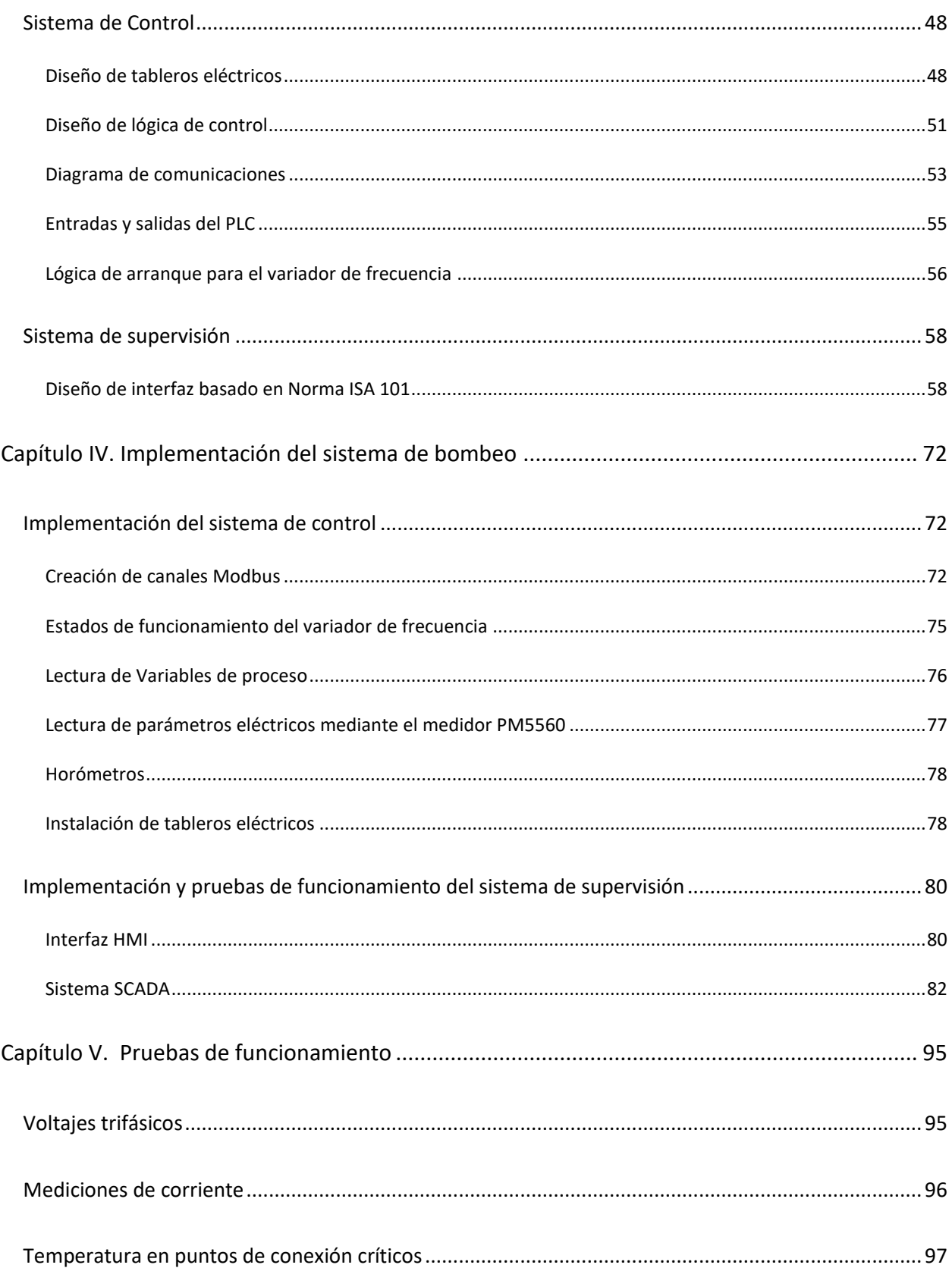

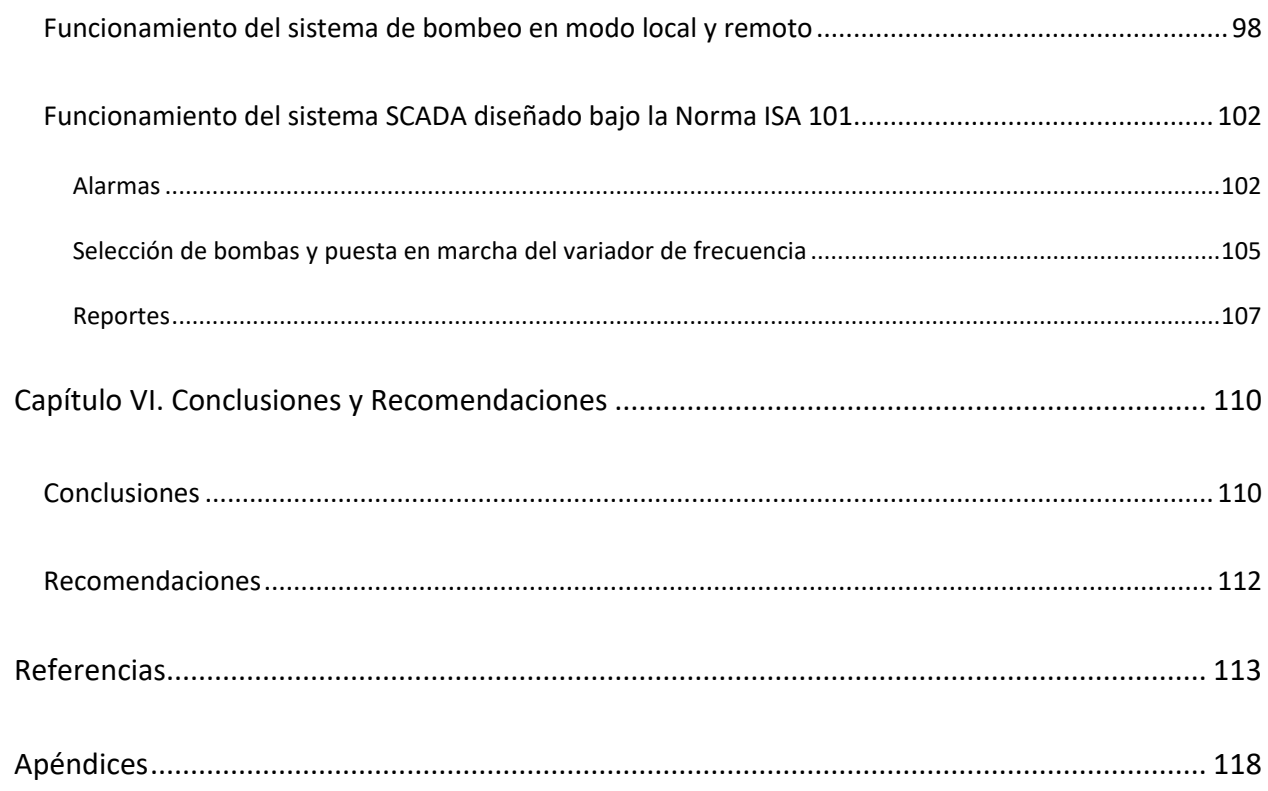

# **Índice de tablas**

<span id="page-13-0"></span>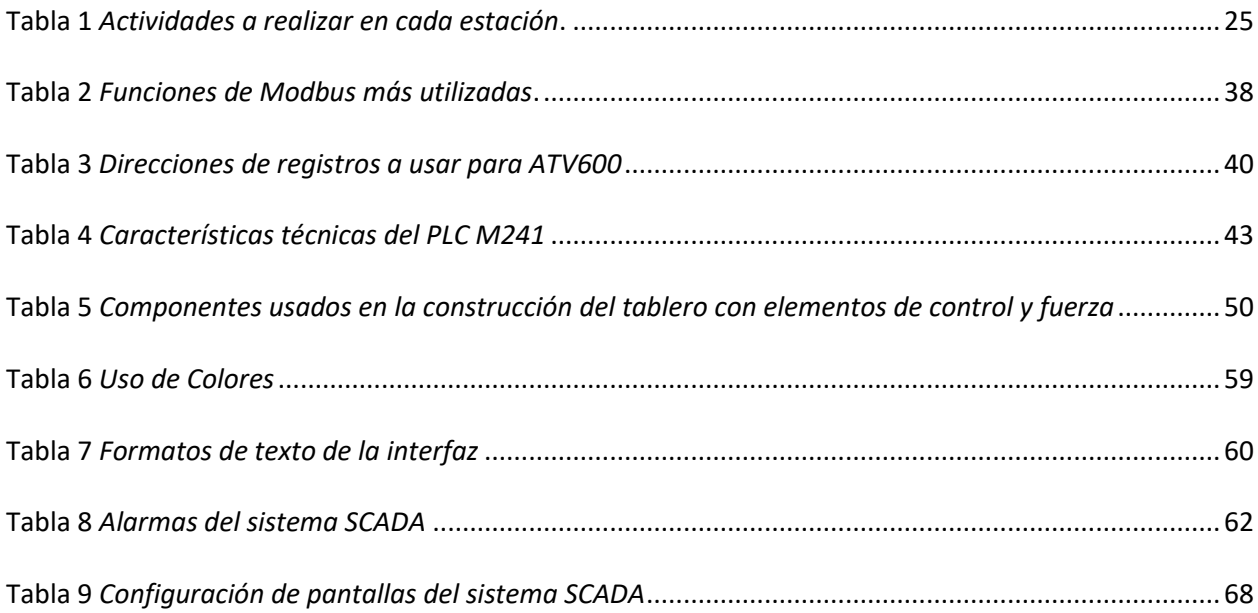

# **Índice de figuras**

<span id="page-14-0"></span>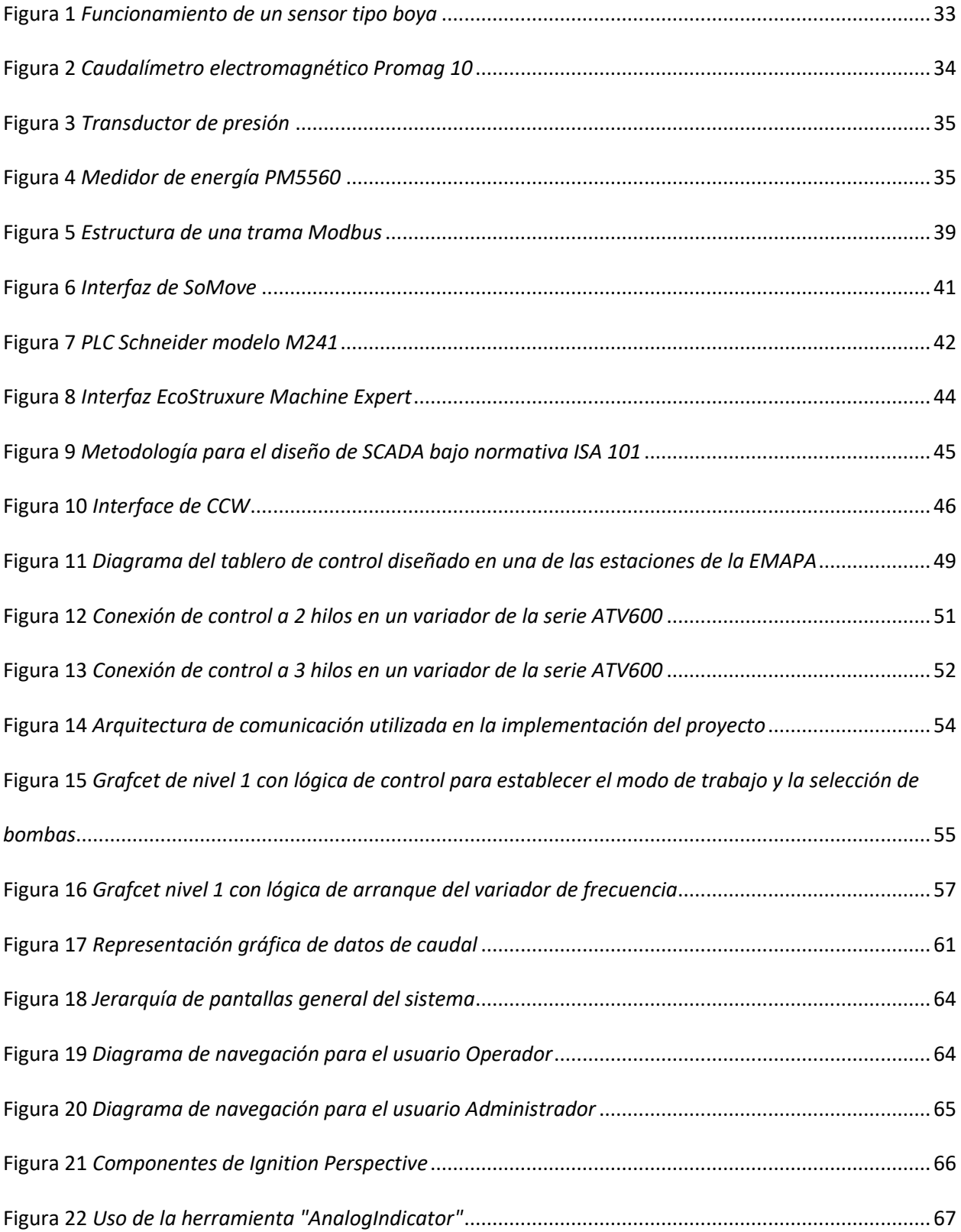

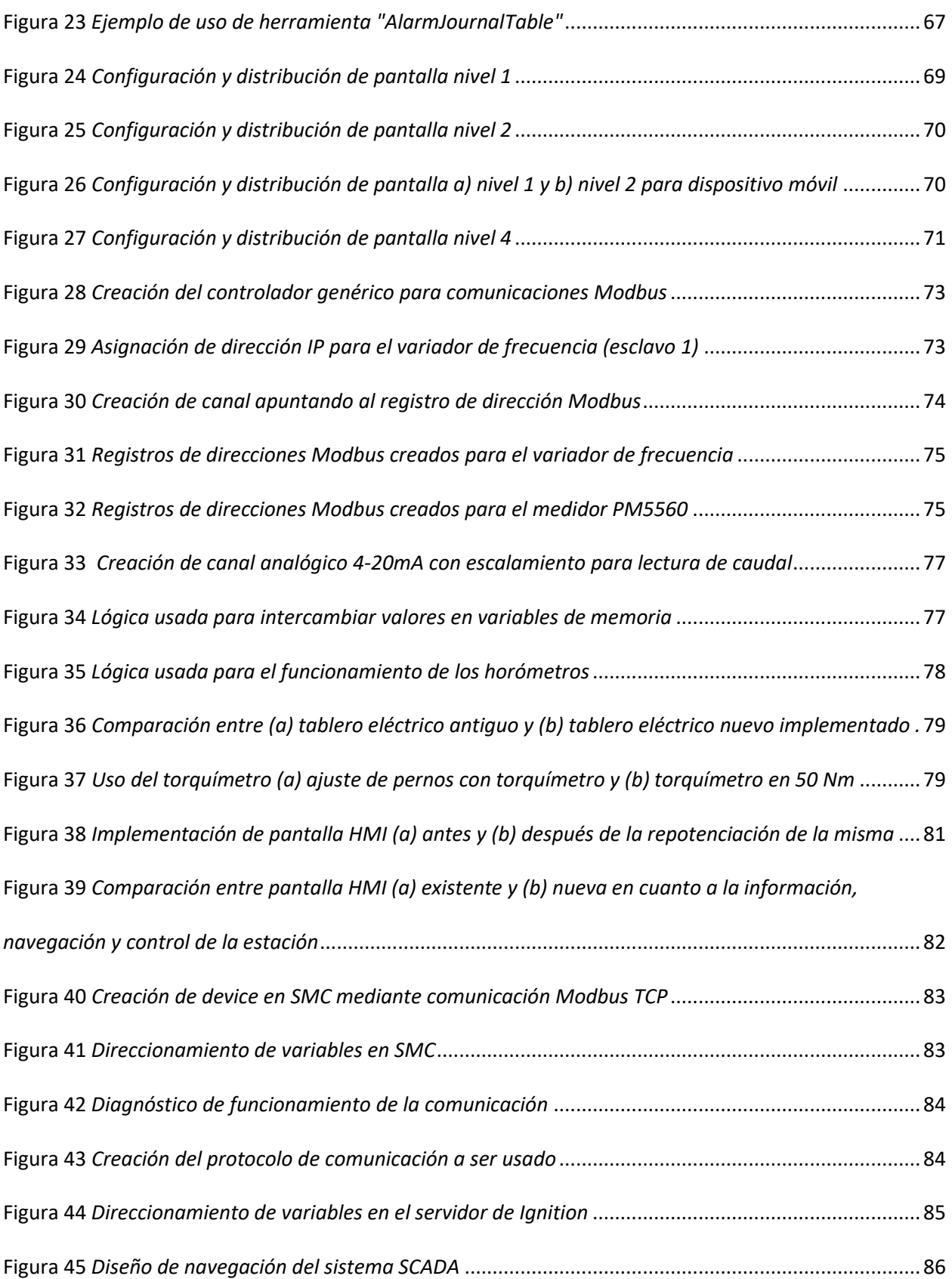

16

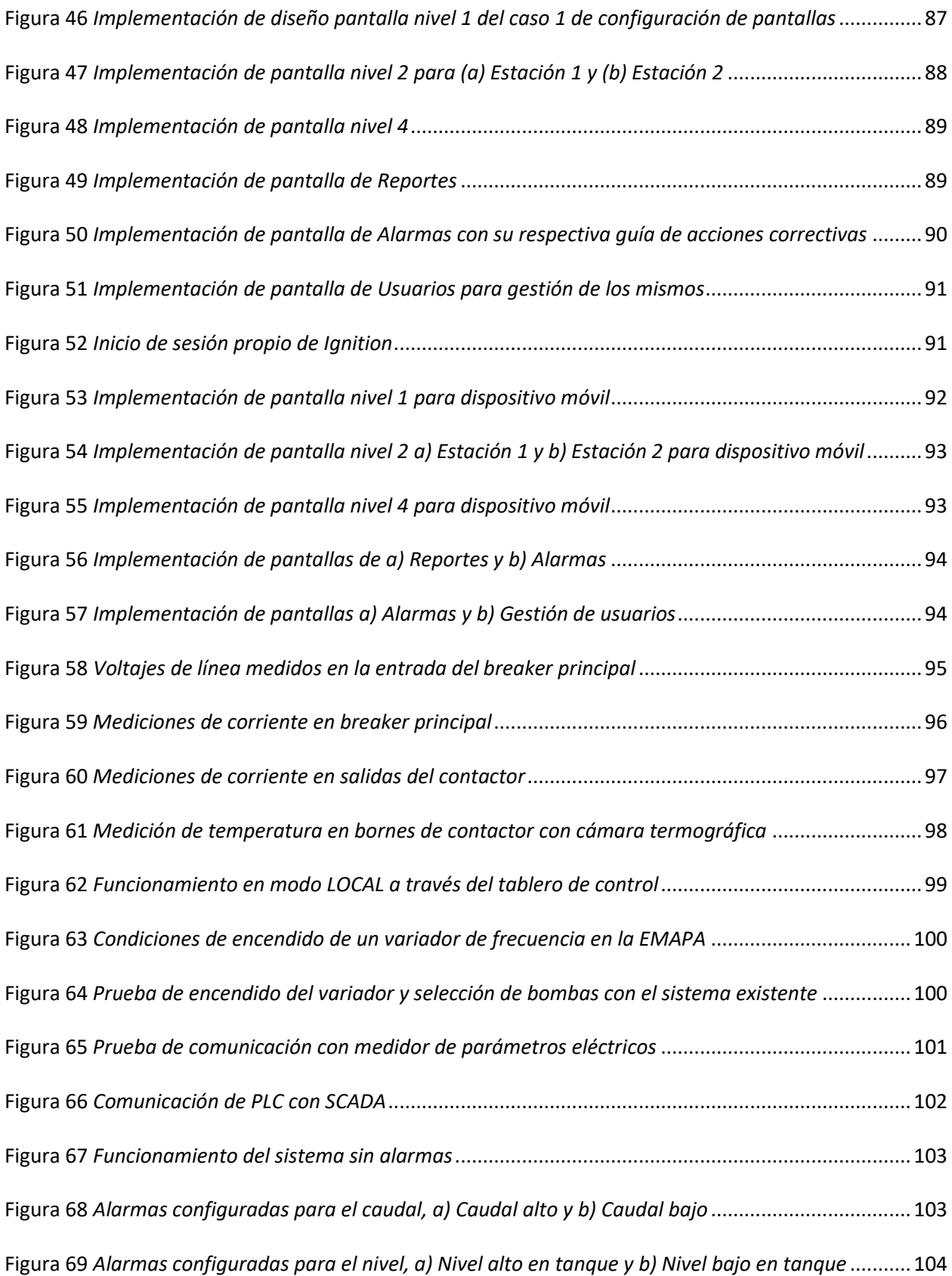

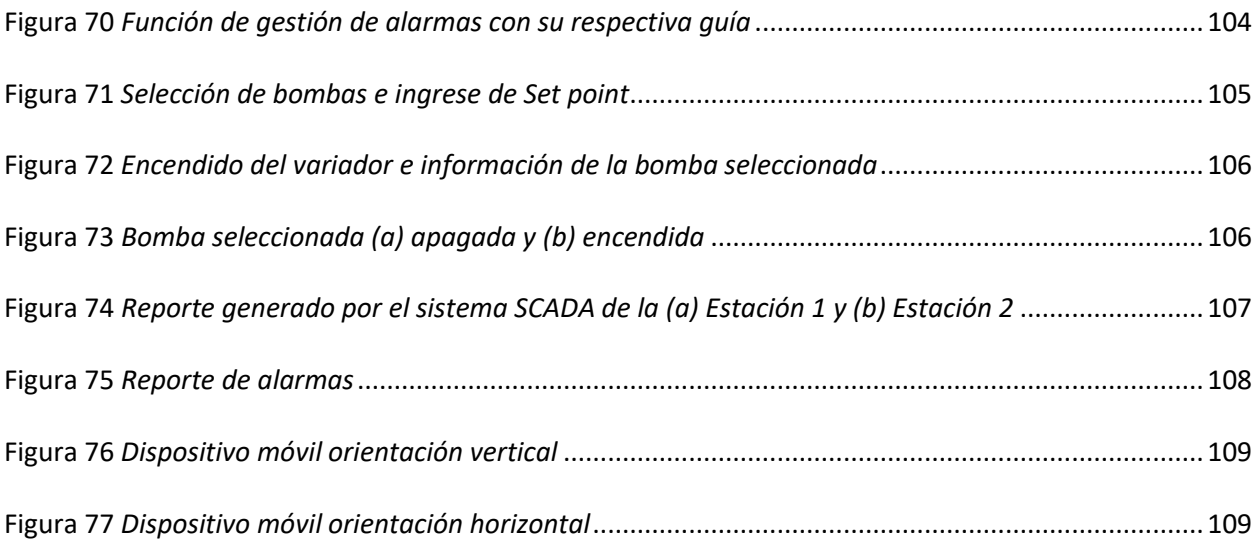

#### **Resumen**

<span id="page-18-0"></span>El agua potable es una necesidad humana básica para asegurar una buena calidad de vida, garantizar el suministro de este líquido vital es obligación de las Empresas de Agua Potable y Alcantarillado (EMAPA) del país. Sin embargo, debido al envejecimiento de los equipos que existen en las estaciones de bombeo el abastecimiento de agua a la población se ha visto afectado, por lo tanto, en respuesta a esta necesidad, EMAPA lleva a cabo la actualización de equipos industriales y tecnologías a fin de mejorar las condiciones para la provisión de agua.

El proyecto en cuestión se enfoca en el suministro e instalación de variadores de frecuencia de la serie ATV600, migración de la lógica de control a PLCs M241 e integración de las tecnologías al sistema SCADA existente en la EMAPA. Como primer paso se realiza el diseño de los planos de control, tableros eléctricos y comunicaciones industriales, luego se realiza la programación correspondiente del PLC y la configuración del variador de frecuencia, se instalan todos los equipos dimensionados en el tablero eléctrico y se lo instala en las estaciones de bombeo, donde se realiza todas las conexiones eléctricas y de comunicaciones necesarias para el correcto funcionamiento del sistema y finalmente se integran las nuevas variables al sistema SCADA.

Para verificar que funcione correctamente el sistema implementado se realizan varias pruebas, las cuales son validadas y aprobadas mediante un check list de mediciones de voltaje, corriente, temperatura, arranques, entre otros, el cual fue propuesto por la EMAPA y SEIUS.

*Palabras clave*: Controlador lógico programable, bombas de agua, Supervisión, Control y Adquisición de Datos, Interfaz Hombre-Máquina.

#### **Abstract**

<span id="page-19-0"></span>Potable water is a basic human need to ensure a good quality of life, and ensuring the supply of this vital liquid is the responsibility of the Water and Sewerage Companies (EMAPA) in the country. However, due to the aging of the equipment in pumping stations, the water supply to the population has been affected. Therefore, in response to this need, EMAPA carries out the upgrading of industrial equipment and technologies to improve conditions for water provision.

The project focuses on the supply and installation of variable frequency drives from the ATV600 series, migration of control logic to M241 PLCs, and integration of technologies into the existing SCADA system at EMAPA. As a first step, the design of control plans, electrical panels, and industrial communications is carried out. Subsequently, the corresponding PLC programming and configuration of the frequency drive are performed. All sized equipment is installed in the electrical panel and placed in pumping stations, where all necessary electrical and communication connections are made for the proper functioning of the system. Finally, new variables are integrated into the SCADA system.

To verify the correct functioning of the implemented system, various tests are carried out, which are validated and approved through a checklist of measurements of voltage, current, temperature, startups, among others, proposed by EMAPA and SEIUS.

*Keywords*: Programmable Logic Controller, water pumps, Supervisory Control and Data Acquisition, Human-Machine Interface.

#### **Capítulo I. Introducción**

#### <span id="page-20-1"></span><span id="page-20-0"></span>**Antecedentes**

En el Ecuador 3 de cada 10 personas no tienen acceso al agua potable, por esta razón las empresas Municipales de Agua Potable y Alcantarillado (EMAPA) se encargan de dotar de agua purificada a las diferentes localidades del país, tienen a su cargo varias estaciones de bombeo y pozos distribuidos en las ciudades. En cada una de estas infraestructuras se encuentran instalados sistemas de bombeo controlados por equipos electrónicos industriales y un SCADA (Supervisión, Control y Adquisición de Datos), a fin de automatizar y supervisar el proceso de distribución del agua potable garantizando un servicio de calidad y de esta manera asegurar la infraestructura adecuada para que las personas puedan acceder a la misma (Ayuda en acción, 2023).

Con el fin de garantizar este servicio, la empresa SEIUS S.A ha sido contratada para suministrar, instalar y actualizar variadores de frecuencia y comunicaciones industriales en diferentes estaciones de bombeo de una empresa de agua potable del país, además se requiere que estas estaciones sean integradas al sistema de supervisión SCADA con el que cuenta la EMAPA. Este proceso se lleva a cabo en 7 de las 25 estaciones de bombeo, con el suministro de 9 variadores de frecuencia trifásicos, según los requerimientos de cada estación, adicionalmente para el control local y remoto de las estaciones de bombeo se desarrolla interfaces hombre-máquina (HMI) para supervisar y controlar el sistema local, mientras que el sistema remoto, la supervisión y el control se realiza a través del sistema SCADA.

Murillo (2018) señala que el objetivo de implementar un sistema de control y visualización en una Empresa de Agua Potable y Alcantarillado es la modernización y mejor administración del agua para garantizar un abastecimiento permanente. Para lograr este objetivo se hace uso de varios equipos como un PLC M340 variador de frecuencia ATV630C20N4F, HMI Delta, entre otros. Se diseña un sistema SCADA que permite monitorear y controlar en tiempo real el proceso del sistema de control de 3 pozos.

En este sistema SCADA se monitorea información relevante para el operador con respecto a la gestión del abastecimiento de agua.

Los sistemas de control implementados en las estaciones de bombeo son de gran importancia ya que son los encargados de garantizar el suministro de agua potable las 24 horas los 365 días del año, por lo que a fin de optimizar los procesos de tratamiento de agua, Padilla (2016) propone la implementación de un sistema de control y comunicaciones para una planta de tratamiento perteneciente a la EPMAPS, se implementa un sistema SCADA que permite centralizar la información de los procesos, se rediseña las redes de campo Modbus y se diseña un automatismo con variadores de frecuencia para controlar el flujo del agua en la planta.

Finalmente, mediante la implementación de este sistema se logra optimizar hasta un 93% el tiempo invertido en la limpieza manual de filtros y se reduce un 6% de error en la dosificación de cloro, al centralizar la información del proceso en un SCADA se mejora la reacción de operadores ante una alarma y al usar variadores de frecuencia en las bombas de agua se puede evitar desbordes en los pozos de agua.

Balseca y Castro (2019) presentan la automatización de la estación de bombeo "La Península" ubicada en Ambato, donde se actualiza los equipos del tablero de control que se encargan de mantener un nivel de líquido constante en los tanques de la estación. Adicional, para el monitoreo de la estación de bombeo se crea un sistema de comunicación bidireccional usando Modbus RTU para monitorear las variables del proceso mediante un SCADA desde la central de monitoreo de la EMAPA-A.

De estos antecedentes se deduce que el diseño e implementación o actualización de un sistema de control y monitoreo en las estaciones de bombeo de las empresas de agua potable, es importante para garantizar el suministro de agua a los habitantes de las parroquias todos los días del año, aunque estas se realicen tras un largo periodo de tiempo

#### <span id="page-22-0"></span>**Organización del trabajo**

Dentro de la propuesta de este proyecto, que consta de seis capítulos dedicados a abordar el diseño, implementación y puesta en marcha de la automatización y control de estaciones de bombeo de agua potable, el capítulo I presenta una introducción que incluye el estado del arte en relación con proyectos de automatización desarrollados para el control de estaciones de bombeo. También presenta la justificación e importancia que respaldan la ejecución del proyecto, el alcance que tendrá y finalmente, se establecen los objetivos que se pretende alcanzar.

El capítulo II corresponde al marco conceptual, el cual se centra en la exposición de conceptos importantes para obtener una comprensión más profunda del proyecto a desarrollar, el capítulo III aborda el diseño de la lógica de control para realizar la programación de los PLC, circuitos de fuerza y de control, comunicaciones industriales, así como el diseño del sistema SCADA bajo la Norma ISA 101 el cual fue propuesto por los autores para destacar la utilidad de seguir una normativa orientada a High Performance.

Los capítulos IV y V corresponden a la implementación del sistema de control y supervisión propuesto, así como las pruebas de funcionamiento realizadas en campo, las cuales permiten determinar si el proyecto implementado cumple con los requisitos de la EMAPA. En estos capítulos se recalca que la implementación y pruebas de funcionamiento del sistema SCADA bajo Norma ISA 101, ha sido puesto en marcha a nivel de simulación mediante un sistema de validación.

Finalmente, el capítulo VI contiene las conclusiones obtenidas a partir de los resultados, seguidas de recomendaciones que permitan mejorar la implementación del sistema.

#### <span id="page-23-0"></span>**Justificación e importancia**

La automatización de procesos ha experimentado un rápido avance en los últimos años. En particular, la automatización de estaciones de bombeo representa un 20% de los costes municipales asociados a la electricidad, por lo que reducir costos y ahorrar energía eléctrica es un beneficio que las empresas municipales de agua potable están dispuestas a implementar (FESTO, s.f.).

Las EMAPA requieren de la automatización y el control de diferentes estaciones de bombeo debido a que el suministro de agua potable a las diferentes zonas de la ciudad se ve comprometido, los equipos encargados de los sistemas de arranque de los conjuntos bomba motor tienen más de 10 años de continuidad de servicio y presentan distorsión en los armónicos, lo cual provoca daños en los motores eléctricos (Curipoma, 2022).

Los variadores de las estaciones de bombeo y pozos profundos necesitan ser reemplazados para mejorar las condiciones eléctricas y el rendimiento de las bombas de agua, es necesario la actualización de la tecnología, con el fin de garantizar el óptimo funcionamiento y evitar la paralización en el suministro de agua potable a los sectores que abastecen las estaciones.

Adicionalmente, en cada una de estas estaciones existen operadores que se encargan de monitorear que funcione correctamente el sistema de bombeo, reportar fallas del variador de frecuencia o bajos caudales del agua potable, pero una vez cumplen con su horario laboral las estaciones pierden esa supervisión física del operador y por lo tanto la EMAPA necesita de un SCADA funcional que permita monitorear y controlar dicho sistema de bombeo, debido a que el sistema actual con el que se cuenta no permite a los operadores controlar el arranque de los variadores por problemas con la comunicación o la antigüedad de los equipos.

# <span id="page-24-0"></span>**Alcance del proyecto**

En este proyecto de titulación se plantea realizar el diseño eléctrico, instalación e integración de variadores de frecuencia de las estaciones de bombeo, pozos profundos a un sistema SCADA existente en el cuarto de control de la EMAPA. El detalle de las actividades realizadas en las estaciones se presenta en la Tabla 1.

# <span id="page-24-1"></span>**Tabla 1**

*Actividades a realizar en cada estación.*

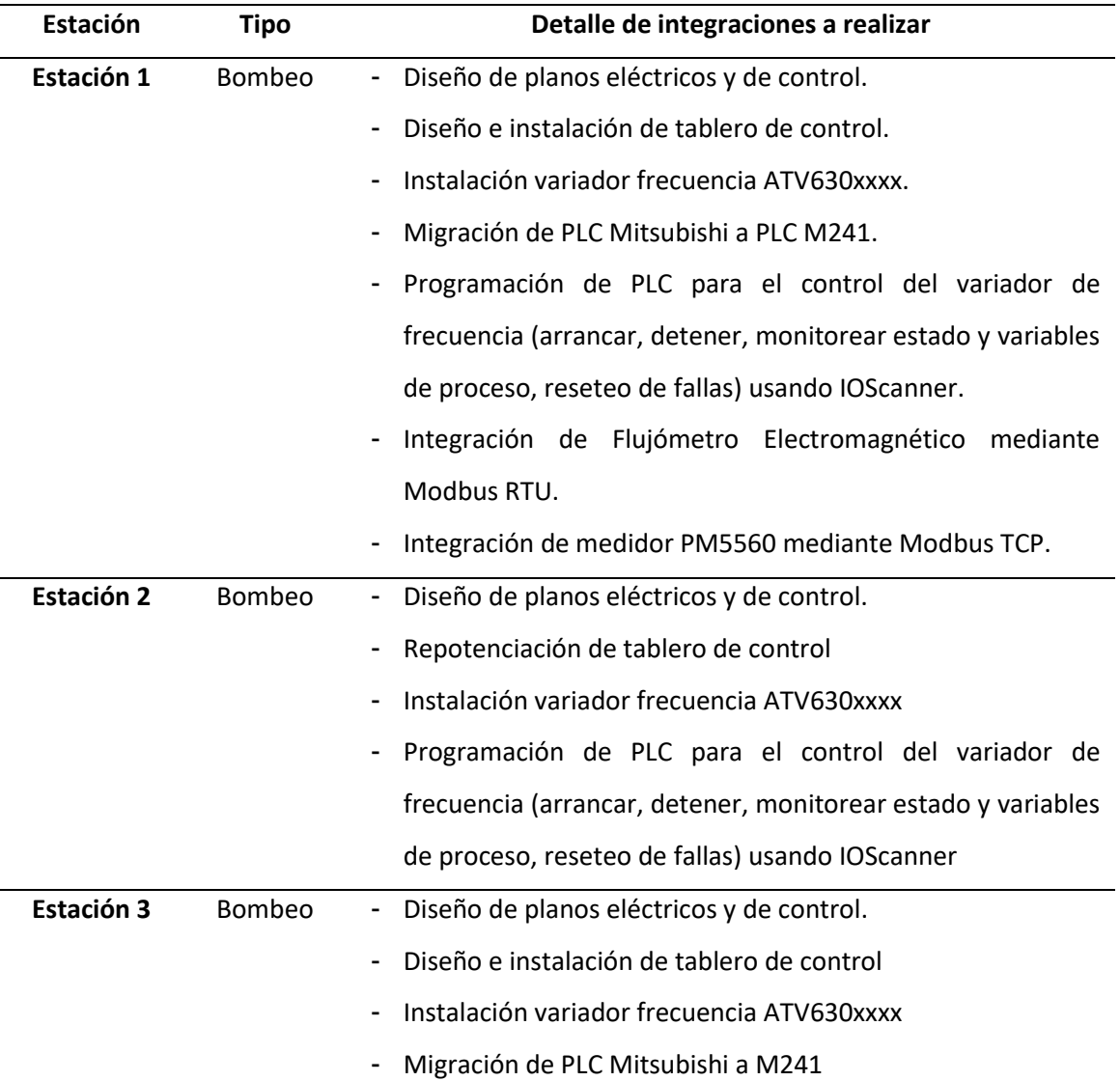

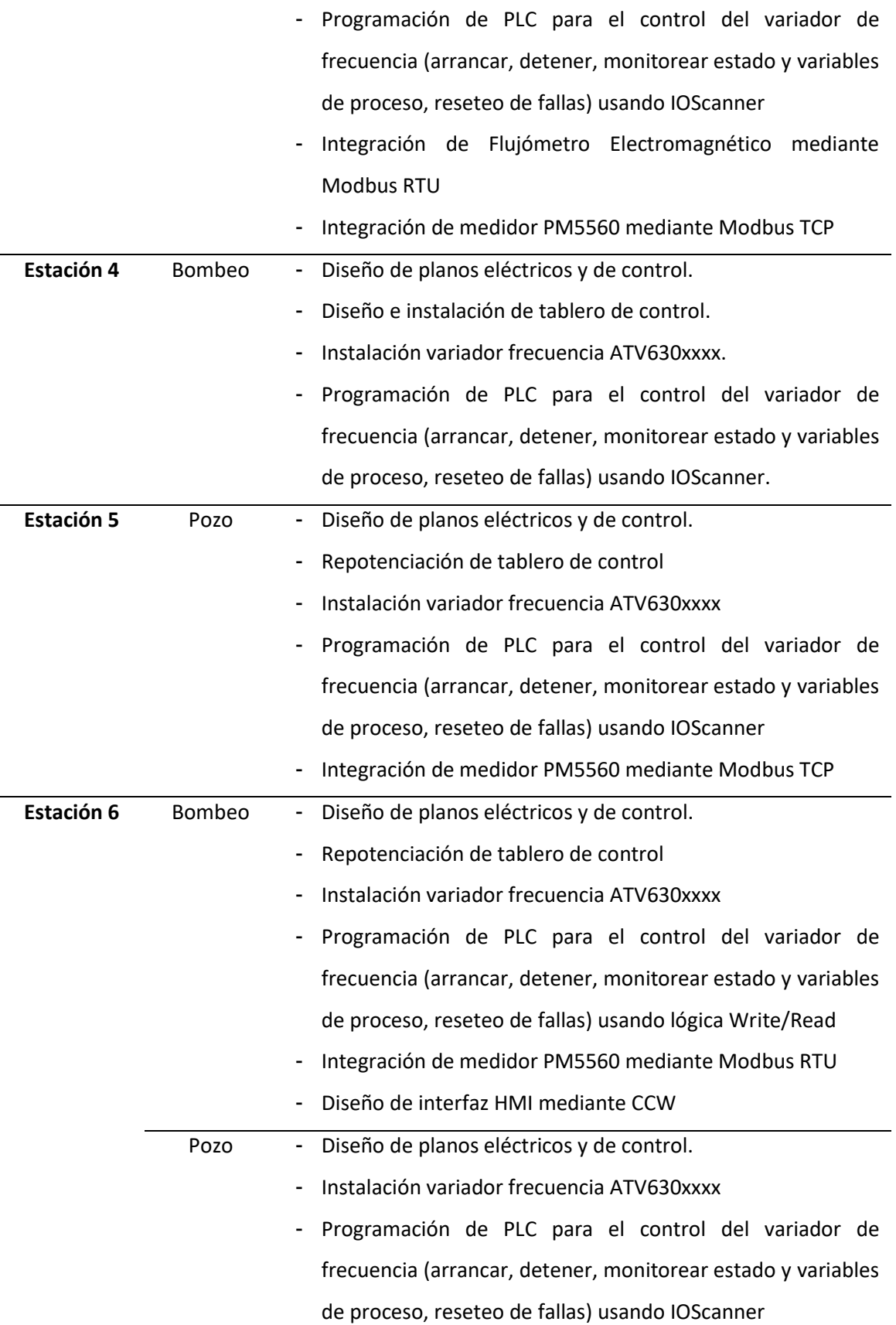

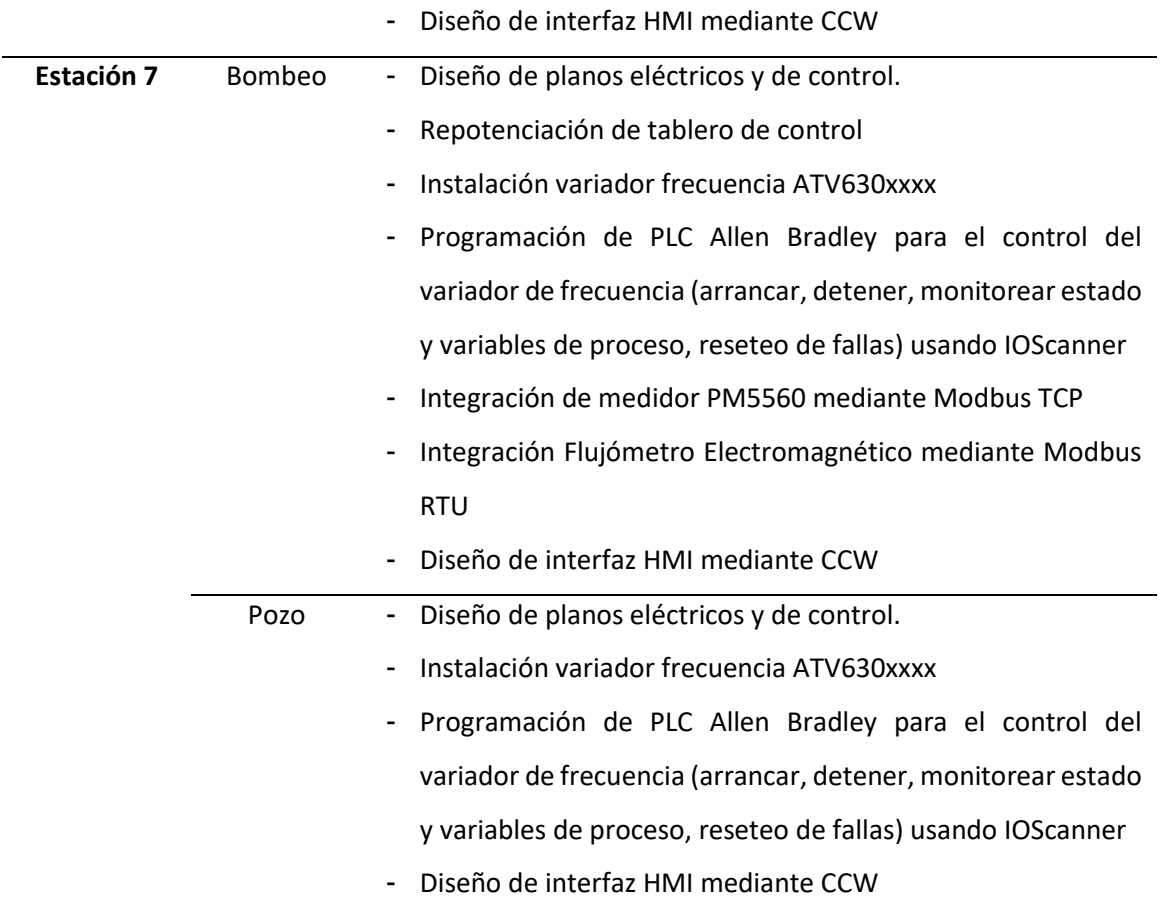

La automatización y control de las estaciones de bombeo es realizada a través del uso de variadores de frecuencia para el control de las bombas de agua, la actualización de los protocolos de comunicaciones industriales y la integración de elementos de medición, se diseñan pantallas HMIs y finalmente se integran todas las estaciones al SCADA para cumplir con los requerimientos propuestos por la empresa EMAPA, adicionalmente, se propone rediseñar el SCADA siguiendo la norma ISA 101.

Para respaldar la implementación de este proyecto, se presentan fotografías de los trabajos realizados en las estaciones, así como registros detallados en libros de obra, certificados de la empresa que avalen la implementación realizada por los autores del presente proyecto.

### <span id="page-27-0"></span>**Objetivos**

# <span id="page-27-1"></span>*Objetivo general*

Diseñar un sistema de automatización y control para estaciones de bombeo con integración a un sistema SCADA para la optimización del suministro del agua potable.

# <span id="page-27-2"></span>*Objetivos específicos*

- Establecer los requerimientos mínimos de componentes electrónicos que se necesita para automatizar una estación de bombeo de agua potable.
- Diseñar los circuitos de control y fuerza para cada una de las estaciones según los requerimientos de la EMAPA.
- Realizar la lógica de control para cada variador de frecuencia instalado mediante el uso de un controlador de lógica programable y los protocolos de comunicación necesarios.
- Rediseñar el sistema SCADA basándose en la norma ISA 101, para el control y monitoreo de las estaciones de bombeo.
- Simular el funcionamiento del sistema SCADA mediante una maqueta representativa del control implementado en las estaciones de bombeo.

#### **Capítulo II. Marco Conceptual**

<span id="page-28-0"></span>En este capítulo se detallan conceptos y elementos que han sido empleados a lo largo del desarrollo de este proyecto. Estos términos tienen como finalidad facilitar la comprensión de la implementación del alcance planteado.

#### <span id="page-28-1"></span>**Estaciones de bombeo de agua potable**

Una estación de bombeo es un conjunto de varias estructuras civiles, equipos de bombeo, tuberías, válvulas de control y regulación, sistema de suministro eléctrico, etc. Este conjunto de objetos pretende recolectar agua directa o indirectamente desde una fuente de abastecimiento, por ejemplo, un río o una vertiente, la cual es trasladada hacia un reservorio. (Organización Panamericana de la Salud, 2005)

Además, según la EMAPA de la municipalidad de Durán se menciona que por lo general las estaciones de bombeo de agua potable constan con una o varias bombas de agua conectadas a pozos y tienen como objetivo succionar o descargar agua a fin de proporcionar líquido a la ciudadanía mediante un conducto a presión. (EMAPAD-EP, s.f.)

### <span id="page-28-2"></span>**Alimentación eléctrica trifásica**

Las estaciones de bombeo poseen un sistema de suministro eléctrico, el cual posee energía trifásica para alimentar a las bombas de agua y ponerlas en funcionamiento.

Existen otros tipos de alimentación eléctrica, por ejemplo: monofásica y bifásica, pero en cuestiones de una aplicación como el bombeo de agua se opta por usar una alimentación trifásica ya que las bombas con motores trifásicos pueden transportar grandes cantidades de agua debido a la potencia que poseen, con alta eficiencia y en periodos de tiempo más cortos. (Blog Fontanería, 2018)

#### <span id="page-28-3"></span>**Bombas de agua**

Una bomba es un dispositivo capaz de mover un líquido, comúnmente agua, de un lugar a otro mediante la transformación de cierta energía.

Se usa las bombas para impulsar el agua potable, ya que muchas veces los reservorios o fuentes de abastecimiento se encuentran alejados de la ciudad, por lo que es necesario usar estos dispositivos para propulsar el agua con velocidad a cierta presión para que sea capaz de llegar a las plantas de tratamiento u hogares. Estas velocidades pueden ser controladas mediante un dispositivo externo llamado variador de frecuencia.

Electrobombas Javéa (2019) menciona que una bomba de agua posee las siguientes partes para su funcionamiento:

- Carcaza: Es el armazón que recubre el mecanismo de la bomba de agua, por lo general es de un material antioxidante o anticorrosivo para evitar que los líquidos dañen su estructura.
- Impulsor, rotor: Este elemento es el encargado de impulsar el líquido que se encuentra contenido en la carcasa, estos pueden ser unas aspas, álabe, etc.
- Sellos, retenedores y anillos: Su principal función es evitar que existan fugas de líquido a través de la carcasa. Además, se logra conseguir que la bomba de agua tenga cierta compresión interna.
- Cojinetes o rodamientos: Los rodamientos se usan para sostener de manera adecuada el eje que posee el impulsor o rotor.
- Motor: Una bomba de agua posee un motor para mover el impulsor o rotor para que el líquido pueda transportar el agua, dependiendo de la fuerza del motor, este podrá transportar mayor cantidad de agua en menor tiempo.

Estos elementos son críticos para el correcto funcionamiento de la bomba de agua, por lo que es necesario realizar mantenimientos preventivos y correctivos de estos elementos, caso contrario puede causar daños irreversibles a la bomba de agua o al variador de frecuencia.

#### <span id="page-30-0"></span>*Mantenimiento de bombas de agua*

Las bombas de agua son esenciales en una estación de bombeo, pues garantizan el suministro de agua en los hogares, es necesario realizar un mantenimiento adecuado a estos dispositivos.

Los elementos de las bombas de agua con frecuencia suelen desgastarse debido a su uso constante, esto puede llegar a causar un mal rendimiento del dispositivo como, por ejemplo: elevada temperatura de funcionamiento, ruido excesivo, alto consumo energético (mayor al nominal), etc. Para evitar estos problemas se recomiendo hacer mantenimientos cada cierto tiempo.

Oyarzún (2023) menciona que para realizar un correcto mantenimiento de bombas de agua se puede hacer las siguientes acciones:

- Comprobar que no existan figas, fisuras, partes oxidadas en la bomba de agua.
- Lubricar los rodamientos o reemplazarlos en caso de que se encuentren en mal estado.
- Comprobar que los sellos y retenedores se encuentren en buen estado.
- Medir la corriente en cada una de las líneas de alimentación, estas deben ser iguales y no superar el valor nominal.

En la EMAPA se tiene planificado realizar un mantenimiento de las bombas de agua según su número de horas de funcionamiento, por lo cual en el SCADA se muestra este valor y este es obtenido desde el PLC o desde el variador de frecuencia.

#### <span id="page-30-1"></span>**Variables de proceso en estaciones de bombeo**

Una variable de proceso es una condición que puede ser física o química y que para una persona es de interés medirla o controlarla dentro de un proceso industrial.

En el caso de las estaciones de bombeo de la EMAPA se tienen ciertas variables de proceso que son de interés para los operadores, entre estas variables se encuentran:

#### <span id="page-31-0"></span>*Nivel de agua en tanques de reserva*

Esta variable permite saber si existe agua en los tanques, en la EMAPA se emplea un sensor de nivel de tipo ON/OFF para determinar un nivel máximo y mínimo (según la estación de bombeo), en caso de que no se tenga un nivel mínimo de líquido se impide que la bomba de agua entre en funcionamiento, ya que puede llegar a funcionar en vacío y causar daño o a su vez se evita que la bomba de agua entre en funcionamiento si el nivel de líquido es máximo a fin de evitar reboses en el tanque.

#### <span id="page-31-1"></span>*Presión y caudal en tuberías*

Estas variables son muy importantes en el ámbito de hidráulica, estos están relacionados con la cantidad de agua que fluye a través de una tubería. El caudal se refiere a la cantidad de agua que fluye por unidad de tiempo a través de una tubería y la presión es la fuerza que ejerce el agua en las paredes de la tubería generando así una resistencia al paso de dicho líquido. El equilibrio entre estas dos variables es importante, puesto que así se garantiza el movimiento del agua a través de las tuberías.

Los operadores pueden determinar ciertos problemas en caso de que estos valores no sean los adecuados, por ejemplo, tener una baja presión o caudal en una tubería puede indicar una ruptura o fuga en cierto punto, o tener una elevada presión puede indicar que el variador está funcionando a demasiada frecuencia y esto puede causar que la tubería reviente o se eleve a demasiada temperatura. (Fontanería Lucero, 2017)

#### <span id="page-31-2"></span>*Corriente, tensión, potencia, frecuencia en variador de frecuencia*

Los parámetros eléctricos en el variador de frecuencia permiten mantener el control de la bomba de agua, es decir, el variador se encarga de proporcionar la corriente, tensión y potencia necesaria para el funcionamiento de la bomba de agua según los valores nominales de este. En caso de que estos valores sean superados, se puede causar un daño permanente a la bomba de agua.

#### <span id="page-32-0"></span>*Horas de funcionamiento de las bombas de agua*

Como se mencionó anteriormente, obtener las horas de funcionamiento de las bombas de agua permite llevar un control de cuando realizar un mantenimiento preventivo de las bombas de agua para evitar que estos se dañen y así prolongar su tiempo de vida útil.

### <span id="page-32-1"></span>*Instrumentos de medición para variables de proceso en estaciones de bombeo*

En las estaciones de bombeo se usan varios instrumentos electrónicos que permiten medir las variables mencionadas en el ítem anterior, por ejemplo:

• Sensor de nivel tipo boya: En la EMAPA se usa este dispositivo para verificar si existe un nivel adecuado de líquido en los tanques de reserva. Su funcionamiento es sencillo, dependiendo de la inclinación de la boya que se produce según el nivel de líquido que entra, abre o cierra un contacto mediante una especie de imán que posee este dispositivo. En la Figura 1, se puede observar el funcionamiento del sensor utilizado por la EMAPA para medir el nivel en los tanques, ya sea de bombeo o de pozos profundos

### <span id="page-32-2"></span>**Figura 1**

*Funcionamiento de un sensor tipo boya.* 

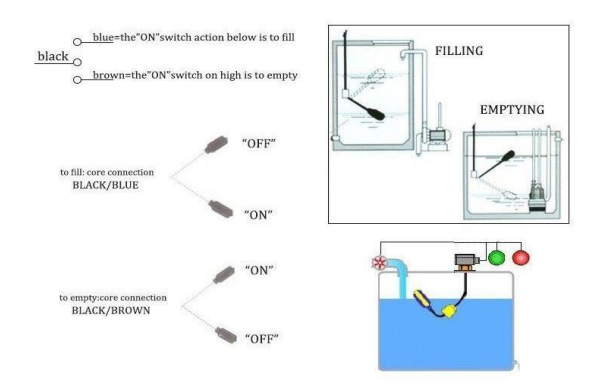

*Nota.* Tomado de la página Solarmat, Boya interruptor de nivel (Solarmat, 2016)

• Caudalímetro electromagnético: Este tipo de caudalímetro se usa para medir el volumen de fluido que pasa por una superficie en determinado tiempo, a esto también se lo conoce como caudal volumétrico y se mide en [litros/segundo]. El principio de medición de este tipo de caudalímetros se basa en la ley de Faraday, cuando las partículas con carga eléctrica de un líquido atraviesan un campo magnético generado por dos bobinas que posee el caudalímetro se produce una tensión eléctrica, esta tensión es directamente proporcional a la velocidad y volumen del caudal.

En la EMAPA se usa un caudalímetro electromagnético Promag 10 de la marca Endress+Hauser, como el que se ilustra en la Figura 2, este posee salidas 4-20mA que varía en función del caudal medido o a su vez se puede acceder a los registros Modbus para obtener la medición.

#### <span id="page-33-0"></span>**Figura 2**

*Caudalímetro electromagnético Promag 10.* 

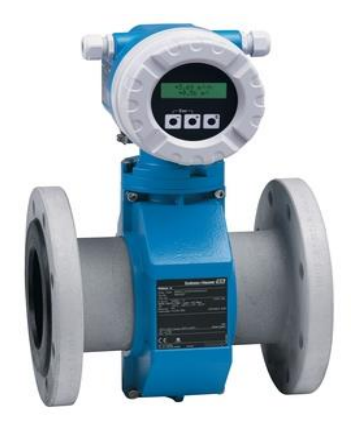

*Nota.* Tomado de la página Endress+Hauser, Caudalímetros electromagnéticos (Endress+Hauser, 2022)

• Transductor de presión: Este tipo de transmisor tiene en su interior un sensor de tipo piezoresistivo altamente preciso, posee una membrana flexible el cual se deforma según la presión presente en una tubería y en función de dicha deformación se tiene una variación en la salida del transductor de tipo 4-20mA.

# <span id="page-34-0"></span>**Figura 3**

*Transductor de presión.*

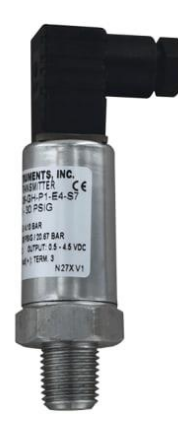

*Nota.* Tomado de la página Dwyer, Transmisor de presión serie 626 Y 628 (DWYER, 2017)

• Medidor de energía (PM5560): Este dispositivo del fabricante Schneider mide la tensión presente en las líneas, fases de alimentación. Además, de las corrientes por cada línea y potencias, todas estas mediciones pueden ser visualizadas a través de la pantalla LCD del dispositivo. El medidor PM5560 tiene dos puertos ethernet, este se puede conectar a un PLC y leer las mediciones mediante comunicación Modbus.

# <span id="page-34-1"></span>**Figura 4**

*Medidor de energía PM5560*.

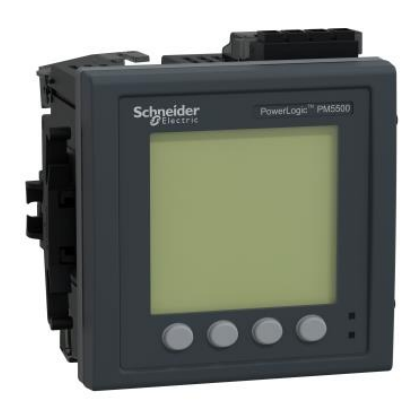

*Nota.* Tomado de la página Schneider Electric, PM5560 - Central de medida (Schneider Electric, 2018)

#### <span id="page-35-0"></span>**Protocolos de comunicación industrial**

Dentro del campo de la automatización industrial, el uso de los protocolos de comunicación industrial para la transmisión de datos entre dispositivos es muy importante, un protocolo de comunicación es un conjunto de normas que permite intercambiar datos entre dos o más dispositivos que integran un sistema industrial (Lozano, 2019).

En la implementación de este proyecto se utiliza el protocolo de comunicación MODBUS, el cual se divide en dos tipos, estos serán descritos a continuación:

### <span id="page-35-1"></span>*Modbus*

Modbus es un protocolo de comunicación que se utiliza ampliamente en sistemas de automatización industrial para la transmisión de datos entre dispositivos electrónicos como PLCs, HMI, sensores y actuadores, utilizando una variedad de medios de comunicación como RS-232/485 o Ethernet. Existen diferentes tipos de Modbus, los cuales son:

**Modbus RTU.** En el protocolo de comunicación Modbus RTU, se establece la conexión utilizando los medios RS-232 o RS-485. Por lo tanto, es necesario primero conocer y definir los parámetros de comunicación serial, es decir, se deben configurar los parámetros correspondientes a la velocidad de baudios, paridad, bits de parada, entre otros. En este caso particular de Modbus, no se especifica una dirección IP; en su lugar, se debe indicar la dirección del dispositivo esclavo con el que el maestro desea comunicarse, la cual debe estar en el rango de 1 a 247. Otra consideración es que la longitud del conductor con RS-232 se limita a 15 m y con RS-485, a 1200 m (Wago, s.f.).

**Modbus TCP.** Modbus TCP permite conectar los dispositivos industriales usando una red Ethernet mediante el puerto 502, por lo tanto, los mensajes Modbus pueden utilizarse en un entorno de intranet o internet usando los protocolos TCP/IP (Transmission Control Protocol and Internet Protocol) del modelo OSI (Veto, 2020).
La configuración de direcciones IP tanto en el dispositivo servidor como en los clientes, es muy importante, pues estas direcciones deben ser únicas ya que el dispositivo servidor se comunicará específicamente con la dirección IP deseada.

**IOScanner.** Una característica que poseen los dispositivos PLC de Schneider, es que integran una funcionalidad llamada "IOScanner", esta funcionalidad permite establecer comunicaciones de manera cíclica con varios dispositivos que se encuentren en una red Modbus sea TCP o RTU (Remote Terminal Unit). Además, permite comunicar hasta 16 dispositivos con este método usando esta funcionalidad, se debe considerar que es necesario realizar ciertas configuraciones como: creación de canales, identificación de esclavos, tiempos de comunicación, etc.

#### **Variadores de frecuencia**

Un variador de frecuencia (VDF/VFD) es un dispositivo electrónico que se utiliza comúnmente para controlar la velocidad de un motor eléctrico ajusta la frecuencia y la tensión de entrada en función de los parámetros configurados en el variador de frecuencia (Danfoss, 2021). Este dispositivo es muy usado en la industria ya que:

- Ayuda a mejorar el control de procesos que contienen motores
- Reduce el consumo de energía
- Disminuye el estrés mecánico de motores
- Permite la integración con otros dispositivos de control como un PLC

En este proyecto se usaron variadores de frecuencia de la marca Schneider de la serie ATV600, cada uno de estos variadores posee sus propias especificaciones técnicas, principalmente se diferencian en la potencia que suministran, aunque en cuestiones de alimentación todos estarán conectados a una entrada de 440VAC trifásico. En las siguientes secciones se detallan las principales funcionalidades de este tipo de variadores de frecuencia.

### *Protocolos de comunicación en ATV600*

Los variadores de frecuencia ATV600 integran 2 protocolos de comunicación industrial: Modbus TCP y Modbus RTU. En el desarrollo del presente proyecto se utiliza las funcionalidades de IOScanner y Modbus TCP, en el siguiente capítulo se presenta el diagrama de comunicaciones de todos los dispositivos que integran la red industrial.

### *Registros Modbus en ATV600*

En Modbus se maneja un mapa de direcciones o también llamados registros, a los cuales se puede acceder desde el dispositivo maestro para realizar ciertas acciones en el dispositivo esclavo. Este mapa de direcciones contiene ciertas funciones, las cuales se describen en la Tabla 2.

### **Tabla 2**

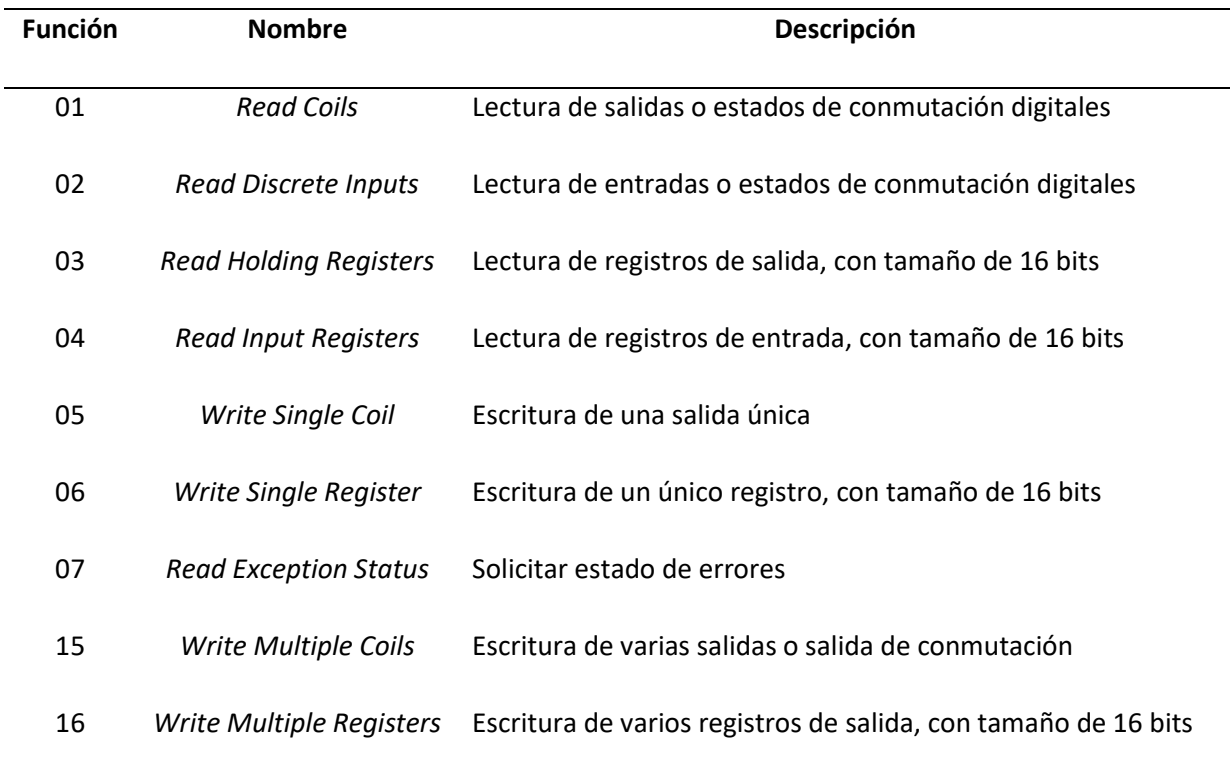

*Funciones de Modbus más utilizadas.* 

Concatenar estas funciones de Modbus con las direcciones del dispositivo esclavo, permite acceder a información relevante de dicho dispositivo como, por ejemplo, para el caso de un variador de frecuencia se puede acceder a valores de frecuencia actual, corrientes de fases, velocidad actual del motor, etc. A esta concatenación de datos se le conoce como trama Modbus, en la Figura 5 se muestra su estructura:

#### **Figura 5**

*Estructura de una trama Modbus.*

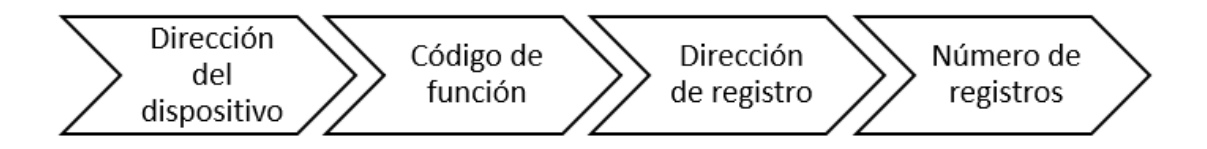

*Nota.* Tomado de la página Opiron, Tramas Modbus (Opiron, 2017)

Una trama Modbus se define como una estructura de un mensaje conformada por cierto número de bits y es muy usada para que los dispositivos intercambien información. De manera resumida la trama se encuentra conformada por varios campos, los cuales son:

- Dirección del dispositivo: Dirección del dispositivo esclavo a la cual se desea acceder.
- Código de la función: Función que se desea realizar en el dispositivo esclavo. Estas funciones disponibles se describen en la Tabla 2.
- Número de registros: Número de registros consecutivos a los que se desea acceder del dispositivo esclavo.

El campo de interés es el llamado dirección de registro, ya que este campo es el que permite acceder a la información del dispositivo esclavo. En la implementación de este proyecto, se usa un variador de frecuencia ATV600 el cual está configurado como dispositivo esclavo y un PLC M241 como dispositivo maestro. En la Tabla 3 se describen los registros Modbus de interés del variador de

frecuencia con los que se desea trabajar:

## **Tabla 3**

## *Direcciones de registros a usar para ATV600*

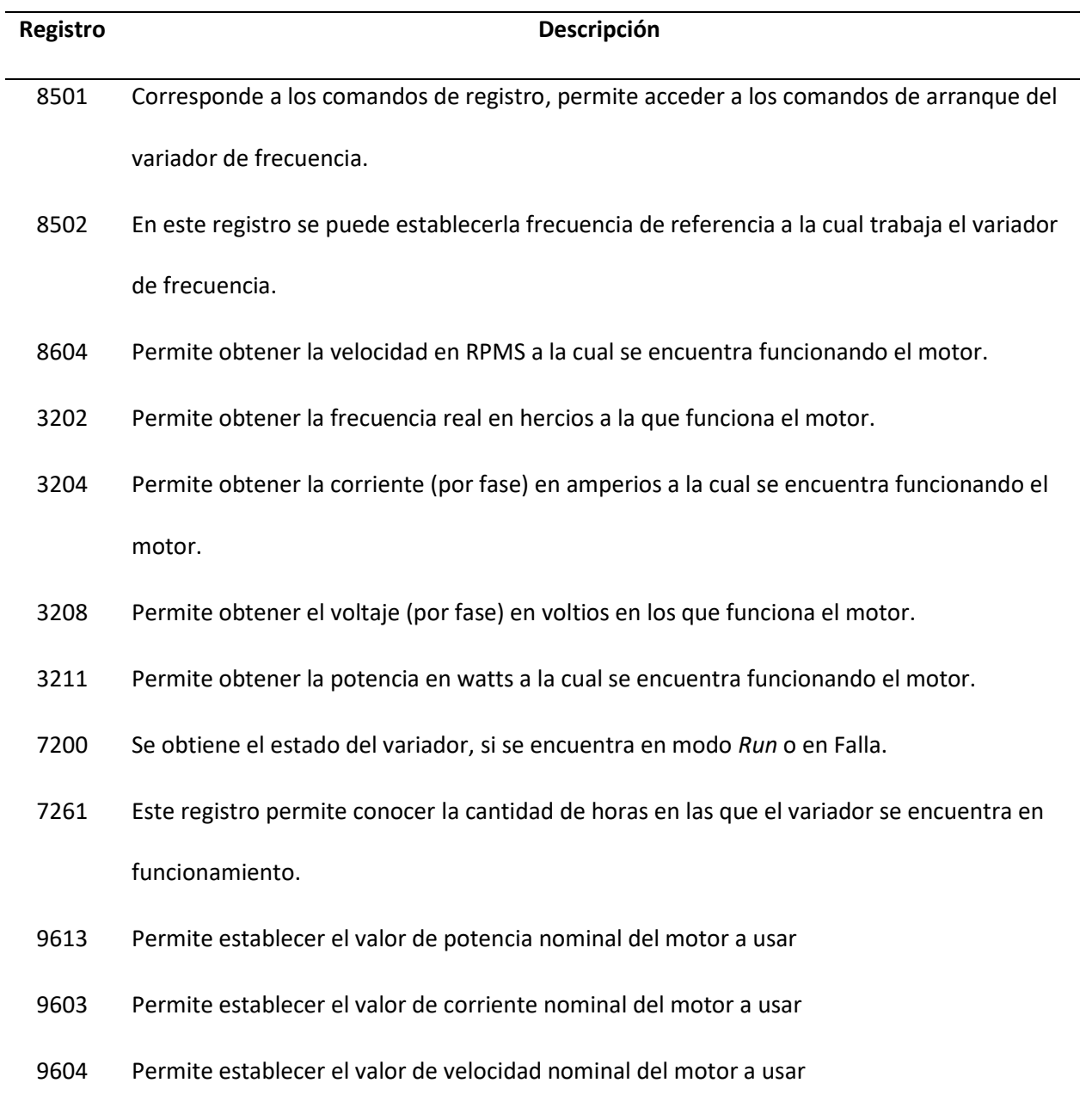

- 9611 Se muestra el estado de los voltajes de fase de salida del variador, en caso de que se pierda una fase se muestra una falla.
- 7002 Se muestra el estado de los voltajes de fase de entrada del variador, si se pierda una fase se muestra una falla.
- 15323 Permite conocer el estado de la entrada digital STO del variador. En esta entrada se encuentra conectado el pulsador de emergencia, en caso de que este sea pulsado el variador realizará la secuencia de paro para la bomba de agua y se mostrará en SCADA.

## *Software de configuración (SoMove)*

SoMove es un software de la marca Schneider usado para establecer los parámetros de configuración de los variadores de frecuencia de esta misma marca. En la Figura 6 se presenta su interface:

### **Figura 6**

### *Interfaz de SoMove*

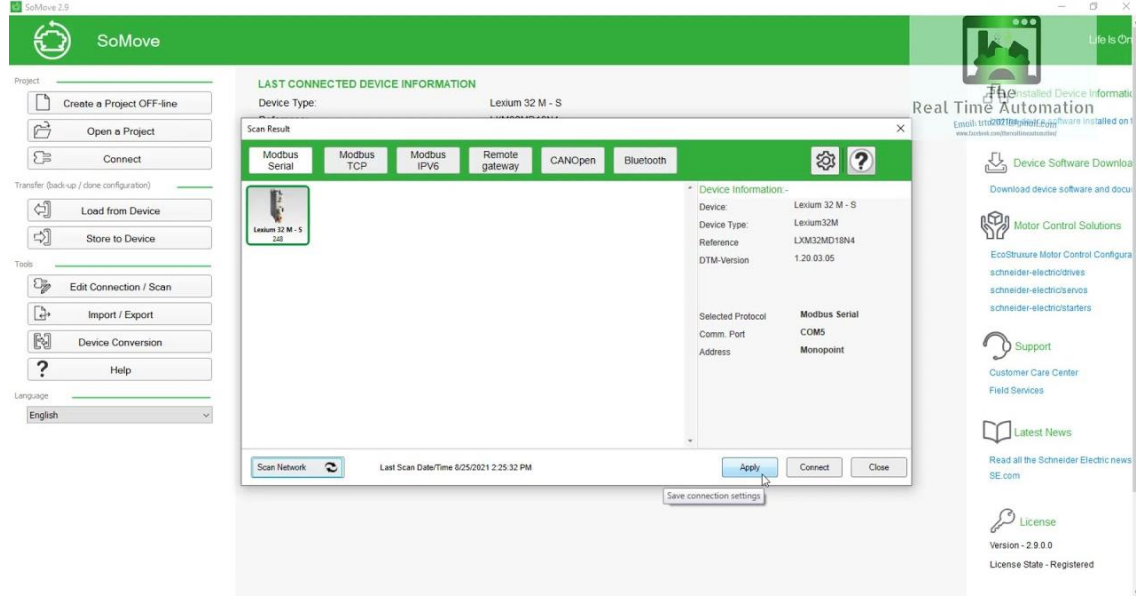

*Nota.* Tomado de la página Schneider Electric, *Software SoMove* (Schneider Electric, 2023)

Este software se usa principalmente para establecer los parámetros del motor a usar, corriente, voltaje, potencia, velocidad, factor de potencia y para establecer las fallas a mostrar en la pantalla del variador.

### **Controlador Lógico Programable (PLC)**

Un controlador lógico programable, más conocido como PLC, es una minicomputadora muy usada en el área de automatización de procesos, para controlar maquinaria industrial de manera óptima en función de la activación de sus entradas o salidas.

En este caso se usa un PLC de la marca Schneider modelo M241, para controlar un variador de frecuencia y a su vez una bomba de agua para la distribución de agua potable a los hogares.

### **Figura 7**

### *PLC Schneider modelo M241*

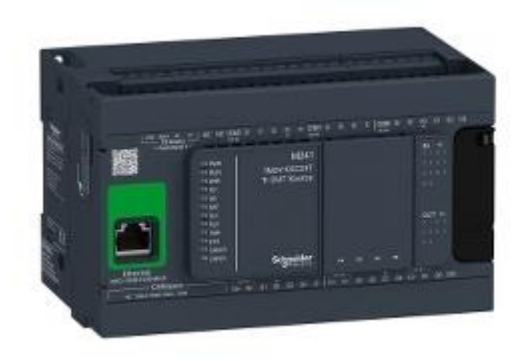

*Nota.* Tomado de la página Schneider Electric, PLC M241 (Schneider, 2018).

## *Características*

El modelo M241 es uno de los controladores lógicos más usado para aplicaciones que exigen un

alto rendimiento. En la Tabla 4, se observan los componentes de hardware:

### **Tabla 4**

### *Características técnicas del PLC M241*

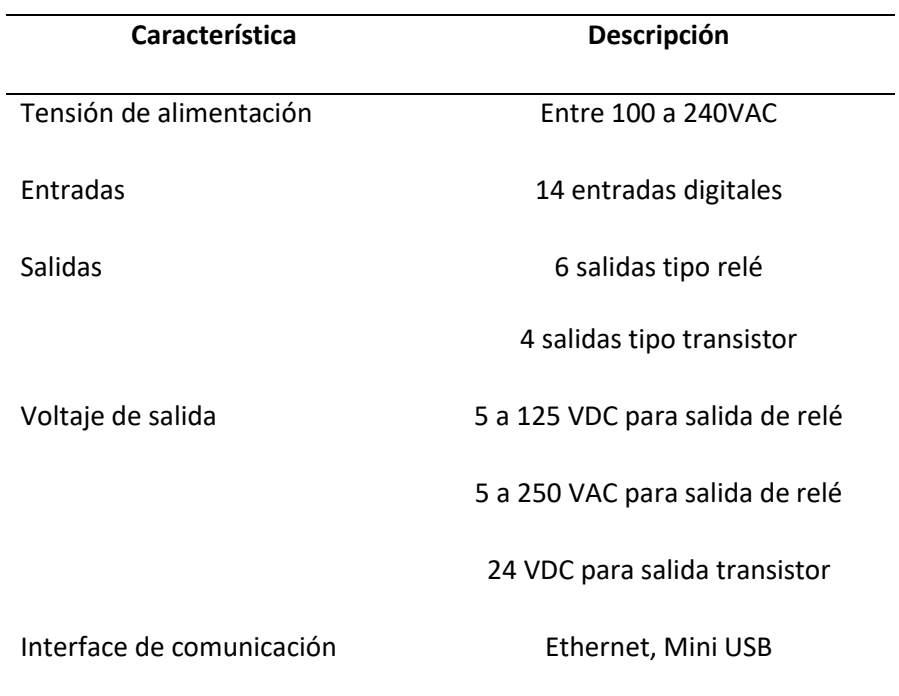

### *EcoStruxure Machine Expert*

EcoStruxure Machine Expert es un software de la marca Schneider usado para programar varios dispositivos de esta misma marca como: PLC, HMI, controladores de servos, entre otros. Permite poner en funcionamiento una amplia gama de elementos de *Flexible Machine Control* de Schneider Electric, entre ellos el PLC M241 (Schneider Electric, 2019).

A fin de obtener una solución de control óptima para casi cualquier requisito de automatización, la Figura 8 muestra su interface.

#### **Figura 8**

#### *Interfaz EcoStruxure Machine Expert*

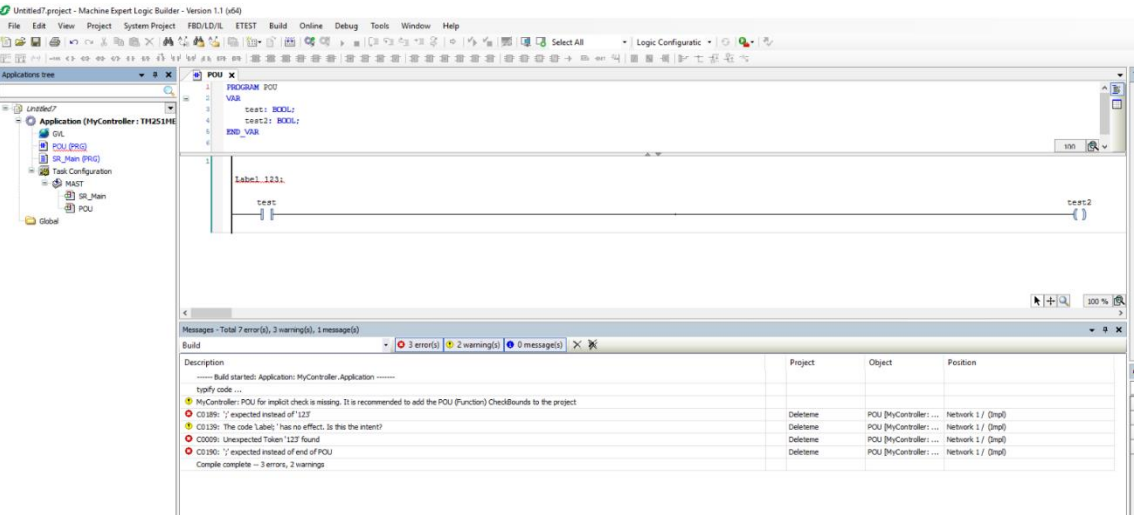

*Nota.* Tomado de la página Schneider Electric, *Software EcoStruxure Machine Expert* (Schneider Electric, 2019)*.*

### **Norma ISA 101**

La Norma ISA 101, desarrollada por la Sociedad Internacional de Automatización (ISA), es un estándar utilizado en el área de automatización y control industrial, establece directrices y recomendaciones para el diseño e implementación de interfaces hombre-máquina (HMI). El principal objetivo es mejorar la productividad y la eficiencia en los procesos industriales mediante la promoción de interfaces gráficas intuitivas y de fácil manejo para los operadores.

Un HMI basada en la norma ISA 101 presenta una manera fácil de navegación, reduciendo distracciones, permitiendo a los operadores reaccionar rápidamente ante anomalías del sistema y principalmente puede monitorear información útil de un proceso industrial, lo cual es ventajoso para la industria.

En la Figura 9, se observa la metodología que utiliza esta norma para el diseño de HMI o sistemas SCADA, la cual consiste en 4 fases, la primera etapa se fundamenta en los estándares del sistema, donde se abarca la filosofía, guía de estilo y librería de objetos.

La segunda etapa se enfoca del diseño, donde se toma en cuenta el diseño de consola, diseño del sistema HMI según tareas, usuarios y requerimientos funcionales, diseño de pantallas de visualización. La tercera etapa es la de implementación, donde se construyen las pantallas de visualización, construcción de la consola, entrenamiento, puesta en funcionamiento y verificación.

Finalmente, la última etapa se trata del funcionamiento, cuando está en servicio, en mantenimiento o paro del servicio.

#### **Figura 9**

*Metodología para el diseño de SCADA bajo normativa ISA 101*

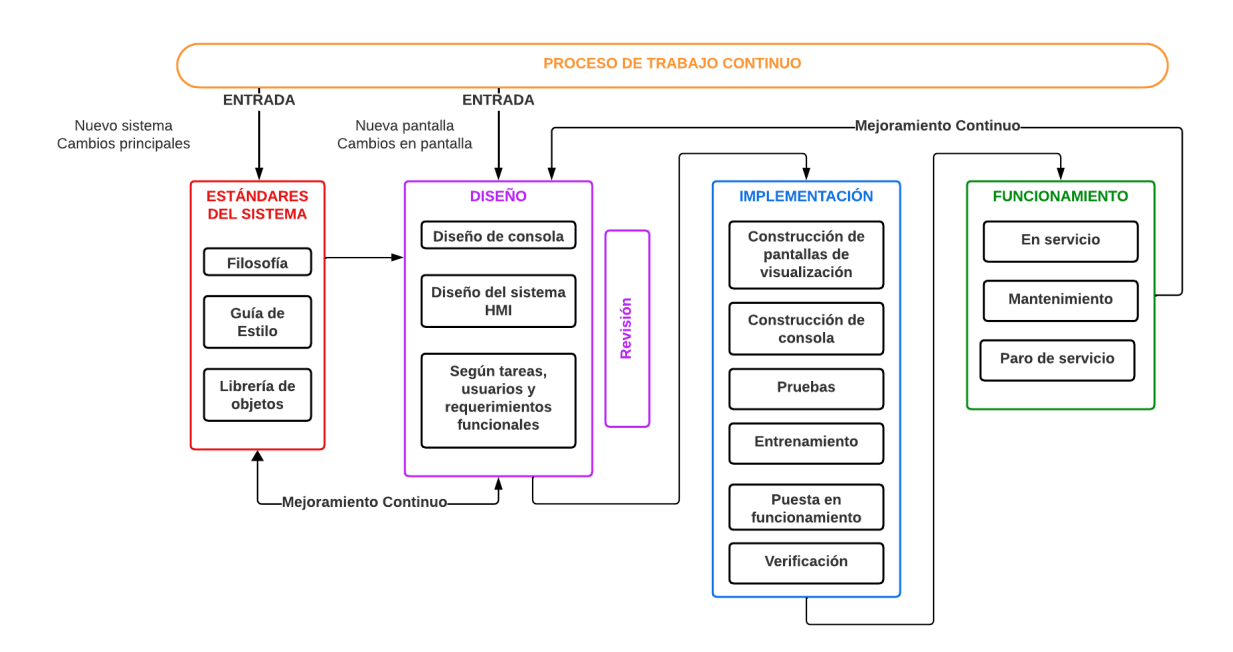

*Nota.* Tomado de *International Society of Automation, ANSI/ISA-101.01-2015, Human Machine* 

*Interfaces for Process Automation Systems* (International Society of Automation, 2015).

#### *Connected Components Workbench (CCW)*

Este es un software de la marca Rockwell Automation, es usado para programar varios dispositivos de esta misma marca principalmente PLC de la gama Micro800 y HMIs de la gama PanelView 800 (Rockwell Automation, 2023). Estos dispositivos son usados para una de las estaciones de bombeo de la EMAPA, la Figura 10 presenta su interface.

### **Figura 10**

*Interface de CCW*

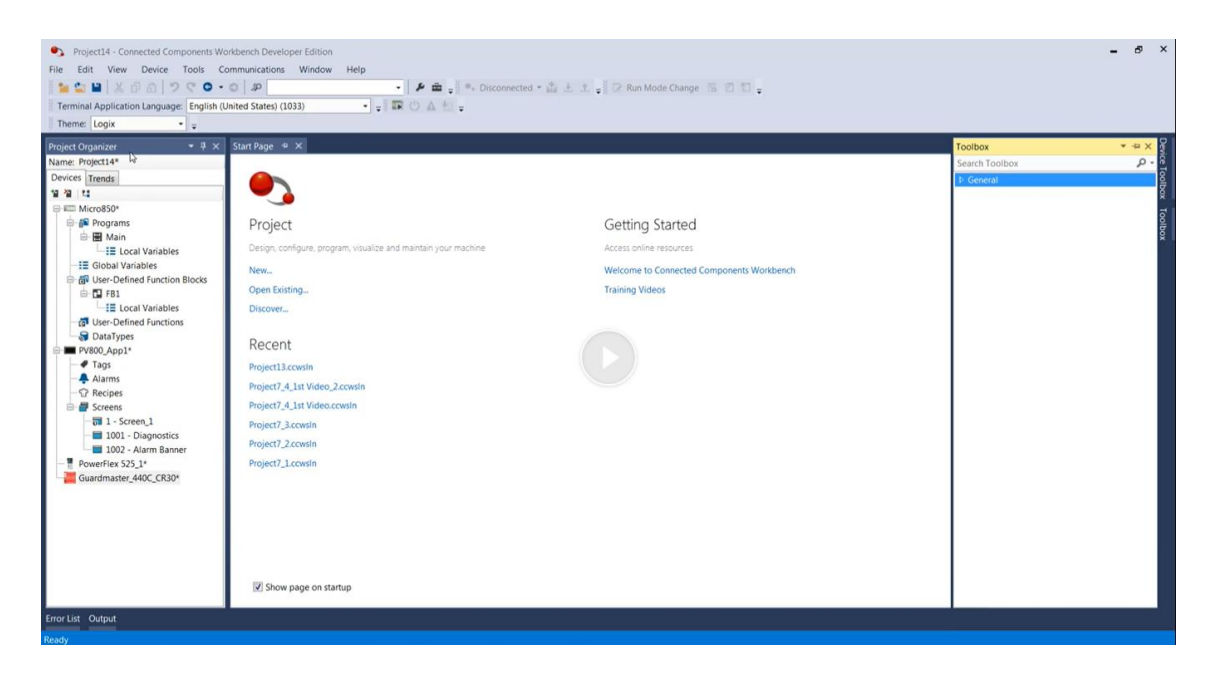

*Nota.* Tomado de la página Rockwell Automation, CCW (Rockwell Automation , 2022).

### **SCADA**

SCADA (*Supervisory Control and Data Adquisition*) o por su traducción al español Supervisión, Control y Adquisición de Datos, es un sistema que tiene la finalidad de supervisar y controlar de manera remota un proceso industrial, es decir, se puede obtener datos de diferentes sensores, estado de actuadores, información general de controladores programables (PLC) y otros equipos, todo esto mediante el uso de protocolos de comunicación industrial, todas la recolección de datos se realiza en

tiempo real y tiene la posibilidad de historiarse usando una base de datos. En NVTecnologias (2019), se menciona que las principales funciones de un SCADA son:

- Monitoreo y control en tiempo real
- Gestión de alarmas
- Historización
- Integración con bases de datos
- Reportería

### *Ignition*

*Ignition* es una Plataforma de software la cual es ofrecida por la compañía *Inductive Automation*, se usa principalmente para construir pantallas de control (SCADA o HMI), o para realizar la adquisición y almacenamiento de datos y así establecer alarmas de maquinaria.

Este es un software modular, posee complementos que incrementan su alcance de funcionamiento, Además, permite la conexión con cualquier PLC ya que internamente posee servidor OPC e integra una base de datos SQL (Fernández & Prieto, 2020).

**Perspective.** Es uno de los módulos compatible con la plataforma de *Ignition*, se basa en el desarrollo de interfaces usando tecnologías web, como por ejemplo HTML y CSS, lo que lo hace altamente accesible desde cualquier dispositivo con un navegador web, facilitando así la supervisión remota. Además, de que la interfaz puede ser más interactiva con el operador (Inductive Automation, 2023).

#### **Capítulo III. Diseño del sistema de bombeo**

El diseño de un sistema de bombeo cumple un papel importante para la optimización del suministro de agua potable a los hogares, así como su monitoreo continuo. Este capítulo se centra en describir el diseño aplicado en el sistema de control y en el sistema de supervisión.

### **Sistema de Control**

El diseño del sistema de control se desarrolla por etapas, las cuales son:

- Diseño de los tableros eléctricos, en esta etapa se hace un diagrama con la ubicación que tendrán los componentes electrónicos en el tablero de control. Entre los requisitos de la EMAPA hay que implementar tableros nuevos o repotenciación de los mismos, en el caso de una repotenciación se conserva componentes ya existentes y se toma en cuenta la ubicación de los nuevos componentes.
- Diseño de la lógica de control, en esta etapa se realiza el diagrama de conexiones de los equipos a usar a nivel eléctrico, se tiene dos tipos de control, a 2 hilos y 3 hilos, adicionalmente, se indica la lógica de programación del funcionamiento general del sistema de bombeo.
- Diagrama de comunicaciones, en esta etapa se expone un esquema de la red industrial de los dispositivos electrónicos y como estos se comunican con el SCADA.

### *Diseño de tableros eléctricos*

La Figura 11 muestra un diagrama del tablero y componentes realizado a escala para determinar la mejor ubicación posible, sin tener que alterar la distribución de componentes ya existentes. Se presentan 3 vistas del tablero:

- Vista interior: muestra la ubicación de los componentes electrónicos, riel din y regletas para el cableado.
- Vista frontal: muestra la ubicación de pulsadores, luces piloto y adaptador para la pantalla del variador de frecuencia.

• Vista lateral: muestra la ubicación de los filtros para ventiladores, en cada tablero se tiene dos ventiladores ubicados en la parte superior e inferior, esto a fin de que el ventilador inferior pueda ingresar aire frío y el superior extraiga aire caliente generado por los equipos.

## **Figura 11**

*Diagrama del tablero eléctrico diseñado en una de las estaciones de la EMAPA.*

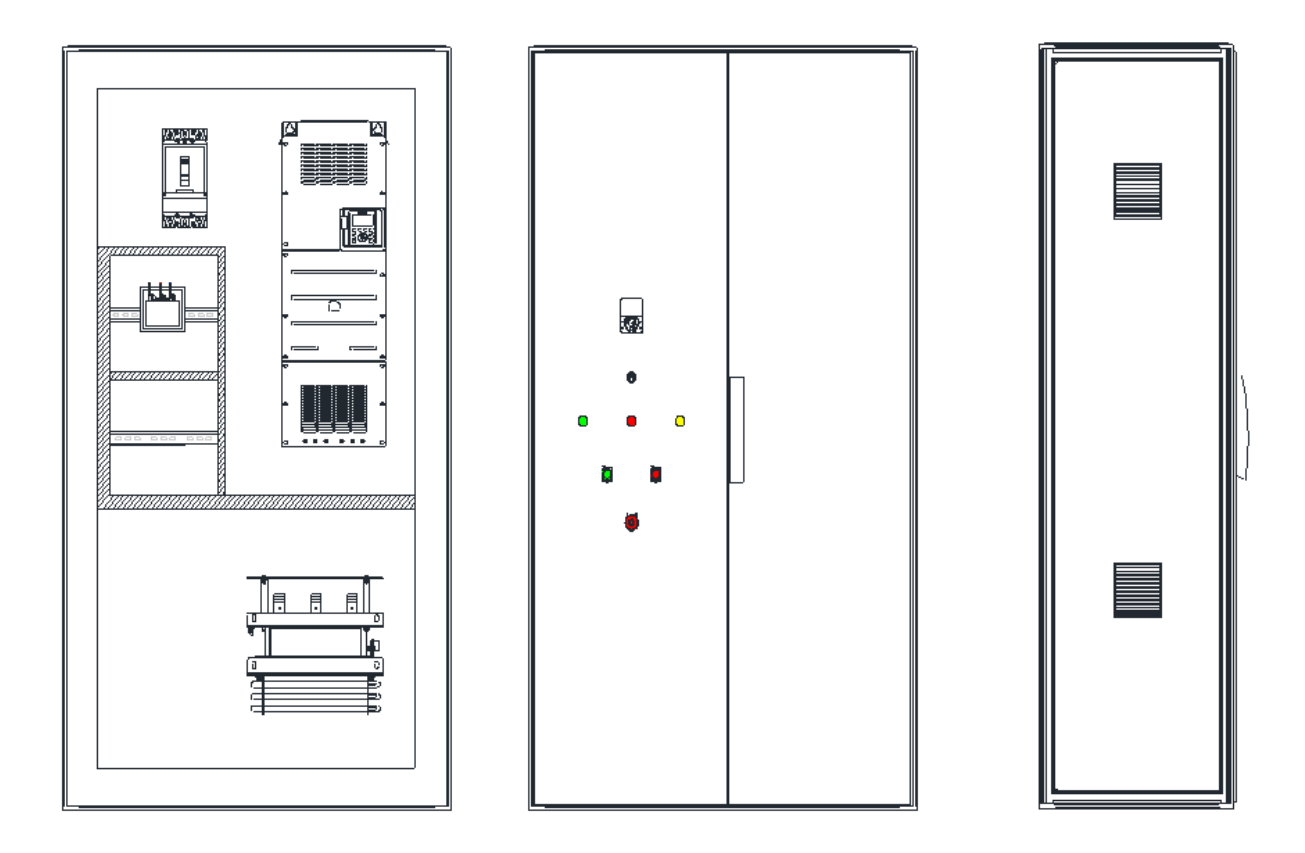

Cada estación tiene su propio diseño, según las necesidades requeridas por la EMAPA, el dimensionamiento de los componentes fue realizado por SEIUS, los componentes usados se pueden observar en la Tabla 5.

## **Tabla 5**

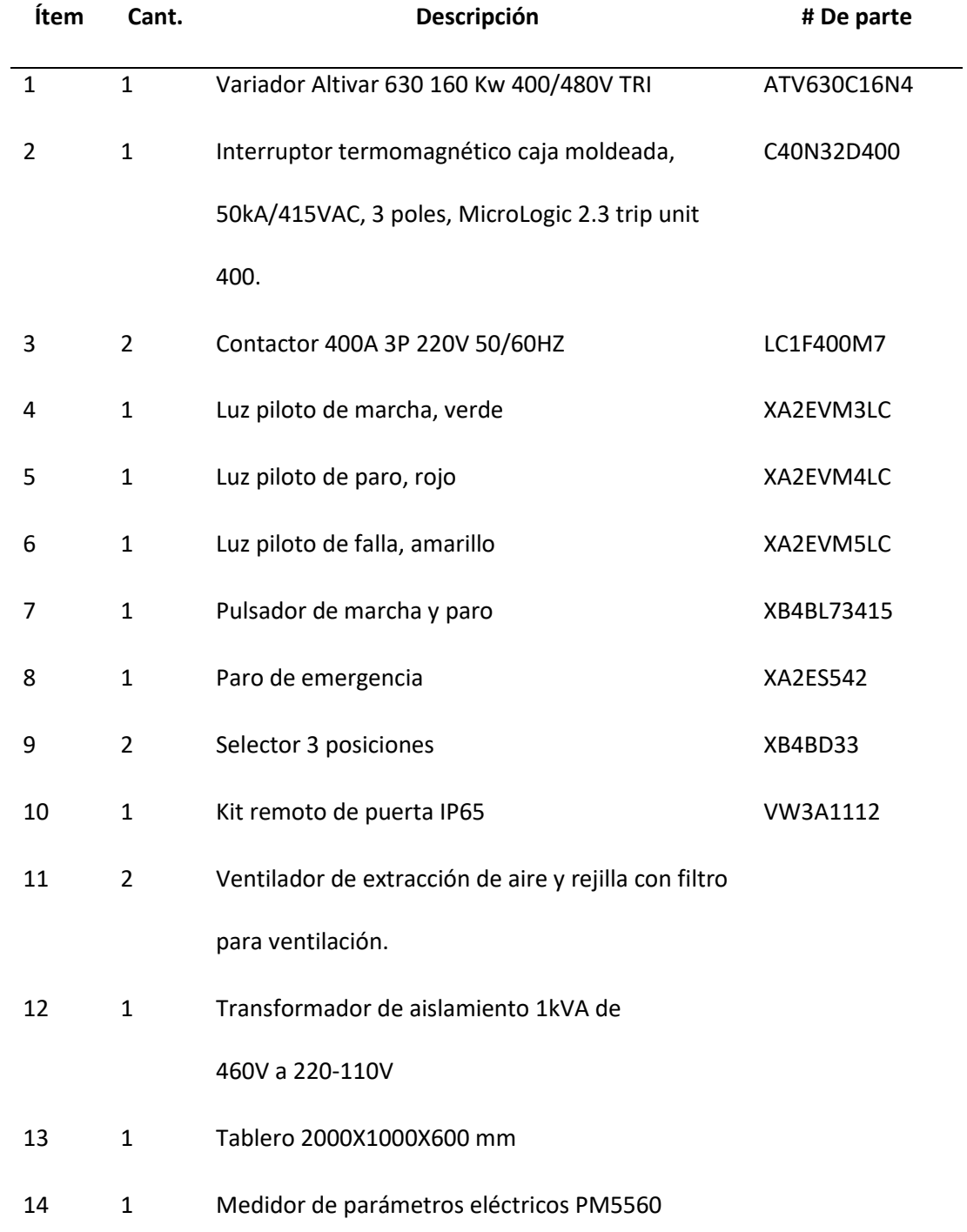

*Componentes usados en la construcción del tablero con elementos de control y fuerza*

#### *Diseño de lógica de control*

El sistema de control está constituido por un circuito de control, circuito de fuerza, variador de frecuencia y PLC, donde este último gobernará todo el sistema de distribución de agua potable de las estaciones, tanto para bombeo como para pozo.

Se tiene dos tipos de control dependiendo de la estación de bombeo las cuales son:

• Control a 2 hilos: En este tipo de control no se tiene pulsadores de inicio o parada del sistema, ya que estas acciones se realizarán desde una HMI. Se dice que es a 2 hilos ya que a las entradas del variador de frecuencia solo entran dos cables como se observa en la Figura 12, en el recuadro de color rojo.

### **Figura 12**

*Conexión de control a 2 hilos en un variador de la serie ATV600.*

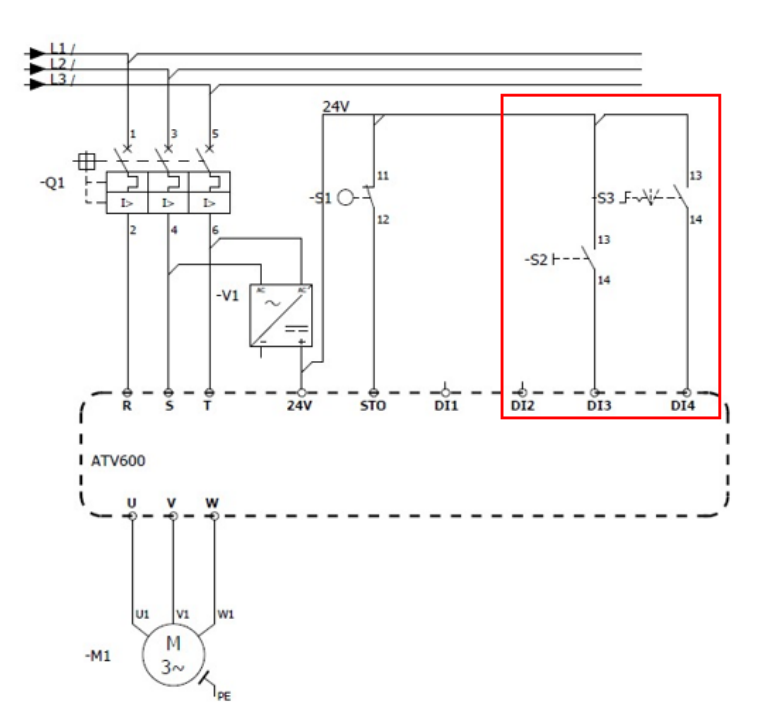

• Control a 3 hilos: En este tipo de control si se tiene pulsadores de inicio, parada del sistema y modo de funcionamiento. Se dice que es a 3 hilos ya que a las entradas del variador de

frecuencia solo entran tres cables. En el recuadro de color rojo de la Figura 13, muestra la

representación de la conexión de un control a 3 hilos.

#### **Figura 13**

*Conexión de control a 3 hilos en un variador de la serie ATV600.*

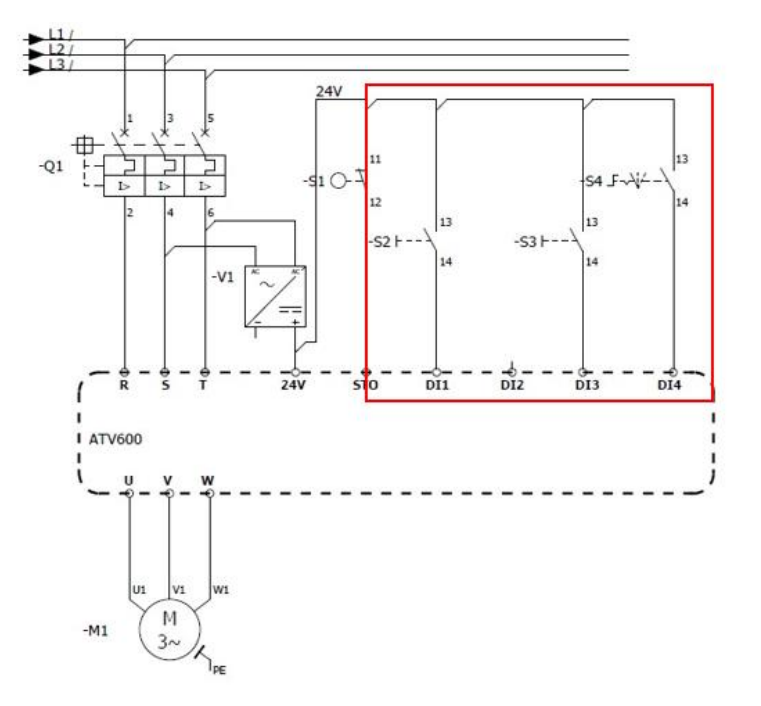

En los planos que se encuentran en la sección de Anexos, se observa que existen elementos de control y potencia que ayudan en la selección de la bomba a usar y en la activación/protección de la misma. Es importante usar elementos de protección como *breakers* o guardamotores para evitar daños en los equipos.

Existe un selector (S3 en Figura 12 y S4 en Figura 13) para establecer el modo de funcionamiento del sistema, estos modos son local y remoto. En caso de seleccionar el modo local, un operador debe presionar los pulsadores o botones del HMI de inicio, parada o reset que se encuentran en el tablero de control, si se encuentra en modo remoto, todo el sistema funcionará a través del SCADA.

Se destaca que en la entrada STO (desactivación segura de torque) del variador de frecuencia debe existir 24V para que este pueda arrancar, caso contrario no lo hará. Si el variador de frecuencia se encuentra en funcionamiento y se retira los 24V de esta entrada mediante un pulsador de emergencia, el variador automáticamente ejecuta una rampa de desaceleración para detener el motor.

#### *Diagrama de comunicaciones*

La Figura 14, muestra la distribución de la red industrial que se tiene en las estaciones de bombeo, el protocolo a usar en campo es Modbus y la comunicación llega hasta el edificio de la EMAPA donde se tiene un servidor dedicado para el SCADA.

La arquitectura de red de cada estación de bombeo se compone por un variador de frecuencia, PLC, HMI, PM5560, a cada uno de estos elementos se le debe asignar una IP según la subred existente en la estación. Posteriormente, desde el servidor principal se verifica que exista comunicación con estos dispositivos.

En el sistema simulado, el diagrama de comunicaciones guarda semejanzas con la estructura usada en las estaciones de bombeo de la EMAPA, con la diferencia de que este es capaz de conectarse con dispositivos móviles anclados a la red de comunicaciones. Gracias al uso de *Ignition Perspective,*  permite al operador acceder al sistema SCADA remotamente, proporcionando vigilancia constante al proceso de bombeo en tiempo real.

De esta manera se mejora la capacidad de respuesta, el personal puede supervisar el sistema sin la necesidad de encontrarse físicamente en el cuarto de control.

# **Figura 14**

*Arquitectura de comunicación utilizada en la implementación del proyecto.*

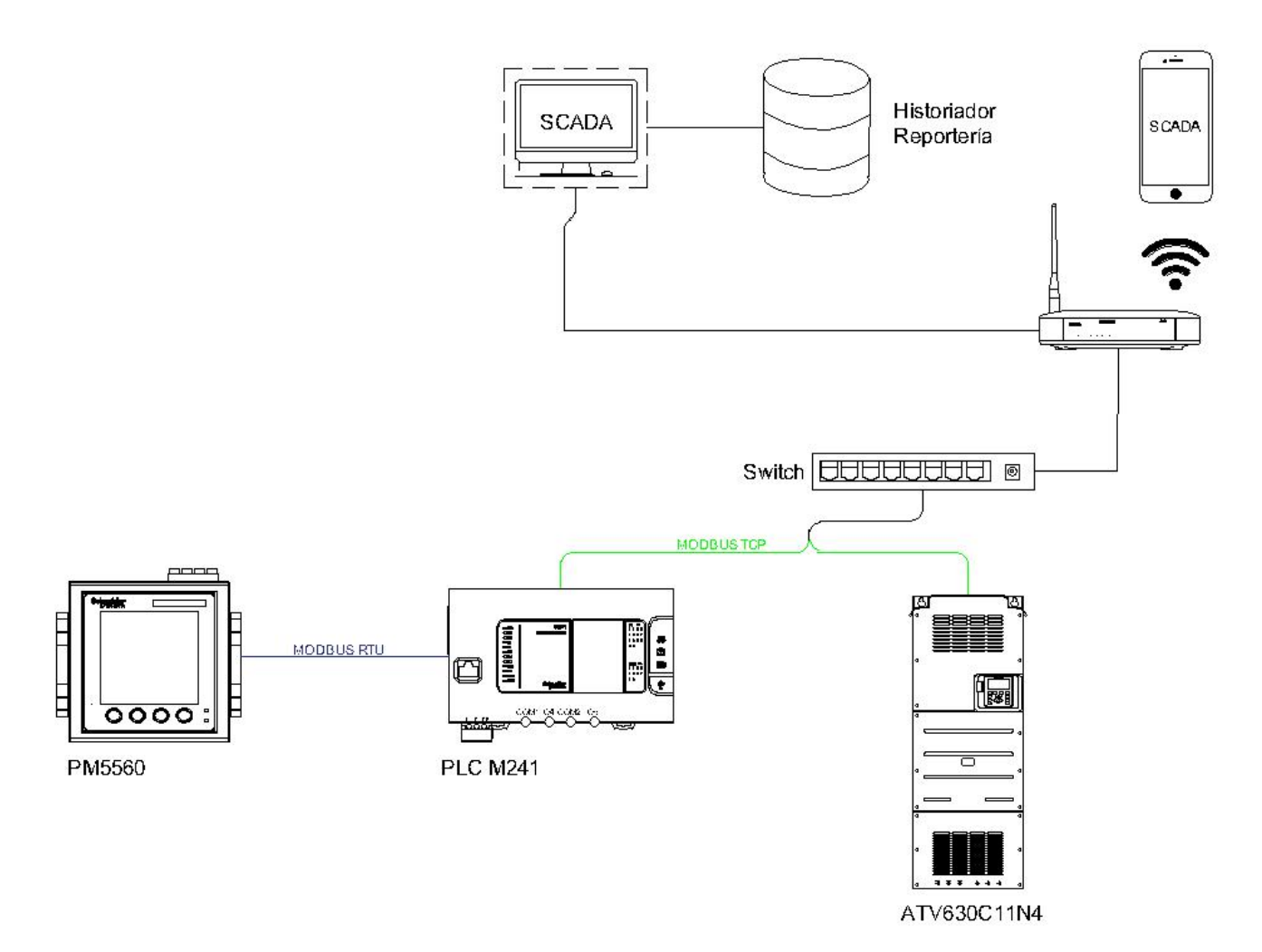

#### *Entradas y salidas del PLC*

Existen más elementos de control físicos como pulsadores y bobinas de relé que ayudan a activar el circuito de fuerza para el arranque de la bomba de agua. Se programa la acción correspondiente a realizar si se presiona un pulsador o se cambia de posición el selector de modo de trabajo, por ejemplo, el primer paso para trabajar con el sistema de control es establecer si se trabaja en modo local o modo remoto.

De ser seleccionado el modo local, se establece con que bomba de agua trabajar (bombeo o pozo) mediante otro selector, si se trabaja en modo remoto la selección de bombas se realiza desde los botones existentes en el SCADA para esta acción. Una vez escogida la bomba de agua el sistema está listo para continuar con el arranque, se evalúa ciertas condiciones antes de que el sistema arranque, estas condiciones se explican en la siguiente sección. En la Figura 15, se indica la lógica para establecer el modo de trabajo y selección de bombas de agua.

#### **Figura 15**

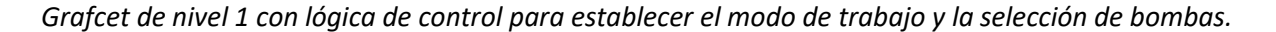

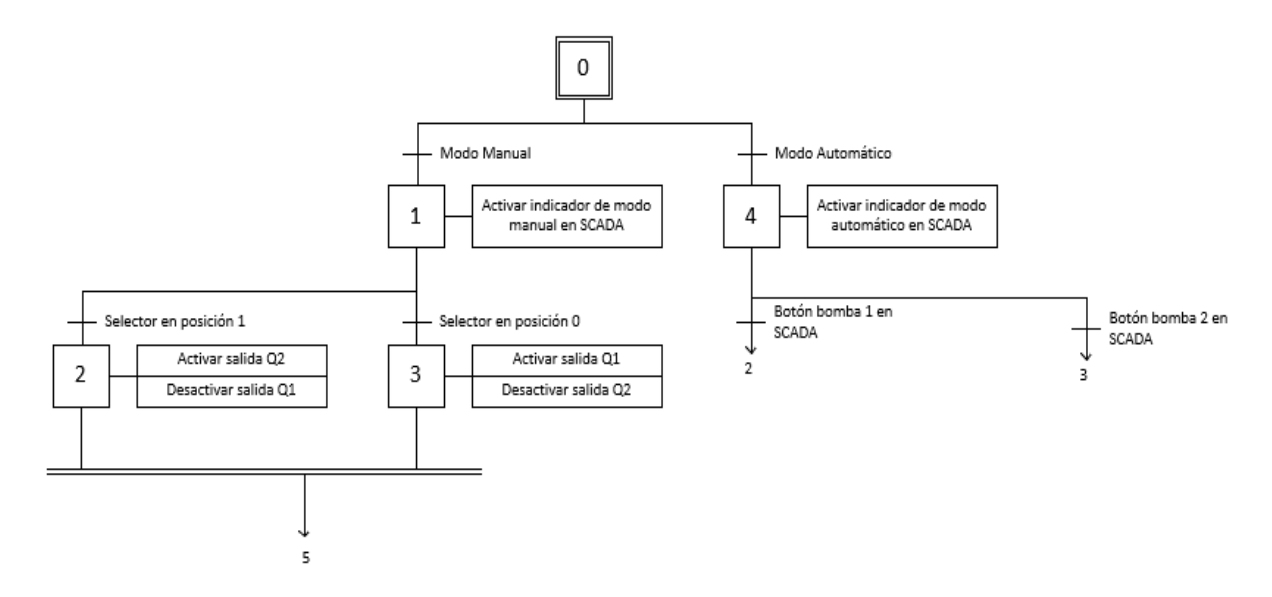

#### *Lógica de arranque para el variador de frecuencia*

El registro Modbus #8501 es utilizado para arrancar el variador de frecuencia, pues permite manejar los estados (NST, RDY, ACC, DEC, RUN), donde:

- NST: Motor detenido
- RDY: Variador listo para arrancar
- ACC: Rampa de aceleración
- DEC: Rampa de desaceleración
- RUN: Motor arrancado

Se escribe sobre el registro Modbus para realizar la rampa de aceleración por cierto tiempo hasta que la bomba de agua arranque completamente, si se presiona el botón de inicio en HMI, tablero de control o SCADA. Sucede lo mismo si se oprime el botón para detener la bomba de agua, si el variador se encuentra en estado RUN se hace una rampa de desaceleración por cierto tiempo hasta que el motor frene completamente. En la Figura 16, se muestra la lógica de control implementada.

Adicionalmente, se considera que antes de que el variador de frecuencia arranque el sistema debe tener ciertas condiciones como, por ejemplo:

- Pulsador de emergencia no activado (STO=1)
- Nivel de agua presente en tanque (contacto NO de relé abierto)
- Bomba de agua seleccionada (contacto NO de relé cerrado)
- Variador de frecuencia en estado NST o READY, sin fallas.

### **Figura 16**

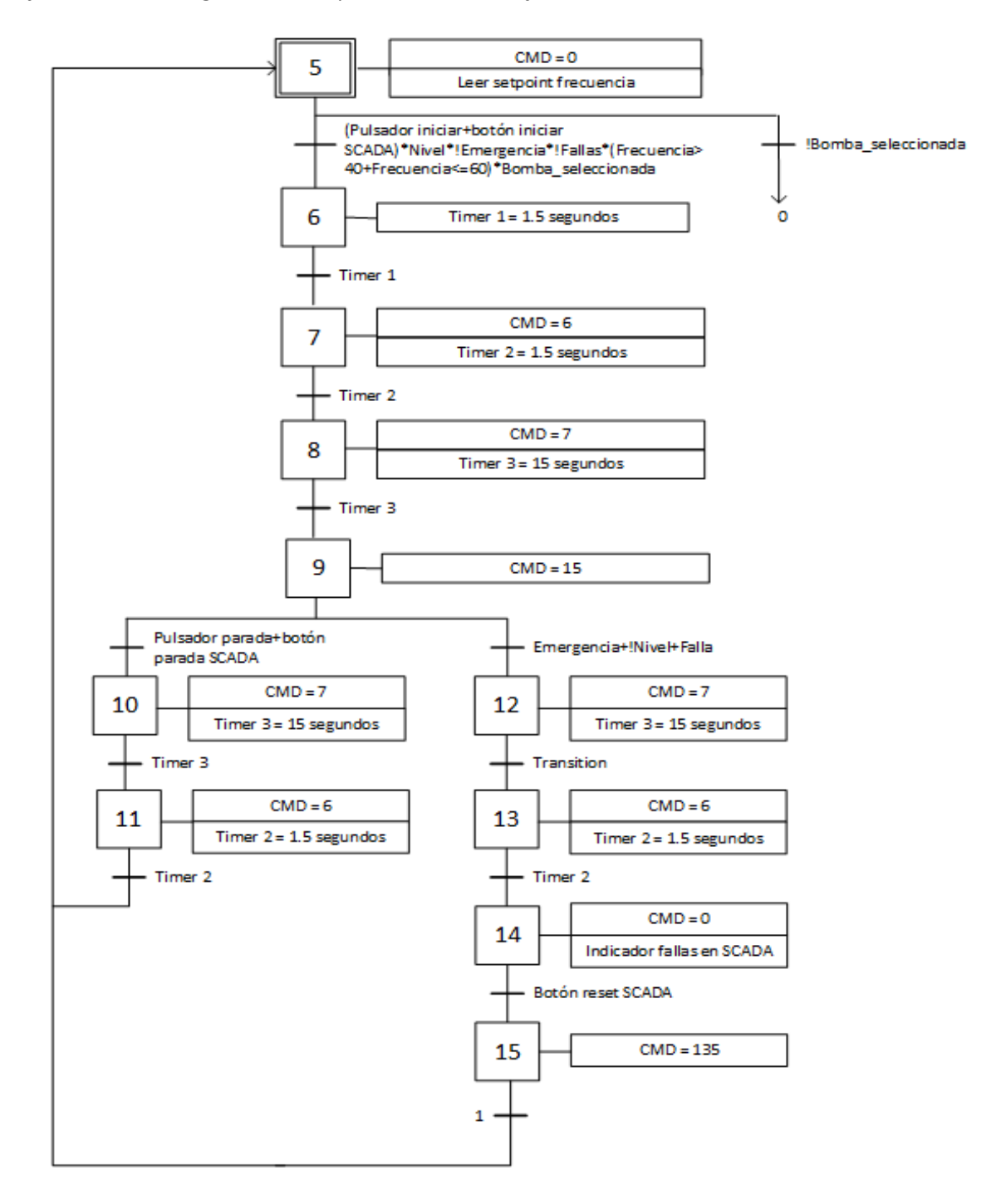

### *Grafcet nivel 1 con lógica de arranque del variador de frecuencia*

#### **Sistema de supervisión**

El diseño del sistema de supervisión abarca el rediseño del sistema SCADA que posee la EMAPA basándose en la Norma ISA 101, la cual tiene como objetivo principal mejorar las habilidades del operador para detectar, diagnosticar y responder a las diferentes situaciones anormales que se puedan presentar en el proceso de bombeo de agua potable.

#### *Diseño de interfaz basado en Norma ISA 101*

Como parte de este proyecto de titulación se detalla el diseño del sistema SCADA basándose en la Norma ISA 101 y la metodología de Alto desempeño *(High Performance).*

#### **Estándares del sistema.**

*Filosofía.* La filosofía HMI describe los principios y fundamentos conceptuales que guían el diseño estructural del HMI, lo cual incluye aspectos de diseño y uso, para garantizar un buen desempeño de cada uno de los componentes de la interfaz.

Se considera a qué tipo de usuarios va dirigida la interfaz y las tareas que este va a realizar, se necesita de un diseño fácil de entender adecuado para quienes no tienen experiencia, ni conocimientos en el campo de estaciones de bombeo de agua potable. Además, se consideran las necesidades del usuario, esto permite aplicar principios para prevenir errores cometidos por personas, así como, detectarlos y corregirlos a tiempo.

Se prioriza la simplicidad, la consistencia, la información, uso del color, entre otras herramientas que hacen de este diseño intuitivo y fácil de usar.

#### • **Tareas y Usuarios:**

Para este diseño, los usuarios del sistema son de tipo:

- Operador: Responsable de monitorear y controlar el sistema en tiempo real, es capaz de responder a los eventos y alarmas que se presenten en el proceso e implementar las medidas correctivas adecuadas, según sea el caso.

- Administrador: Tiene acceso a todo el sistema, podrá crear, editar y eliminar usuarios, según sea necesario, es el único con acceso a los reportes del funcionamiento del sistema.

*Guía de Estilo.* Permite al diseñador mantener la consistencia visual y funcional del sistema. Los principios a ser tomados en cuenta son:

## • **Uso apropiado del color:**

Hollifield et al. (2013) propone un principio sobre el uso del color: "El color, por sí solo, no se utiliza como único diferenciador de una condición o estatus importante"

Esto resalta la importancia de desarrollar una paleta de colores que tenga un número limitado de colores distinguibles y se utilice de manera consistente, con el fin de hacer notar la información a lo largo de la interfaz. En la Tabla 6, se presenta los colores utilizados a lo largo del diseño del sistema SCADA.

### **Tabla 6**

*Uso de Colores*

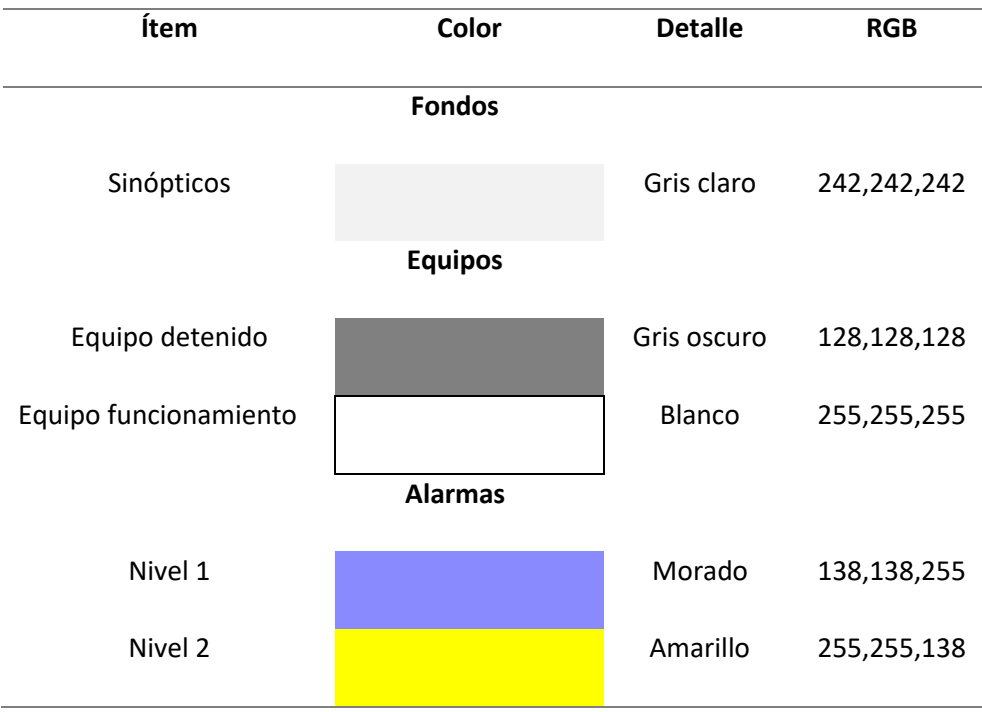

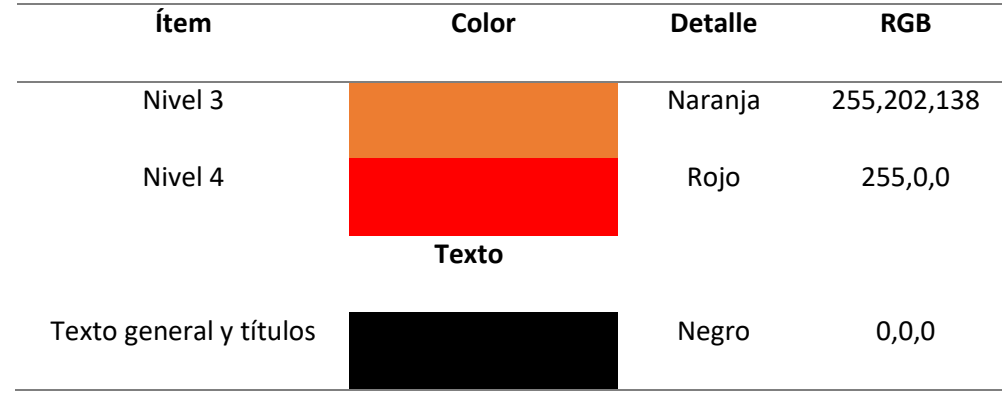

#### • **Formato de texto:**

Con el fin de mantener la uniformidad y consistencia, se define el formato del texto que se va a utilizar a lo largo del diseño, se toma en cuenta, el tipo de letra y tamaño que esta tendrá, pues de esto depende que haya una correcta lectura del texto en todas las pantallas, en la Tabla 7 se observa el formato que tiene el texto.

### **Tabla 7**

*Formatos de texto de la interfaz.*

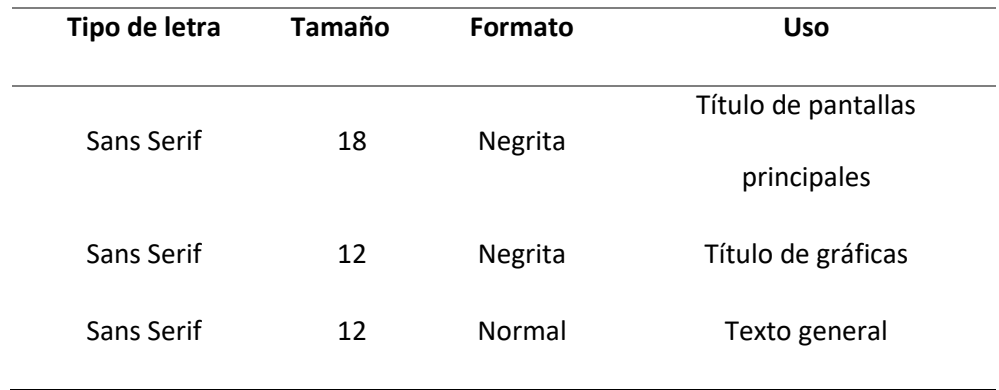

## • **Datos o información:**

Hollifield et al. (2013) propone que "La información son datos en contexto que se vuelven útiles", es por esta razón que para mostrar los datos de funcionamiento de cada

variable que influye en el proceso de bombeo de agua potable se utiliza indicadores analógicos

junto con gráficos de tendencias, tal como se puede observar en la Figura 17.

### **Figura 17**

#### *Representación gráfica de datos de caudal*

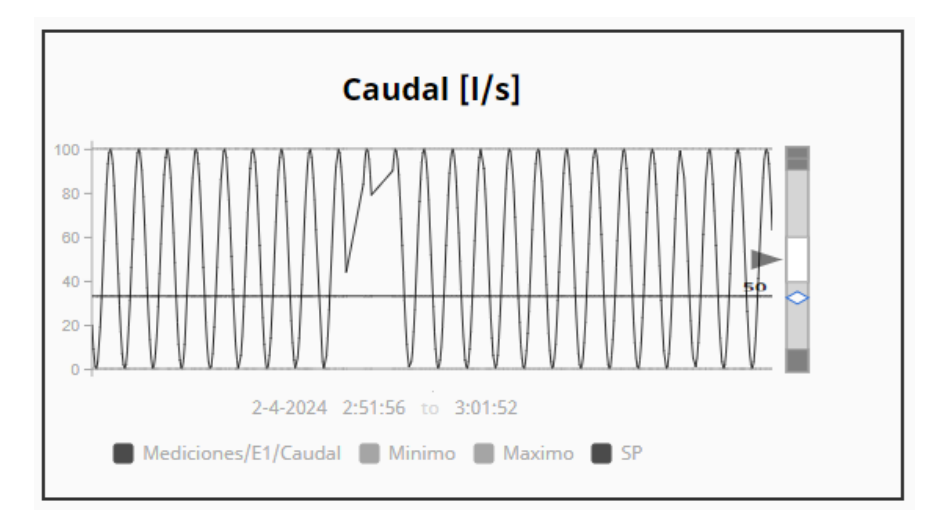

De esta manera el operador puede reconocer situaciones anormales mucho antes de

que ocurran, y tomar las acciones correctivas necesarias para mejorar el proceso.

### • **Representación de alarmas:**

Representar las alarmas correctamente, permite a los operadores responder a

situaciones inusuales, el uso del color en estas situaciones juega un papel crucial, puesto que en

un HMI de alto rendimiento el color se usa netamente para representar problemas dentro del

sistema.

La Norma ISA 101 *High Performance,* clasifica a las alarmas según la prioridad:

- Prioridad 4: Son las alarmas críticas, es decir, que necesitan acción inmediata por parte del operador.
- Prioridad 3: Son las alarmas altas, estás no necesitan acción inmediata, sin embargo, el operador debe activar medidas de corrección para evitar fallas mayores en el sistema.
- Prioridad 2: Son las alarmas medias, estás indican situaciones dónde las variables del sistema se encuentran cerca de los límites, pero no afectan el funcionamiento del sistema cómo tal, el operador debe realizar acciones correctivas.
- Prioridad 1: Son las alarmas bajas, estás indican situaciones dónde no se necesita acción inmediata del operador y sirven cómo información.

En la Tabla 8, se observa las alarmas con las que cuenta el sistema SCADA diseñado.

## **Tabla 8**

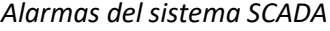

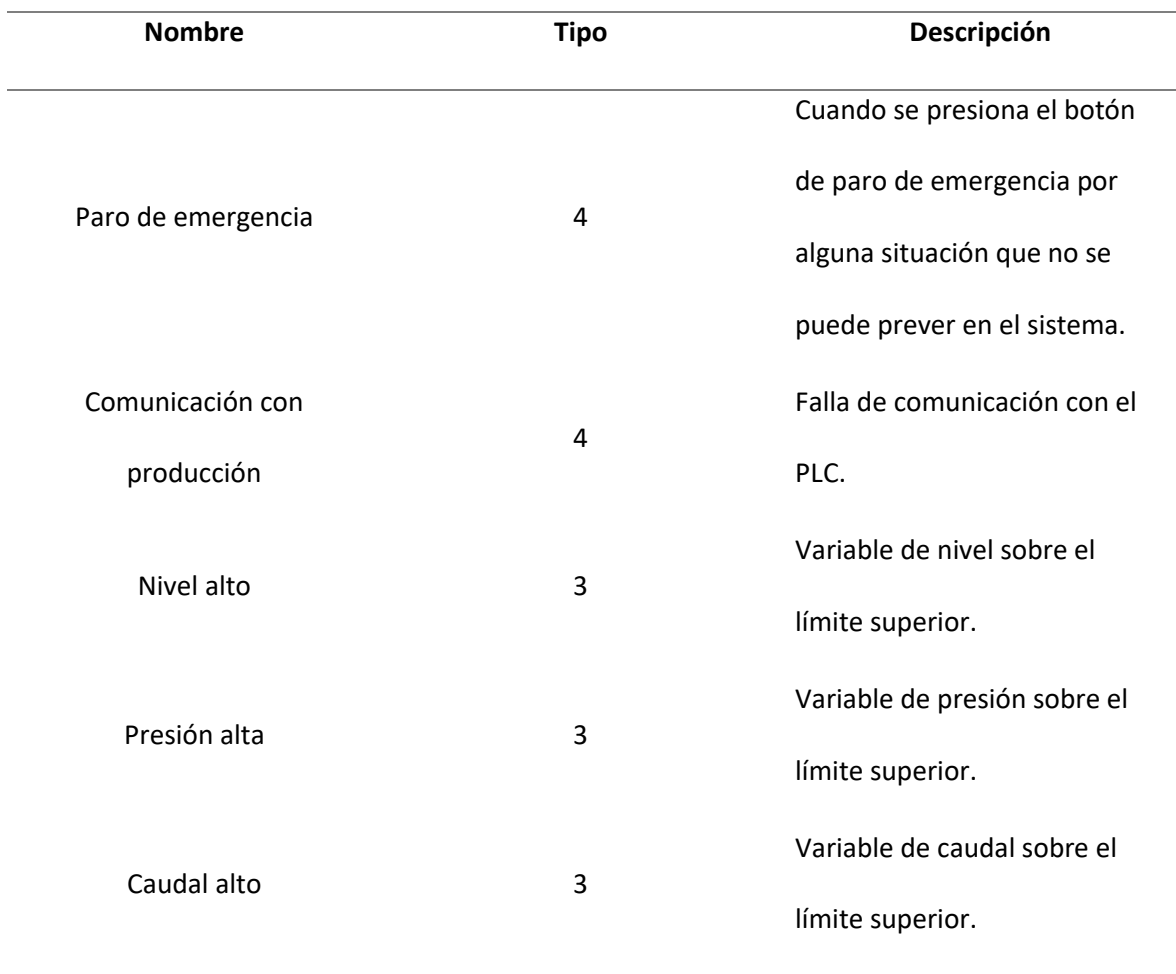

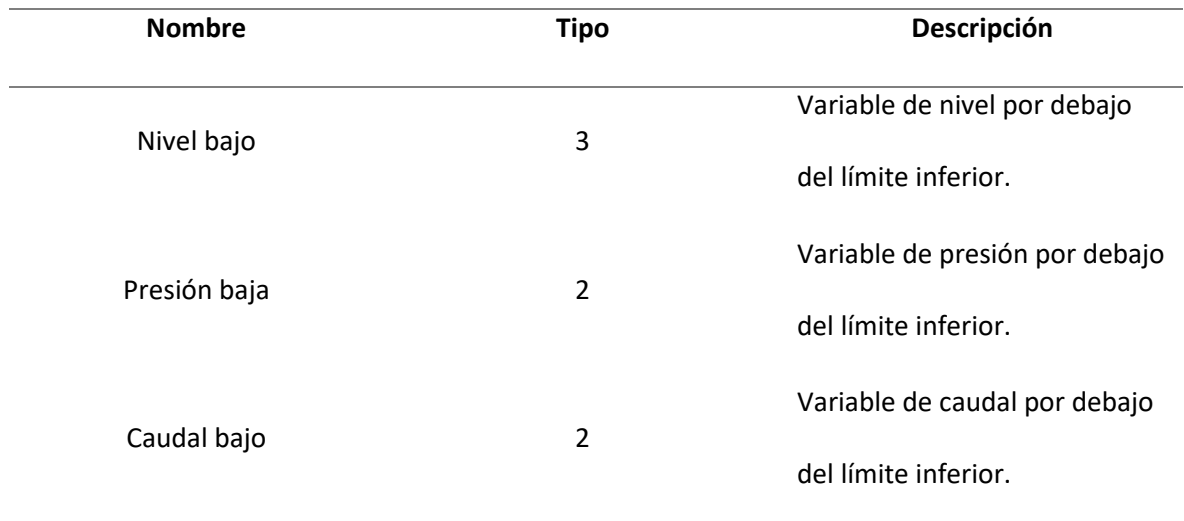

#### • **Navegación y Jerarquía de Pantallas:**

Los sistemas SCADA necesitan tener una organización y estructura para mostrar la información y el control de los procesos industriales.

Este sistema cuenta con tres niveles de jerarquía de las pantallas, en el nivel 1, se muestra una vista general del proceso de bombeo del agua potable, información sobre las variables más importantes del sistema, además, proporciona acceso a las demás pantallas.

En el nivel 2, se indica el funcionamiento de cada estación de manera general, para este sistema SCADA se tiene dos tipos de estaciones, en la primera se hace el control solamente de un variador, el cual se encarga de bombear agua del tanque de reserva hacía el sistema de distribución, mientras que la segunda estación hace el control de dos variadores, el primer variador controla el bombeo de agua de un pozo hacia el tanque de reserva y el segundo controla el bombeo de agua del tanque de reserva hacia el sistema de distribución.

Finalmente, el nivel 4 indica información relevante sobre el variador que se controla en cada estación, en forma de un *pop up.* En la Figura 18, se puede observar la jerarquía de las pantallas configuradas en el sistema SCADA.

### **Figura 18**

### *Jerarquía de pantallas general del sistema.*

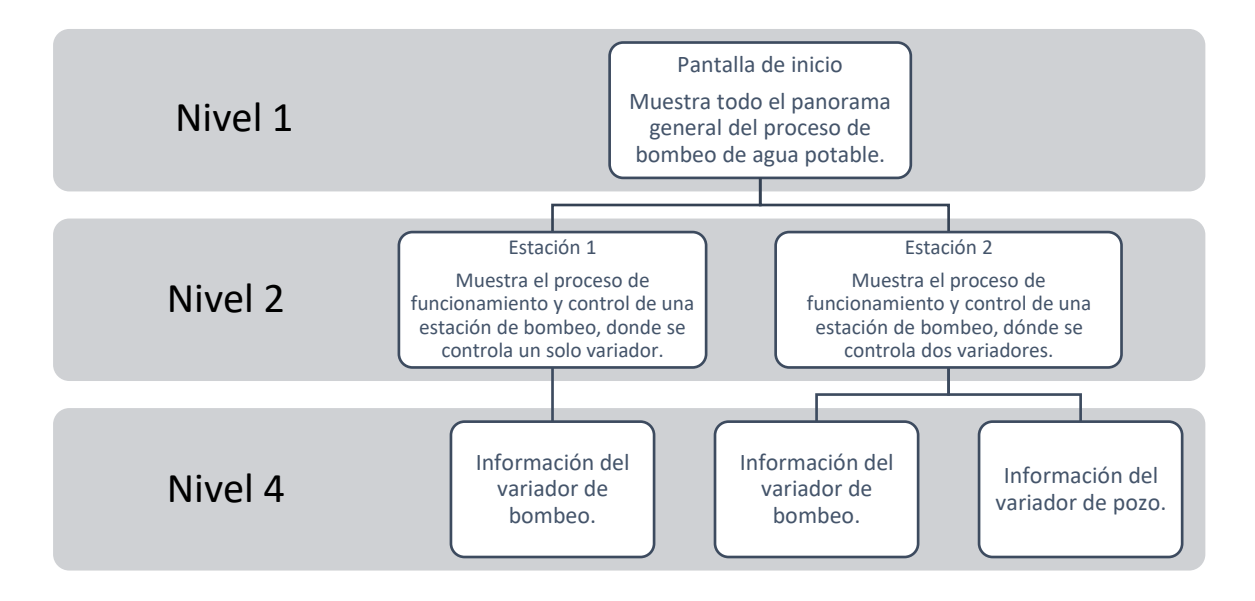

Tomando en cuenta, el tipo de usuarios que tiene este sistema, se genera dos tipos de

navegación.

Navegación Operador: En la Figura 19 se observa todas las pantallas a las que el usuario tiene

acceso como operador.

### **Figura 19**

*Diagrama de navegación para el usuario Operador*

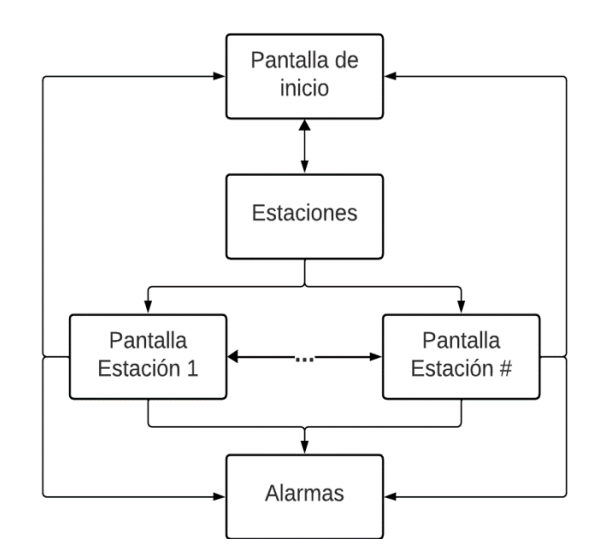

El usuario de tipo Operador tiene acceso a la pantalla de inicio y a las estaciones existentes,

incluida la pantalla de alarmas, ya que es el encargado de monitorear y controlar el funcionamiento del sistema, así como de realizar la gestión de alarmas del mismo.

- Navegación Administrador: El usuario Administrador es el único con acceso completo al sistema, por lo tanto, en la Figura 20, se observa el diagrama de navegación.

### **Figura 20**

*Diagrama de navegación para el usuario Administrador.*

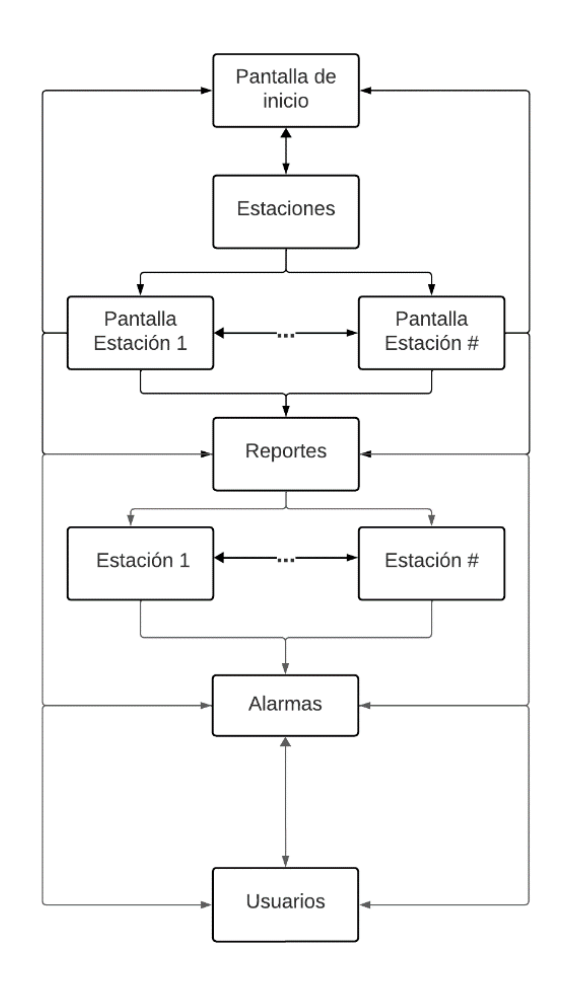

La navegación que se utiliza es de tipo vertical y horizontal para facilitar el acceso entre

pantallas.

*Librería de objetos.* El software utilizado para realizar el diseño del sistema SCADA fue Ignition,

el cual es desarrollado por Inductive Automation, este consta con el módulo Perspective que permite al usuario tener acceso remoto al sistema a través de la web.

Para la elaboración de las interfaces gráficas se utilizan los componentes que ofrece Pespective, en la Figura 21, se puede observar algunos de ellos.

### **Figura 21**

*Componentes de Ignition Perspective*

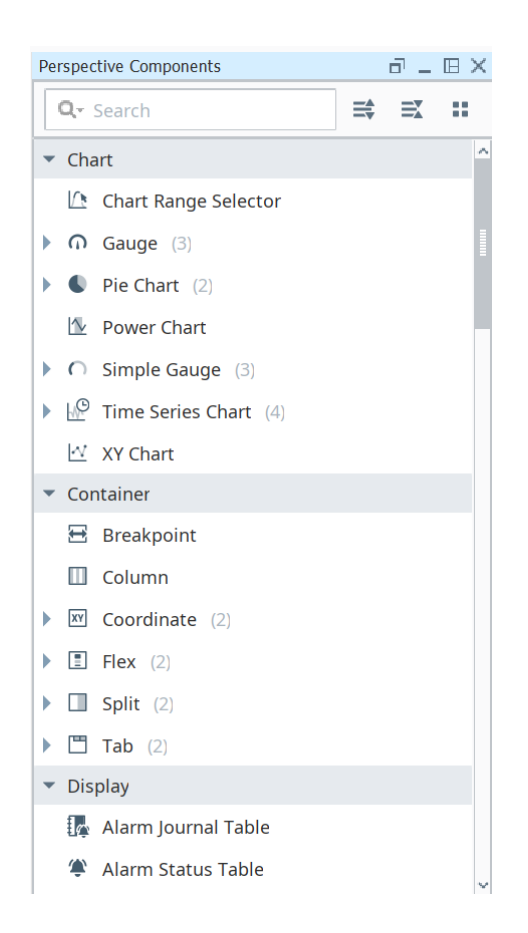

En la representación de las gráficas de tendencias de las variables destacadas del proceso de bombeo del agua potable se utilizó la herramienta "*TimeSeriesChart"* acompañada de la herramienta "*MovingAnalogIndicator",* la combinación de estas dos herramientas permite al operador tener información y no solamente datos.

Se utiliza esta última herramienta para mostrar el estado de cada una de las estaciones en la pantalla de nivel 1, mientras en la pantalla de nivel 2 se utiliza para mostrar el estado de funcionamiento de los variadores, un ejemplo de esto se puede observar en la Figura 22.

### **Figura 22**

*Uso de la herramienta "AnalogIndicator"*

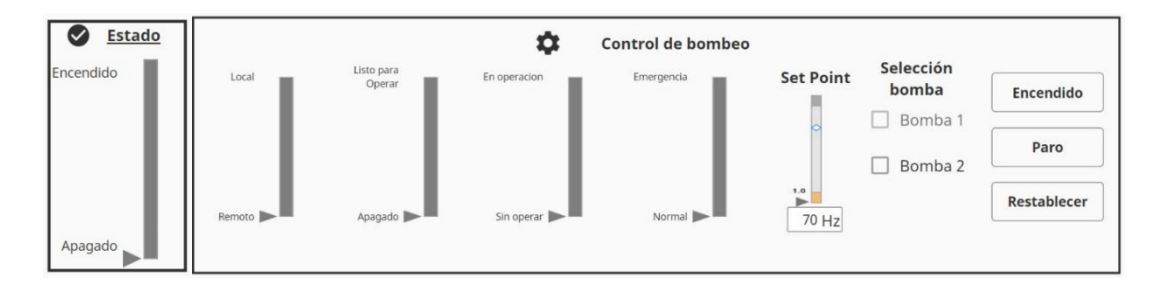

Para la pantalla de alarmas se utilizan las herramientas "*AlarmStatusTable"* y

"*AlarmJournalTable",* las cuales proporcionan información sobre el estado actual de las alarmas que

tiene el sistema, permitiendo al operador reaccionar rápidamente ante situaciones anómalas,

adicionalmente, el sistema cuenta con una guía para resolver los problemas utilizando la herramienta

*"Table"*, como se puede observar en la Figura 23.

### **Figura 23**

*Ejemplo de uso de herramienta "AlarmJournalTable"*

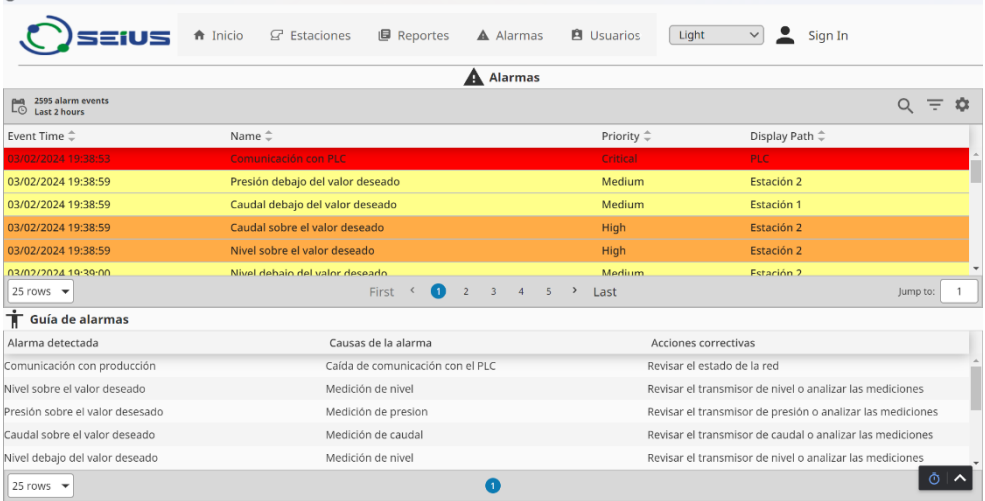

Estas y muchas otras herramientas fueron utilizadas para realizar el diseño de las interfaces gráficas, aprovechando las funcionalidades ofrecidas por *Ignition.*

**Diseño de consola.** Es necesario proporcionar al operador del sistema SCADA una herramienta que le permita monitorear y controlar el proceso de bombeo de agua potable de forma eficiente, a continuación, se detalla el proceso de diseño.

**Configuración y distribución de pantallas.** La configuración de pantallas hace referencia a la resolución que tienen las pantallas a ser diseñadas, mientras que la distribución se trata de la organización de las pantallas, en este caso, se realizó dos configuraciones, pues otra de las principales características de *Perspective* es que permite diseñar interfaces capaces de adaptarse a diferentes tamaños de dispositivos (Inductive Automation, 2021).

En el primer caso, la resolución de la pantalla completa es de 1920x1080 px, en el segundo caso se trata de la resolución para un dispositivo móvil, por lo que la resolución de la pantalla completa es de 720x1280 px, en ambos casos está compuesta por 5 pantallas según el requerimiento del sistema, en la Tabla 9, se puede observar la configuración de las pantallas en los dos casos.

#### **Tabla 9**

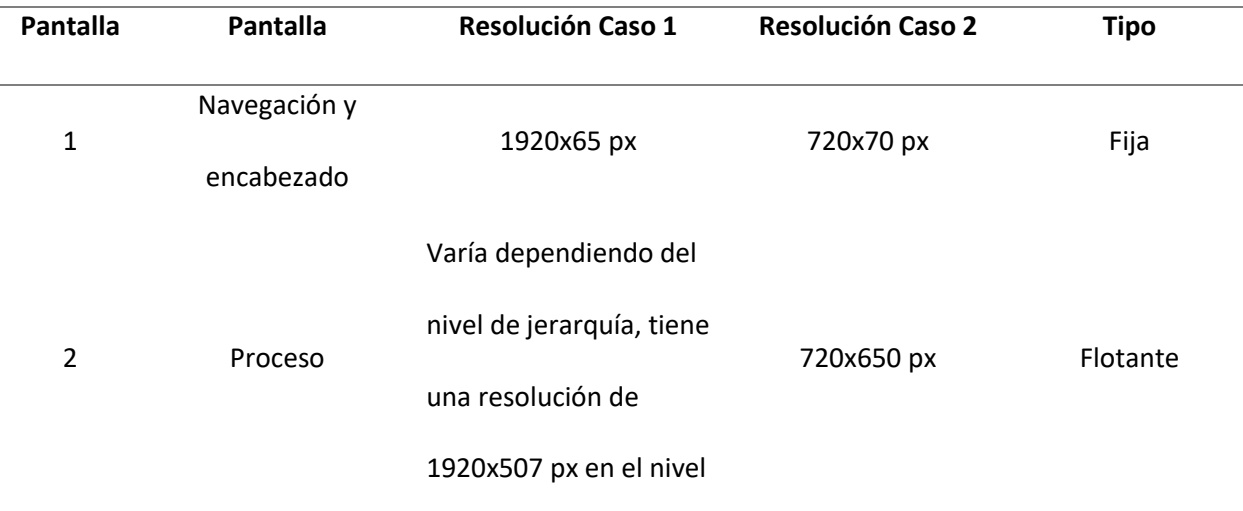

*Configuración de pantallas del sistema SCADA*

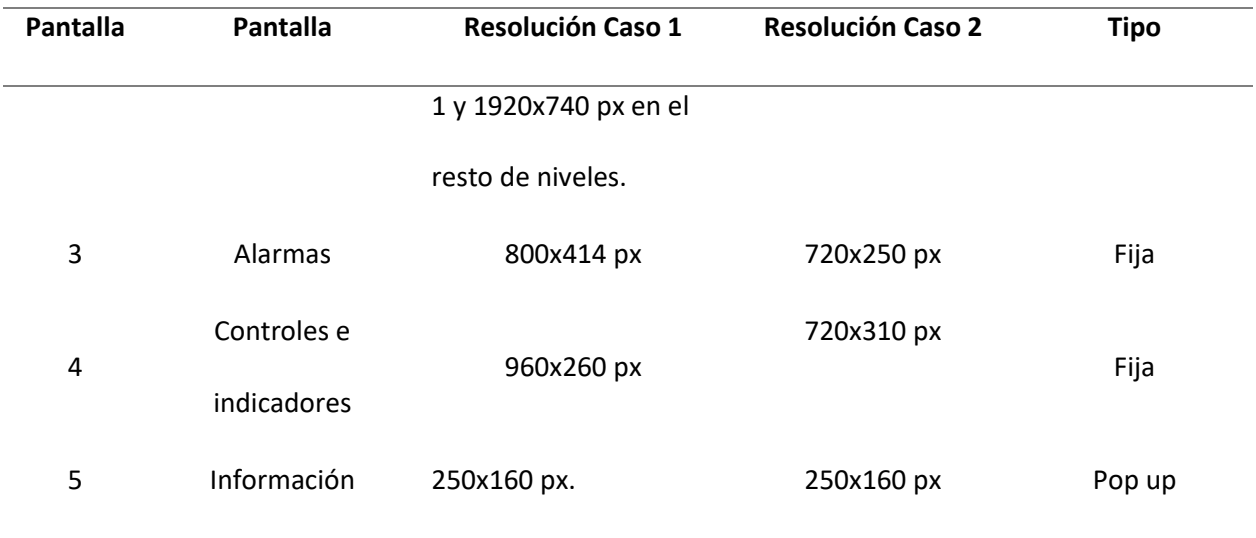

Las pantallas de navegación y alarmas se mantienen fijas a lo largo del diseño de las interfaces de este sistema, en la Figura 24 y Figura 25, se observa la configuración y distribución que tienen las pantallas en el caso 1.

## **Figura 24**

# *Configuración y distribución de pantalla nivel 1*

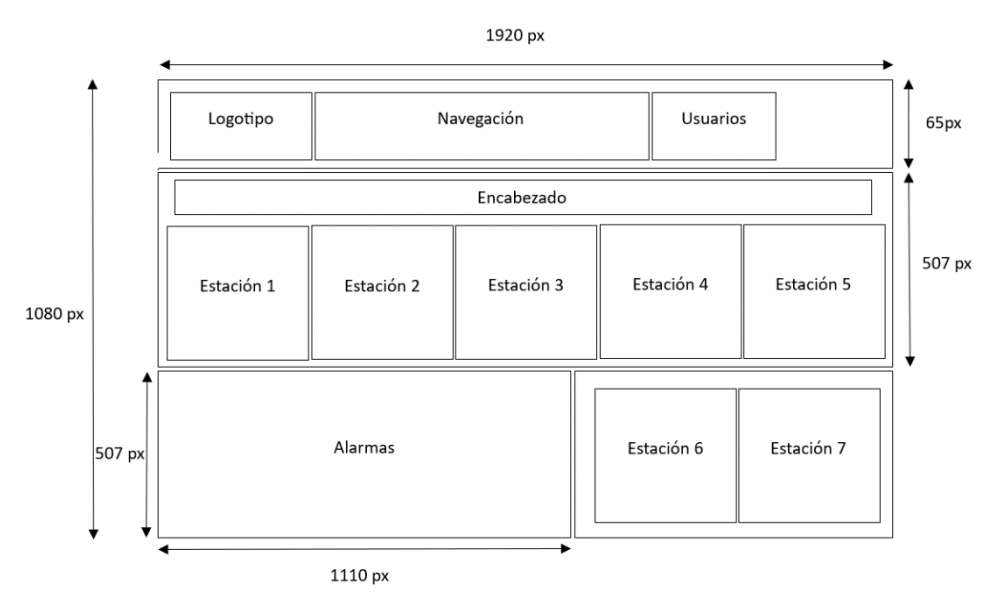

### **Figura 25**

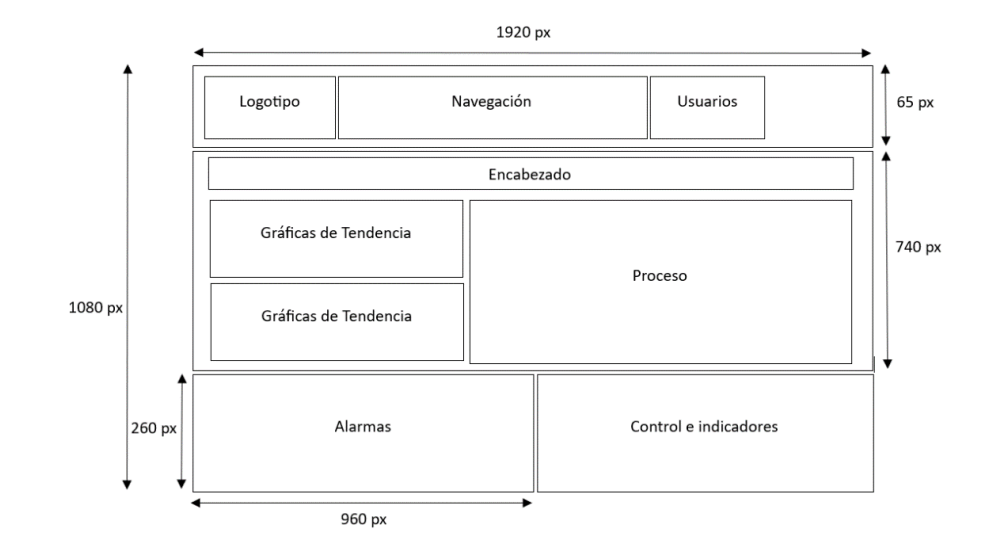

*Configuración y distribución de pantalla nivel 2.*

En el diseño para dispositivos móviles o caso 2, las pantallas de navegación y alarmas se mantendrán fijas, mientras que las pantallas 3 y 4 irán cambiando según el nivel de jerarquía de las pantallas. La Figura 26 indica la configuración de la pantalla para el nivel 1 y nivel 2, de las cuales la primera solamente utiliza 3 de las 5 pantallas propuestas para este diseño, pues en este nivel no es necesario realizar un control del sistema.

#### **Figura 26**

*Configuración y distribución de pantalla a) nivel 1 y b) nivel 2 para dispositivo móvil.*

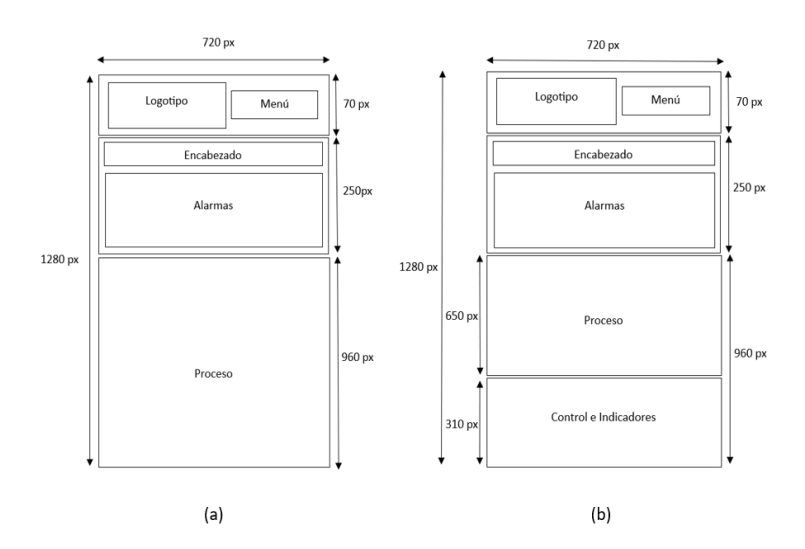

Tanto para el caso 1, como para el caso 2, la pantalla de nivel 4 es la misma, tal como se observa en la Figura 27.

### **Figura 27**

*Configuración y distribución de pantalla nivel 4.*

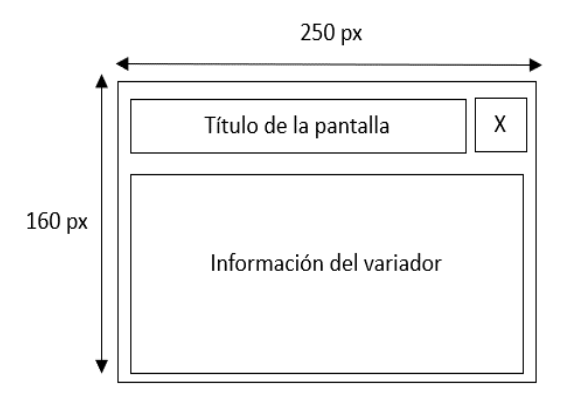

El diseño del sistema SCADA, se realiza en base a lo expuesto anteriormente, tomando en cuenta las tareas que va a realizar cada usuario y cuáles serían los requerimientos funcionales para tener un sistema SCADA eficiente que permita al operador tomar buenas decisiones en cuanto el funcionamiento del proceso de bombeo de agua potable.

#### **Capítulo IV. Implementación del sistema de bombeo**

En esta sección, se detalla el proceso de implementación que realizan los autores para poner en marcha el sistema de automatización y control de las estaciones de bombeo, tanto a nivel de campo, como a nivel de simulación.

#### **Implementación del sistema de control**

La implementación del sistema de control empieza por realizar las configuraciones necesarias en el PLC y los demás dispositivos, a continuación, se explica este proceso.

### *Creación de canales Modbus*

El primer paso con el PLC es crear un nuevo proyecto, luego configurar el puerto ethernet del

PLC, es decir, asignarle una IP, mascara y puerta de enlace.

Posteriormente, se crea los canales Modbus que se usan para la comunicación con el variador de frecuencia y el PM5560. En estos canales se debe colocar los registros Modbus de interés para el control y monitoreo del sistema.

Los pasos a seguir para crear los canales Modbus son:

- 1. Clic en la interface Ethernet del PLC y crear un nuevo controlador genérico compatible con Modbus.
- 2. Asignar un nombre al controlador.

En la Figura 28, se muestra la ventana correspondiente al asistente para añadir el controlador genérico deseado y el nombre asignado, en este caso "Variador\_ATV".
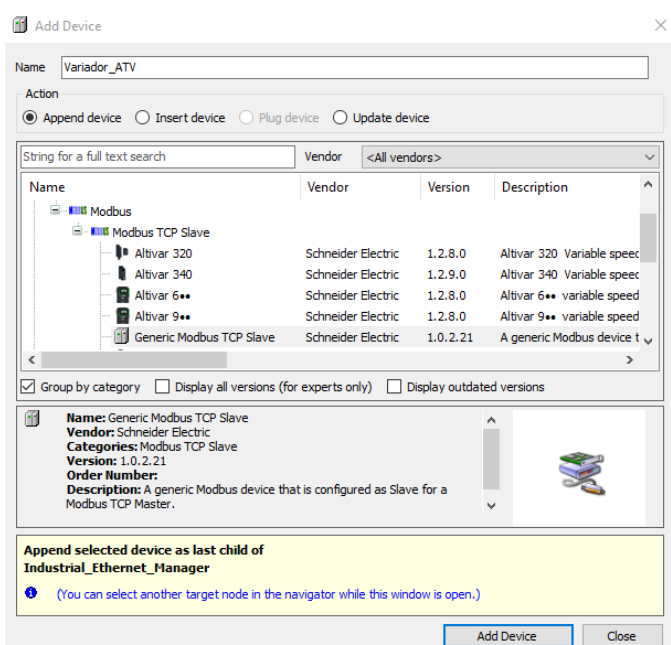

*Creación del controlador genérico para comunicaciones Modbus*

3. Configurar la dirección IP del dispositivo esclavo en la pestaña "Modbus TCP Slave

Configuration" como se muestra en la Figura 29, para el variador de frecuencia se establece la

dirección IP 192.168.3.10

# **Figura 29**

*Asignación de dirección IP para el variador de frecuencia (esclavo 1)*

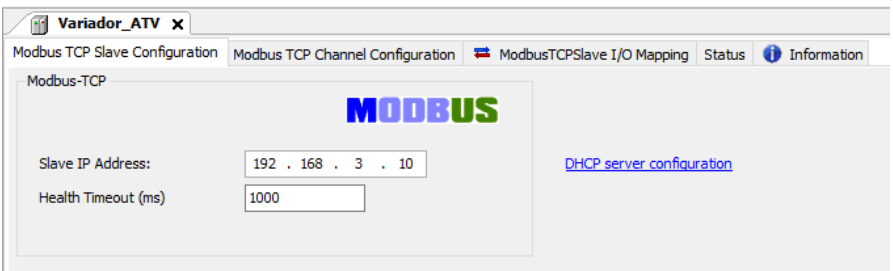

4. En la pestaña "Modbus TCP Channel Configuration" presionar el botón para crear un nuevo

canal.

5. Seleccionar el canal creado, asignarle un nombre, asignar dirección de registro Modbus que se desea leer o escribir y la cantidad de direcciones a usar.

En la Figura 30, se muestra los canales correspondientes a los registros CMD (8501) y *Set Point* de frecuencia (8502) de tipo escritura múltiple para el variador de frecuencia.

# **Figura 30**

*Creación de canal apuntando al registro de dirección Modbus*

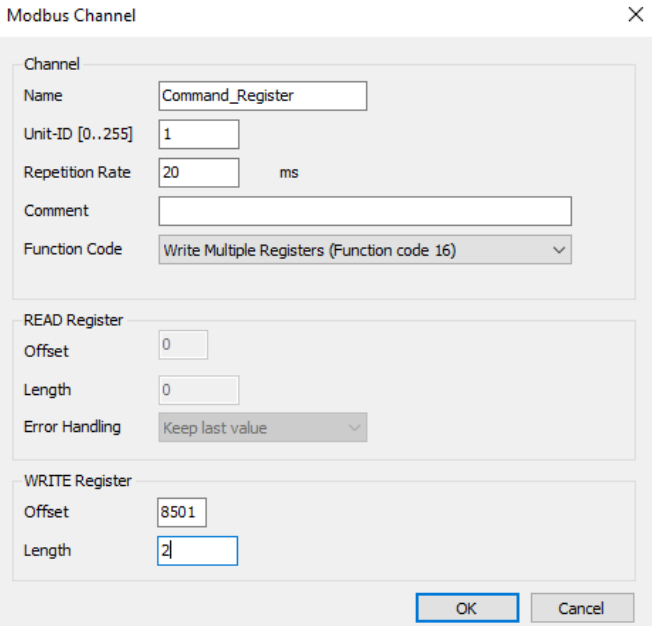

6. Repetir los pasos anteriores, para todas las direcciones Modbus a usar

En la Figura 31 y Figura 32 se muestran los canales usados para el control y monitoreo del variador

de frecuencia y el PM5560.

Devices tree ▼ 4 X J Ethernet\_1 1 EST\_SOCAVON / Variador\_ATV X Modbus TCP Slave Configuration Modbus TCP Channel Configuration **22** ModbusTCPSlave I/O Mapping Status 1 Information Select All  $\overline{\mathbf{c}}$ Channel ID Name UnitID Repetition Rate Read Offset Length Error Handling Write Offset Length Comment  $\equiv$   $\frac{1}{2}$  *EST\_SOCAVON* ÷ venumend\_Register 120<br>
Command\_Register 120<br>
Frec\_Variador 120 16=0030 0<br>
Current\_Variador 120 16=0030 1<br>
Current\_Variador 120 16=0038 1<br>
RPM\_variador 120 16=219C 1<br>
RPM\_variador 120 16=219C 1<br>
Follos 16=219E 1<br>
Follos 16=  $\sim$  0  $\sim$ Keep last value 16#2135  $\overline{ }$ Command Register<br>
Frec\_Variador 1<br>
Current\_Variador 1<br>
Power\_variador 1<br>
RPM\_variador 1<br>
5TO\_variador 1<br>
Falso 1<br>
2<br>
Estado 1  $\Rightarrow$  EST\_SOCAVON (TM241CL Keep last value 16#0000 Dr\_DockFoir (1772)  $\begin{array}{r} 1 \\ -2 \\ -3 \\ -4 \\ -5 \\ -6 \\ -10 \end{array}$ Keep last value  $16 + 0000$ ٦. DQ (Digital Outputs) 16#0C84<br>16#0C88 1<br>16#219C 1<br>16#38D8 1<br>16#219E 1 Keep last value 16#0000  $\overline{0}$ -: / Counters (Counters) Keep last value 16#0000 ı. Keep last value 16#0000  $\overline{\phantom{a}}$ Cartridge\_1 (Cartridge)  $16 \ne 219E$  1<br> $16 \ne 0$ CA8 1  $\overline{20}$ Keep last value  $16#0000$  $\overline{\phantom{a}}$ Estado  $\overline{1}$  $20$ Keep last value 16#0000  $\overline{a}$ COM\_Bus (COM bus) E Ethernet 1 (Ethernet Ne Findustrial\_Ethernet Serial\_Line\_1 (Serial line) Serial\_Line\_2 (Serial line) Mill Modbus Manager (N P- FdtConnections (FDT Conner  $\langle$   $|$  $\,$ □<br>
Use DTM Connection

*Registros de direcciones Modbus creados para el variador de frecuencia*

#### **Figura 32**

*Registros de direcciones Modbus creados para el medidor PM5560*

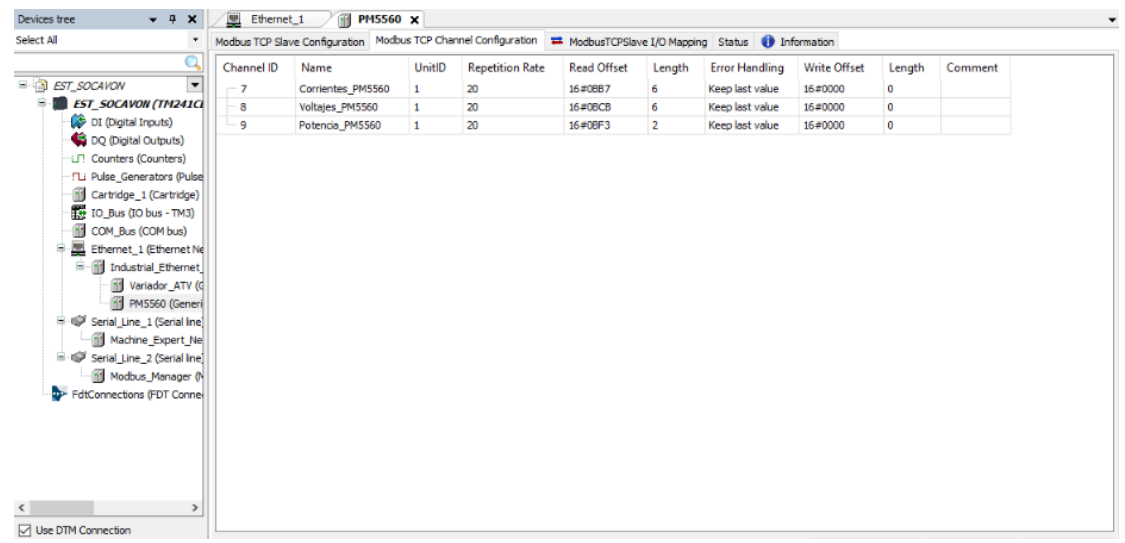

### *Estados de funcionamiento del variador de frecuencia*

Mediante las direcciones de los registros Modbus se puede obtener en qué estado se encuentra el

variador. Conocer estos estados es de utilidad para el operador, pues le permite saber si el variador de

frecuencia está funcionando, se encuentra en falla o sucedió alguna emergencia. Así el operador puede realizar las acciones necesarias y reanudar el sistema de bombeo. Los estados con los que se desea trabajar son:

- Funcionamiento actual, se refiere a los estados NST o RUN.
- Fallas, se puede notificar al operador de ciertas fallas que puede suceder en el variador de frecuencia como, por ejemplo, perdida de fase, sobre temperatura, funcionamiento en vacío, etc. Existe un botón de Reset en el SCADA el cual borrara las fallas una vez solucionado el problema.
- Emergencia, este estado puede darse cuando el pulsador de emergencia es presionado. Como se mencionó anteriormente, si se desenergiza las entradas STO del variador, este ejecuta una secuencia de parada para el motor, si esto sucede se debe notificar al operador que el pulsador de emergencia fue presionado.

### *Lectura de Variables de proceso*

Se tiene varios sensores que se encargan de medir las variables de proceso de interés para el operador, como, por ejemplo, caudal de agua, presión en tuberías, nivel de agua en tanque, etc. Estos sensores son de tipo 4-20mA, por lo que es necesario un módulo analógico de entrada para poder obtener su lectura. Cuando se tiene este módulo (TM3AI4), en el software de Machine Expert Control se muestra la información de este y sus respectivas entradas.

En las entradas del módulo se debe especificar el tipo de entrada analógica a usar y el escalamiento necesario de la variable, para realizar este escalamiento es necesario leer los manuales de los sensores para determinar los valores máximos y mínimos de medición. La Figura 33 muestra la configuración del módulo de entradas analógico.

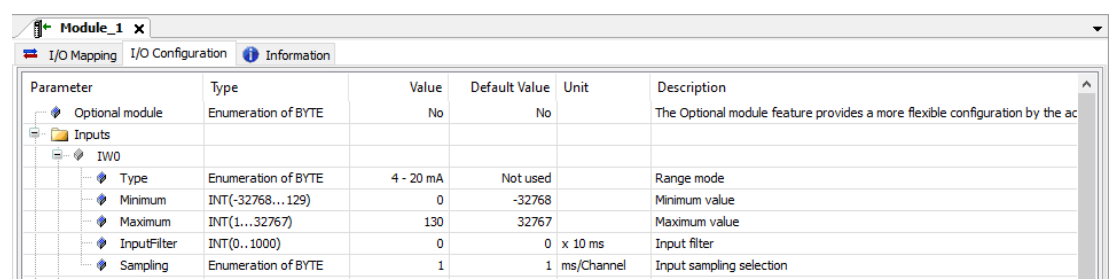

*Creación de canal analógico 4-20mA con escalamiento para lectura de caudal*

## *Lectura de parámetros eléctricos mediante el medidor PM5560*

Para obtener los valores de voltaje, corriente, potencia sensados por el PM5560 se tiene creados los canales Modbus para este dispositivo. Posteriormente, en código realizar un intercambio de posición de los 4 bits menos significativos con los 4 bits más significativos y moverlos a las variables de memoria como se muestra en la Figura 34, este intercambio se realiza obligatoriamente para que los valores decimales de las lecturas se vean representados correctamente.

### **Figura 34**

*Lógica usada para intercambiar valores en variables de memoria*

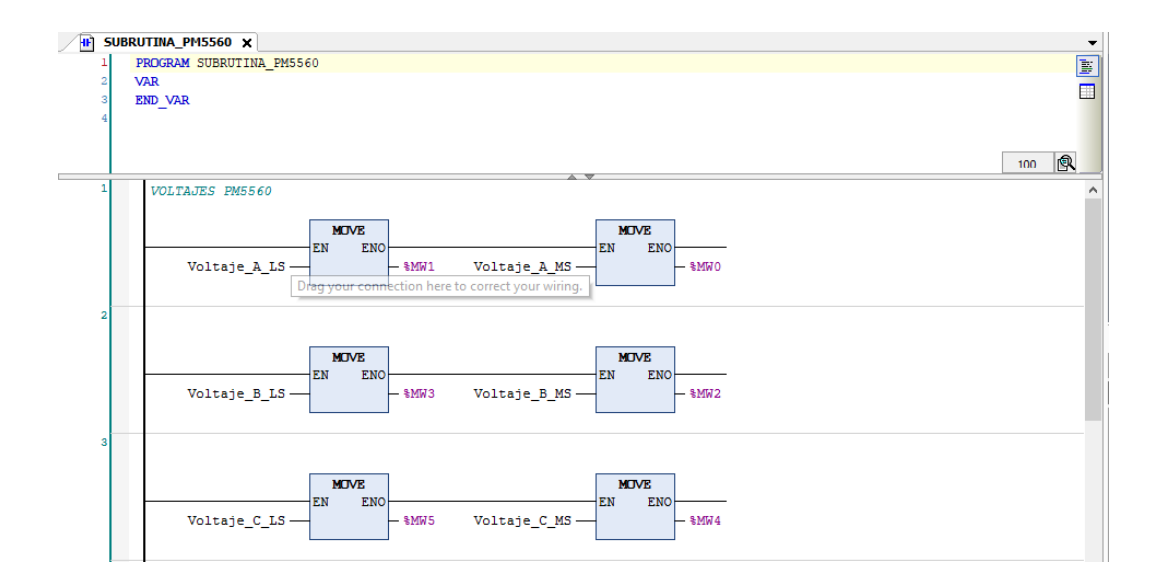

#### *Horómetros*

Los horómetros son cronómetros usados para controlar cuanto tiempo se encuentran funcionando las bombas de agua, este cronómetro se ejecuta únicamente si el variador está en el estado de RUN y el contactor del selector bombas enclavado, en la Figura 35, se observa las condiciones para el funcionamiento del horómetro. En caso de que el horómetro llegue a las 1000 horas, el personal de la EMAPA plantea realizar un mantenimiento preventivo de la bomba de agua para así alargar su vida útil.

### **Figura 35**

### *Lógica usada para el funcionamiento de los horómetros*

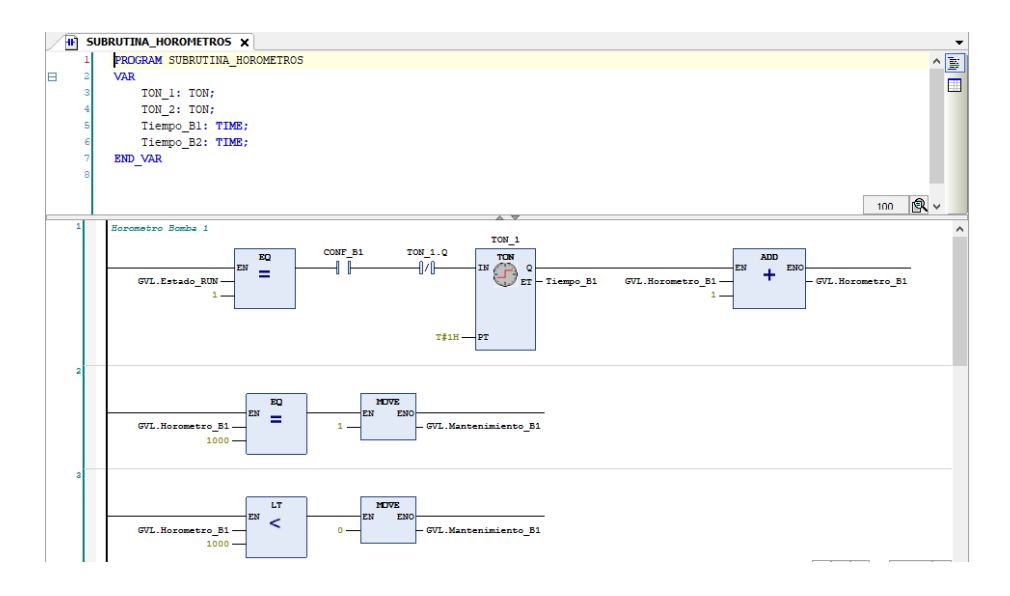

### *Instalación de tableros eléctricos*

Una vez realizada la lógica de control para el sistema de bombeo, se procede a implementar el tablero de control según los planos diseñados. En la Figura 36, se observa el tablero antiguo de una de las estaciones de la EMAPA y el tablero nuevo implementado con un variador de frecuencia ATV600. En este caso también se cambió el filtro dv/dt.

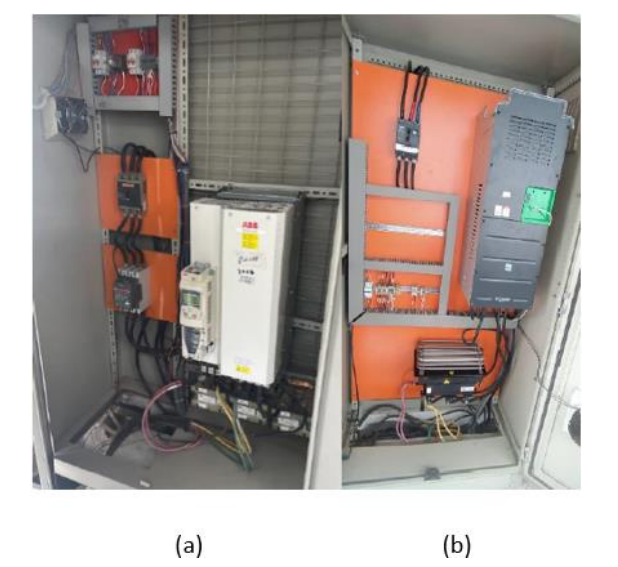

*Comparación entre (a) tablero eléctrico antiguo y (b) tablero eléctrico nuevo implementado*

Para asegurar la sujeción de los cables de fuerza, se usa un torquímetro para ajustar los pernos de los diferentes componentes de potencia (conexiones de líneas y motor en variador de frecuencia, contactores, breaker principal). En la Figura 37 se muestra el ajuste de los pernos al torque deseado (50 Nm).

# **Figura 37**

*Uso del torquímetro (a) ajuste de pernos con torquímetro y (b) torquímetro en 50 Nm*

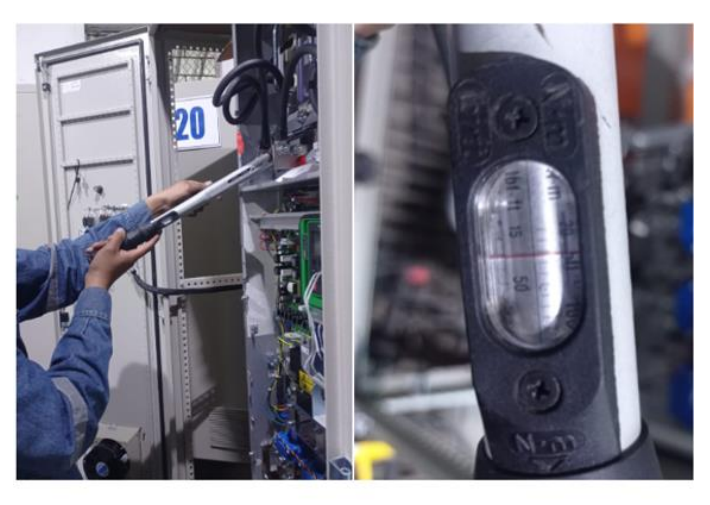

 $(a)$ 

Estas instalaciones se repiten en las 7 estaciones, haciendo el cambio de 9 variadores de frecuencia, una vez realizada la implementación del sistema de control, se hace la integración de las estaciones al sistema SCADA.

#### **Implementación y pruebas de funcionamiento del sistema de supervisión**

Abarca la actualización de pantallas para HMI y SCADA e integración de los variadores instalados al sistema de supervisión, los cuales se encuentran previamente existentes en el sistema de automatización que maneja actualmente la EMAPA.

Dado que los cambios realizados en la interfaz de las estaciones a integrarse han sido mínimos, con el fin de evitar confusiones por parte del operador, se mantiene la consistencia con respecto al SCADA actual, debido a que, si se realiza un cambio brusco, sería necesario brindar capacitaciones para el correcto uso del SCADA, lo cual está fuera del alcance del contrato con la empresa SEIUS.

Adicionalmente, se muestra la fase de implementación del sistema SCADA diseñado bajo la Norma ISA 101 siguiendo la metodología de la misma, cabe recalcar que este diseño es netamente a nivel de simulación.

#### *Interfaz HMI*

Las Interfaces Humano-Máquina (HMI) son usadas para proporcionar información al operario sobre el proceso industrial que se está automatizando, además de darle un control sobre el sistema de forma fácil y rápida, se toma en cuenta que no todos los operarios han manipulado antes un HMI, por lo que el diseño debe ser de fácil entendimiento y navegación, debido a que las pantallas HMI existentes se encuentran obsoletas, se identifica la necesidad de repotenciarlas con el fin de que los operadores puedan utilizarlas de forma fácil e intuitiva.

A continuación, se enumeran los problemas que se encontró en el diseño de las HMI implementadas:

1. El sistema de navegación es confuso.

- 2. Información irrelevante.
- 3. Falta de organización en las pantallas.

En la Figura 38, se observa un antes y un después del HMI implementado en una de las estaciones,

los cambios se realizan tomando en cuenta los problemas mencionados anteriormente.

# **Figura 38**

*Implementación de pantalla HMI (a) antes y (b) después de la repotenciación de la misma*

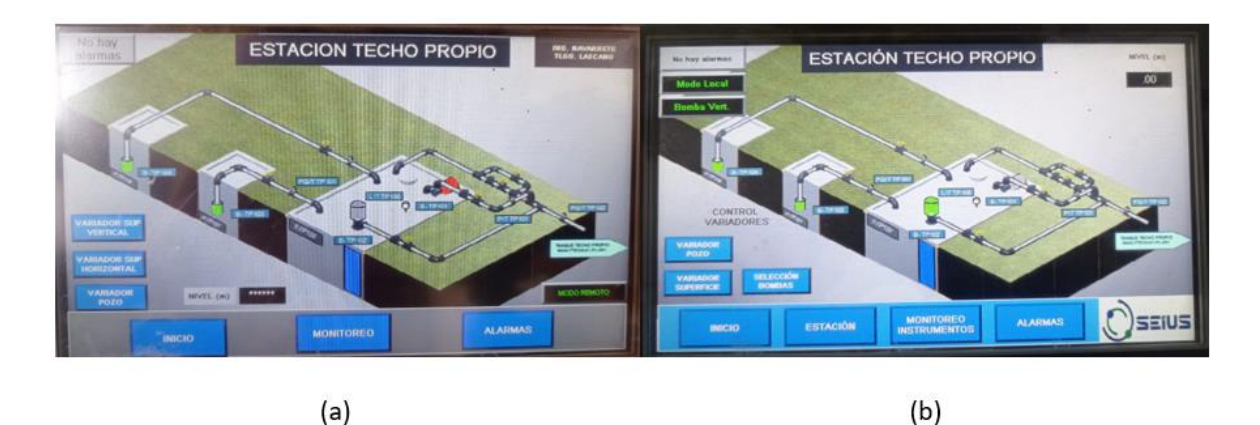

La navegación es mejorada teniendo en cuenta la consistencia de la misma, se coloca información relevante en las pantallas y se retira la información obsoleta, de esta manera el operario puede tomar decisiones basado en la información y no en datos aislados. En la Figura 39, se observar la repotenciación de la interactividad del HMI con el operador, de esta manera se facilita las acciones de control utilizando indicadores para proporcionar una retroalimentación del funcionamiento de la estación y mejorar el tiempo de respuesta del operador.

*Comparación entre pantalla HMI (a) existente y (b) nueva en cuanto a la información, navegación y* 

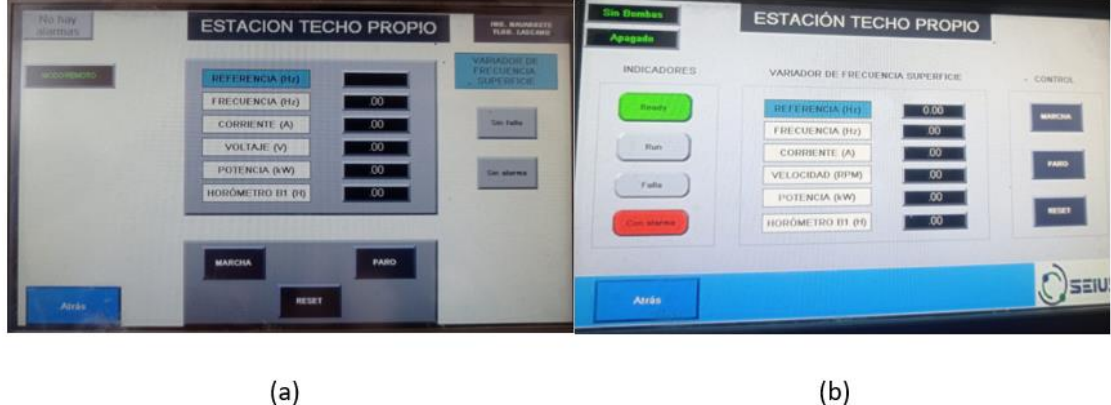

#### *control de la estación*

### *Sistema SCADA*

La EMAPA cuenta con un sistema de supervisión y control de las estaciones de bombeo, el cual se encuentra ubicado en el cuarto de control en el centro de operaciones de la empresa, este sistema esta implementado utilizando el programa *System Plataform Archestra R2 2014 by Wonderware,* debido a que se realiza la actualización de comunicaciones industriales es necesario integrar las estaciones en las cuales se instala los nuevos variadores de frecuencia.

**Integración de las estaciones de bombeo al sistema SCADA actual.** La comunicación se realiza a través del protocolo Modbus TCP, y para ello es necesario crear un *device* en la herramienta SMC del programa Archestra.

En la Figura 40, se observa la creación mencionada anteriormente, para lo cual es necesario llenar los siguientes parámetros, dirección IP del PLC de la estación que se va a integrar y el puerto que se va a utilizar.

*Creación de device en SMC mediante comunicación Modbus TCP*

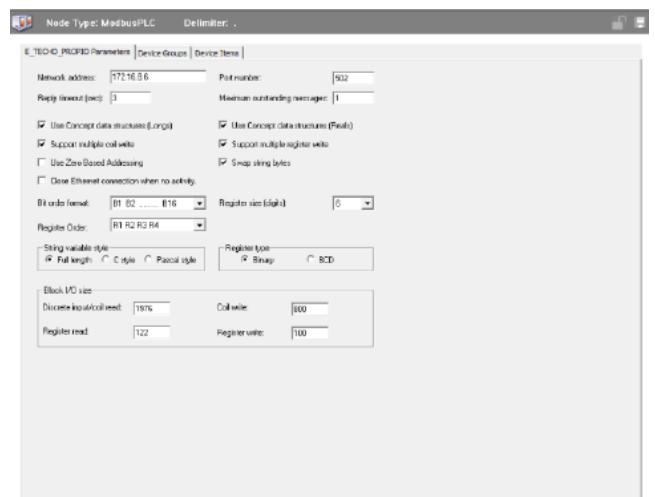

Una vez creado el *device* es necesario crear variables y direccionarlas con las del PLC, en este caso como solamente se va a integrar el variador instalado a la pantalla existente de la estación, se debe direccionar las nuevas variables, en la Figura 41 se puede observar el direccionamiento realizado en el *device* creado.

### **Figura 41**

*Direccionamiento de variables en SMC*

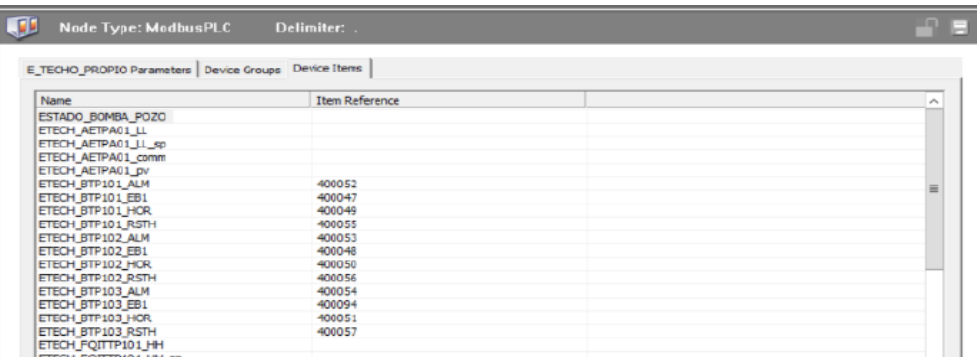

En la Figura 42, se hace un diagnóstico de funcionamiento de la comunicación, esto permite

evaluar si la comunicación mediante el protocolo Modbus TCP se está realizando correctamente.

### *Diagnóstico de funcionamiento de la comunicación*

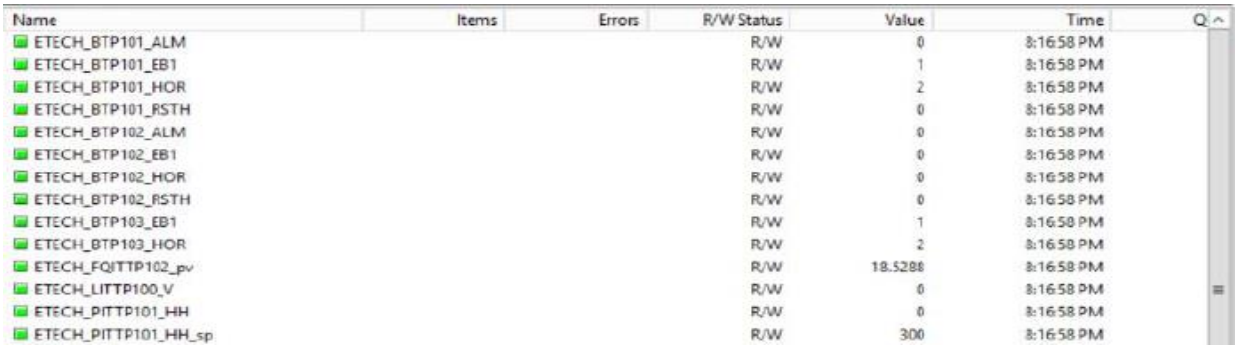

**Implementación del sistema SCADA bajo Norma ISA 101.** En la fase de implementación, se pone en marcha el sistema diseñado para supervisar el proceso de bombeo de agua potable, para lo cual se inicia haciendo la declaración de variables, por lo que es necesario crear la comunicación del PLC con el sistema SCADA.

El protocolo de comunicación que se utiliza es MODBUS TCP/IP y para ello se debe crear un nuevo dispositivo MODBUS en el cual se puede hacer el respectivo direccionamiento de las variables a ser utilizadas. La Figura 43 muestra la selección del protocolo de comunicación en el *localhost* de *Ignition*.

### **Figura 43**

*Creación del protocolo de comunicación a ser usado*

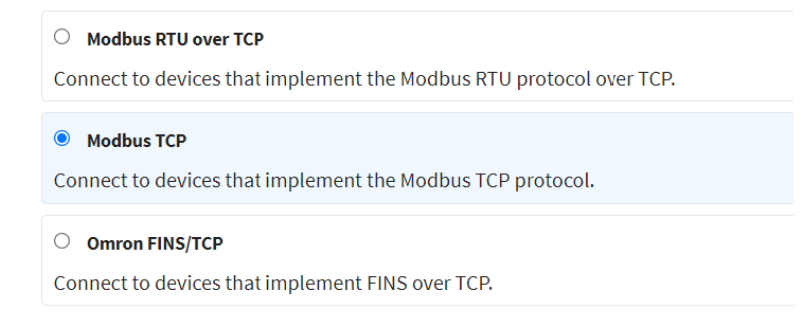

### *Declaración de Variables*

Dentro del sistema de supervisión que maneja la EMAPA, se cuenta con dos tipos de estaciones, por lo que el sistema fue diseñado solamente para estos dos casos, ya que el funcionamiento del resto de estaciones es similar al de estos dos casos.

La Estación 1 cuenta con un "Variador de bombeo", la diferencia con el segundo caso es la existencia de un segundo variador conocido como "Variador de pozo", por lo tanto, se registran 40 variables para poner en marcha cada una de las estaciones, a continuación, la Figura 44 indica algunas de las variables creadas en el servidor de *Ignition* donde se encuentra nuestro proyecto.

### **Figura 44**

*Direccionamiento de variables en el servidor de Ignition.*

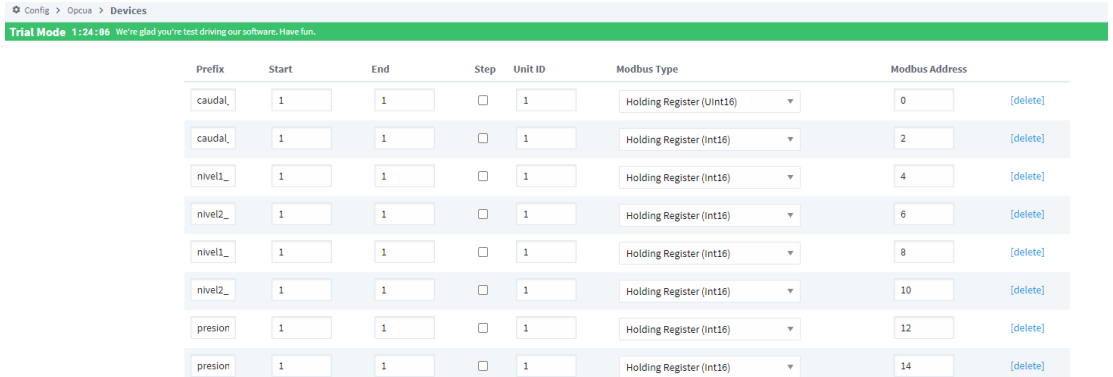

#### *Navegación*

La navegación del sistema debe ser intuitiva y ordenada para que el operador pueda manejar el sistema de forma eficiente, brindándole acceso a las funciones importantes y críticas del sistema como la generación de reportes y resumen de las alarmas.

La Figura 45 muestra la navegación diseñada para este sistema SCADA, esta cuenta con el logo

de la empresa del lado izquierdo, el menú con las funciones del sistema como:

- Inicio: Esta pestaña muestra la pantalla de inicio o de nivel 1 del sistema.

- Estaciones: Esta pestaña muestra un sub menú que permite escoger entre la Estación 1 o Estación 2, según sea el caso.
- Reportes: En esta pestaña, se encuentra un reporte con las variables más importantes del proceso de bombeo por cada estación, también permite generar un reporte de las alarmas en un período de tiempo establecido.
- Alarmas: Esta pestaña indica una tabla de resumen de todas las alarmas del sistema y las respectivas acciones correctivas para cada una.
- Usuarios: Esta pestaña permite realizar gestión de usuarios en el sistema, es decir, agregar, eliminar u obtener información de los usuarios existentes.

En la parte derecha, se observa la información del usuario que ha iniciado sesión.

## **Figura 45**

*Diseño de navegación del sistema SCADA*

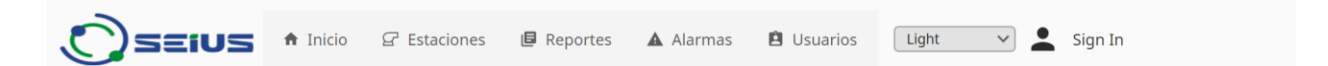

#### *Pantallas*

La implementación de las pantallas se realiza según las pautas establecidas en la fase de diseño, a continuación, se presenta cada una de las pantallas implementadas en este sistema SCADA.

- **Nivel 1**

La pantalla de nivel 1, es la pantalla de inicio del sistema, en ella se puede observar una vista general del proceso que realizan cada una de las estaciones de bombeo, muestra la gráfica de las variables más importantes dentro del sistema, un indicador analógico, el cual es usado para mostrar el estado de funcionamiento de las estaciones y el estado de las alarmas del sistema, para que el operador pueda tener una visión general del proceso y pueda reaccionar de manera oportuna ante las situaciones de riesgo.

En la Figura 46, se puede observar el resultado de esta implementación, la navegación se encuentra la parte superior, ya que de esta manera el operador podrá acceder al resto de pantallas del sistema de forma rápida.

### **Figura 46**

*Implementación de diseño pantalla nivel 1 del caso 1 de configuración de pantallas.*

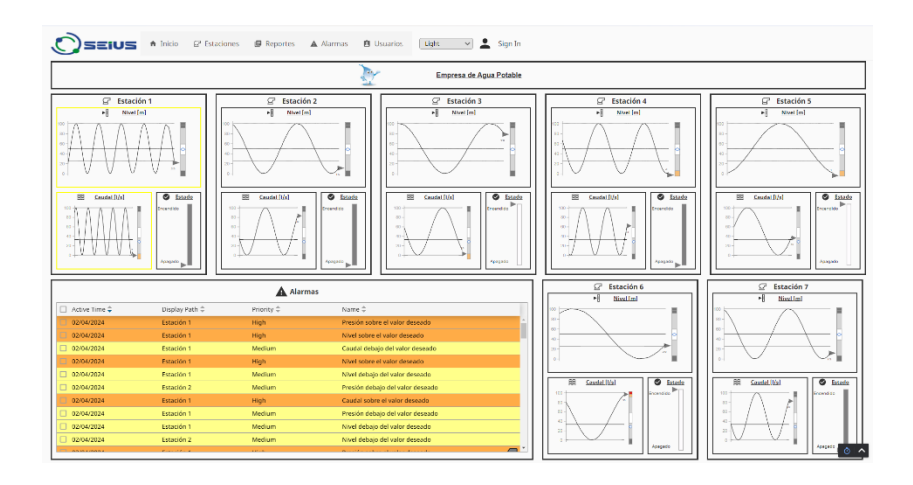

#### - **Nivel 2**

La pantalla de nivel 2, indica el proceso de bombeo en forma detallada, por lo que en la Figura 47, se indica la implementación tanto para la Estación 1 como para la Estación 2.

Donde para la primera se tiene el control de un solo variador, el cual regula la velocidad de una bomba a la vez, en la parte izquierda se muestran las gráficas de variables del sistema que permiten al operador evaluar el estado del proceso, del lado derecho se observa un diagrama P&ID del funcionamiento de la estación, en la segunda estación se mantiene la misma distribución de la información del caso 1, con la diferencia del diagrama P&ID, el cual cambia según el tipo de estación que se tenga, dado que cada una tiene su propio funcionamiento, se estandarizó el proceso de tal manera que el operador pueda distinguir cada una de ellas de manera fácil.

En la parte inferior izquierda se encuentra el estado de las alarmas y el control de cada variador según sea el caso, también, se puede observar indicadores que muestran el estado de funcionamiento del variador.

# **Figura 47**

*Implementación de pantalla nivel 2 para (a) Estación 1 y (b) Estación 2*

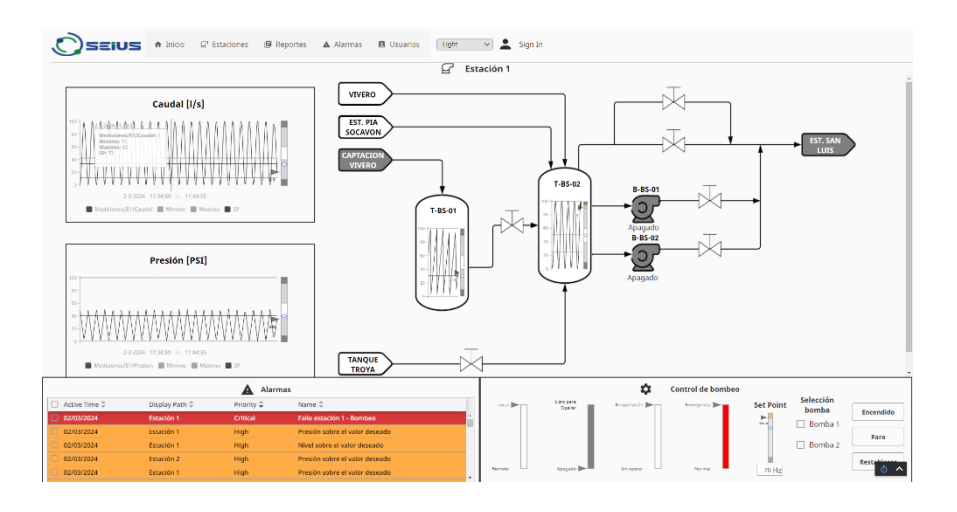

(a)

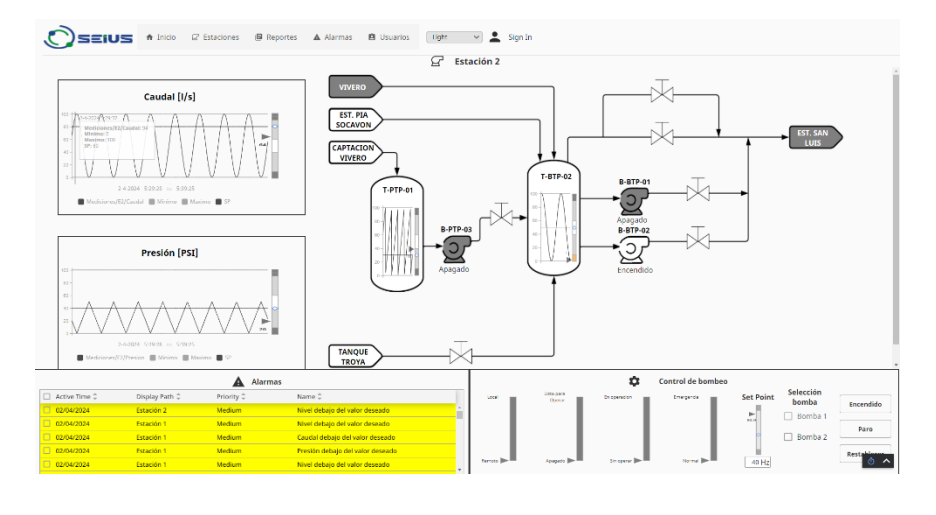

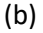

### - **Nivel 4**

La pantalla de nivel 4, en este diseño muestra la información relevante de cada bomba, como la velocidad, potencia, voltaje y corriente esto permite al operador diagnosticar

alguna situación anormal en cuanto al funcionamiento del equipo, en la Figura 48 se puede

observar que esta pantalla es de tipo *pop up* y es de tipo informativa.

# **Figura 48**

*Implementación de pantalla nivel 4*

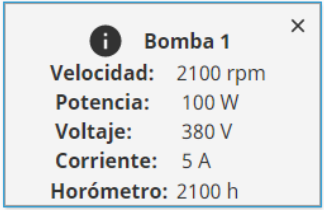

*Reportes.* Como parte de las funciones del sistema SCADA diseñado, se implementa una pestaña de reportes, la cual permite al usuario administrador tener reportes sobre el funcionamiento de cada estación, mostrando información relevante del mismo, cuenta con un menú que permite escoger la estación de la cual se requiere el reporte o si se desea un reporte sobre las alarmas del sistema, tal como se indica en la Figura 49.

# **Figura 49**

*Implementación de pantalla de Reportes.*

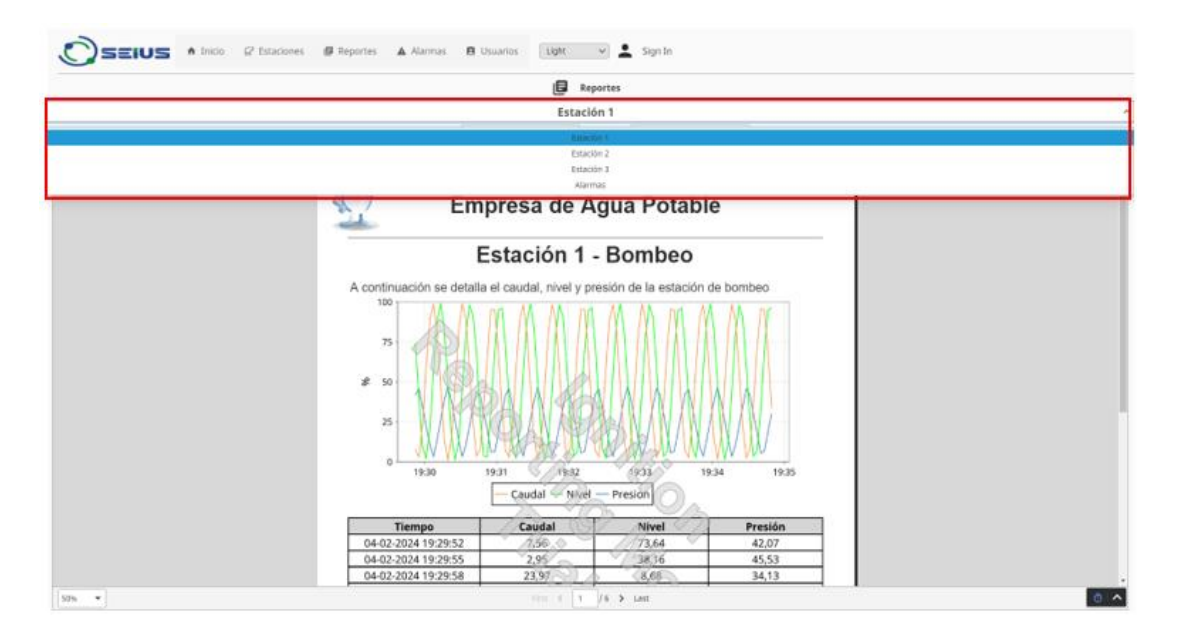

alarmas del sistema y también una tabla con las respectivas acciones correctivas, lo cual permite tomar decisiones rápidas ante las situaciones de alarma.

*Alarmas.* La pantalla de alarmas permite al operador obtener un cuadro de resumen de las

En la Figura 50, se puede observar el cuadro de alarmas, donde estas se rigen por la prioridad y el color correspondientes, expuestos en la fase de diseño.

### **Figura 50**

*Implementación de pantalla de Alarmas con su respectiva guía de acciones correctivas.*

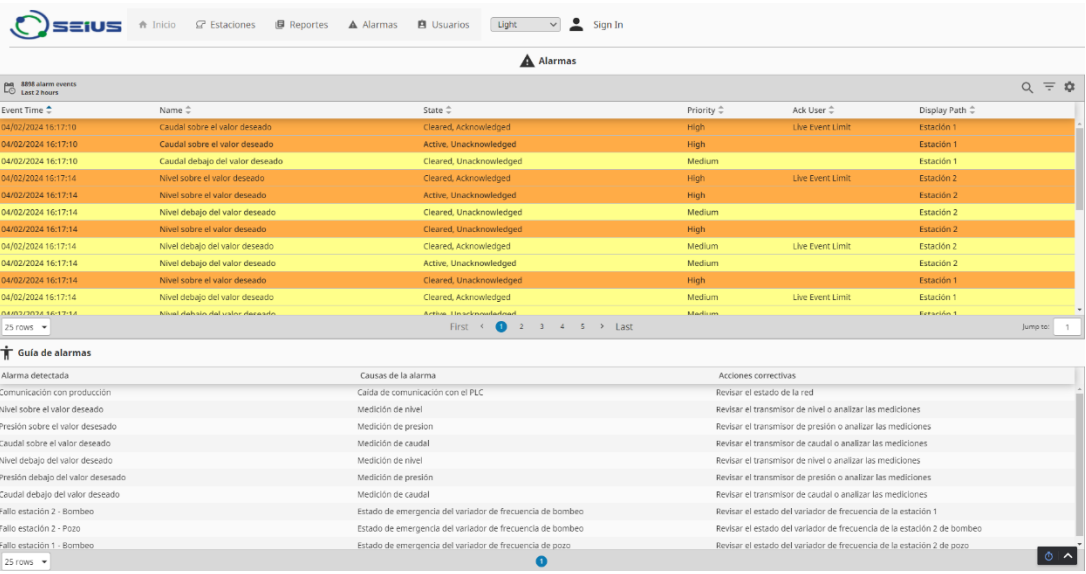

*Usuarios.* Durante la primera fase de la metodología de la Norma ISA 101, se establece dos tipos de usuarios: Administrador y Operador, a los cuales se les asigna ciertos privilegios propios de cada uno, por lo que el sistema diseñado cuenta con una ventana de gestión de usuarios, esto se realiza a través de funciones propias de *Ignition.*

En la Figura 51, se puede observar los tipos de usuarios que han sido registrados en el sistema, donde los privilegios de los que goza cada usuario esta designado según sea el caso, cabe recalcar que el único que tiene la facultad de acceder a todo el sistema, incluido los reportes de cómo está funcionando el sistema es el Administrador.

 $\vee$  Sign In  $G$  Estaciones  $\qquad \blacksquare$  Reportes  $\qquad \blacktriangle$  Alarmas **D** Usuarios Light  $\bigwedge$  Inicio SEIUS Manejo de usuarios Usuarios  $\mathcal{C}$ Contact Info $\hat{=}$ Username <sup> $\hat{=}$ </sup> first Name Last Name  $\hat{=}$ Roles  $\hat{\div}$  $\boldsymbol{+}$ [Administrator] admin  $\frac{1}{x}$ Administrador [Administrador] Alison [Operador] Operador David Roles  $\mathbf C$ Roles  $\hat{=}$ Numero de Usuarios  $\qquad \qquad +$ Administrador  $\frac{1}{\times}$ Administrator Operador

*Implementación de pantalla de Usuarios para gestión de los mismos.*

*Inicio de sesión. Ignition* es un software capaz de proporcionar una pantalla de inicio propia del

software, razón por la cual, no ha sido necesario diseñar una, tomando en cuenta los usuarios creados,

cada uno puede acceder ingresando su usuario y contraseña.

### **Figura 52**

*Inicio de sesión propio de Ignition*

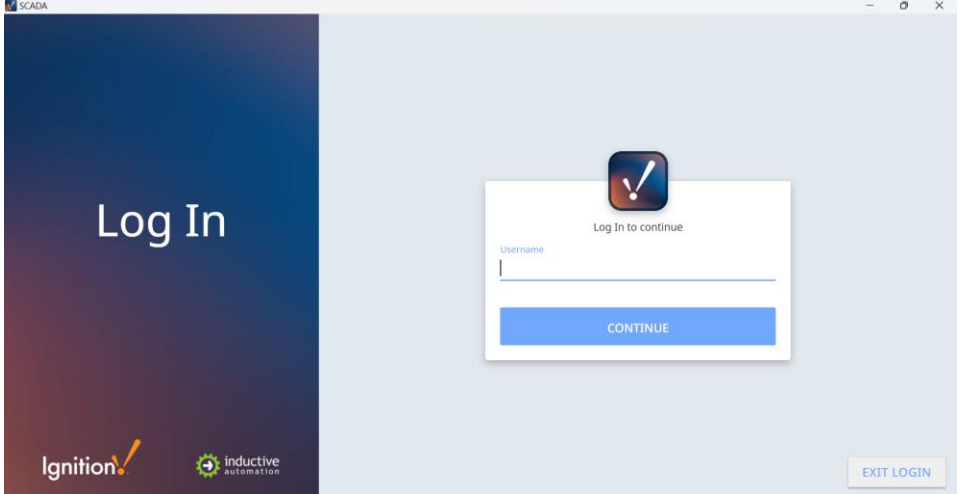

En la Figura 52, se indica la pantalla de inicio de sesión propia de *Ignition,* esta permite ingresar las credenciales del usuario y acceder al sistema.

Una de las características más relevantes de usar el módulo *Perspective* de *Ignition* es la adaptabilidad a diferentes tamaños de pantalla, por lo que este diseño es ajustable tanto a teléfonos como a tablets, priorizando la información y estandarización del sistema, de tal manera que se mantenga la uniformidad del mismo. Las siguientes figuras, muestran la visualización del sistema desde un dispositivo móvil.

### **Figura 53**

*Implementación de pantalla nivel 1 para dispositivo móvil.*

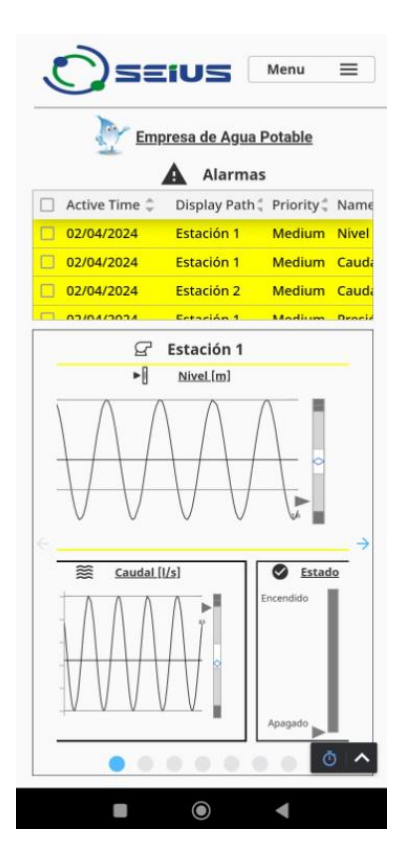

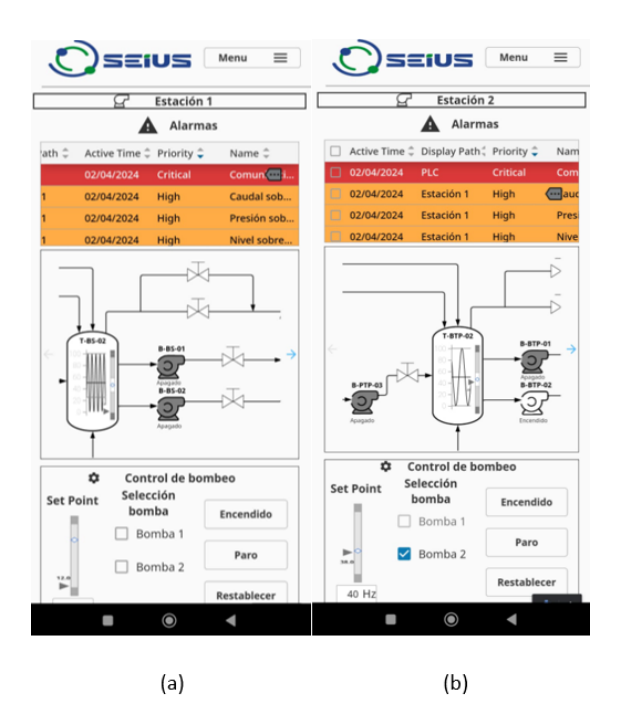

*Implementación de pantalla nivel 2 a) Estación 1 y b) Estación 2 para dispositivo móvil*

# **Figura 55**

*Implementación de pantalla nivel 4 para dispositivo móvil*

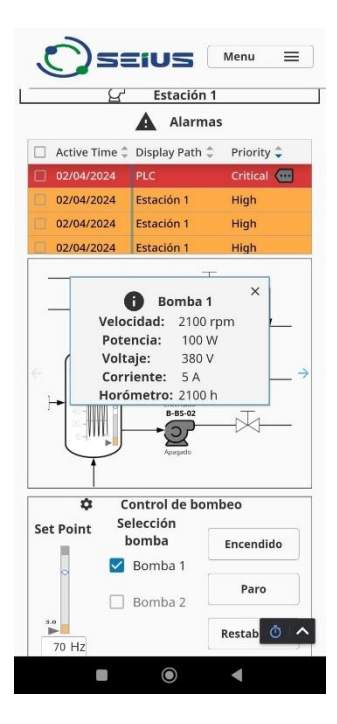

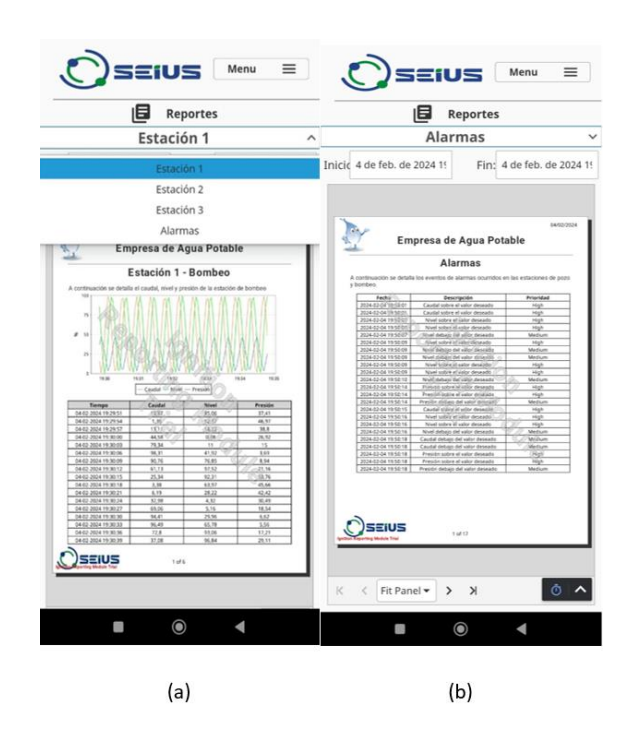

*Implementación de pantallas de a) Reportes y b) Alarmas*

## **Figura 57**

*Implementación de pantallas a) Alarmas y b) Gestión de usuarios*

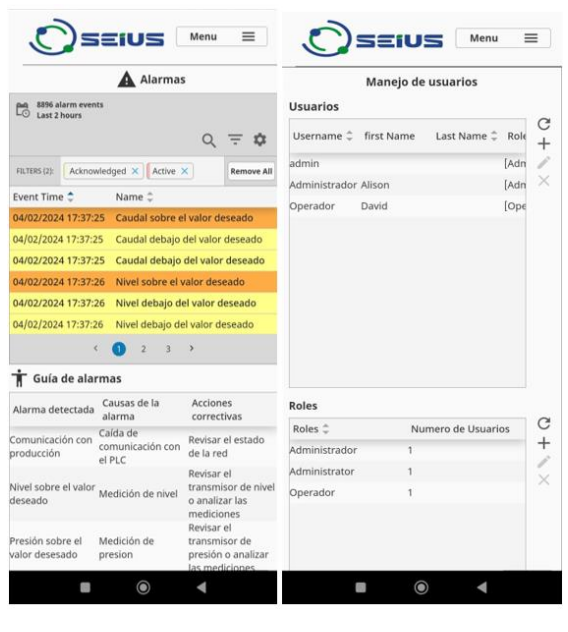

 $(b)$ 

 $(a)$ 

### **Capítulo V. Pruebas de funcionamiento**

El capítulo de pruebas de funcionamiento, se describen las actividades realizadas tanto en el sistema de control como en el de supervisión para poner en marcha la solución propuesta.

El funcionamiento del sistema de control es comprobado a través de un checklist planteado y validado por la EMAPA y SEIUS, donde se evalúan los siguientes criterios:

- Voltajes de alimentación trifásico dentro de un rango de 460V±10%.
- Mediciones de corriente.
- Temperatura en puntos de conexión críticos.
- Funcionamiento del sistema de bombeo en modo local

En la siguiente sección se detalla cada uno de estos ítems.

# **Voltajes trifásicos**

La primera prueba realizada es medir el voltaje de entrada que se tiene en el breaker principal,

para esto se tiene conectado el medidor de energía PM5560, en la Figura 58 se puede evidenciar

voltajes que se tiene en las 3 líneas de entrada, estos valores oscilan entre 457V a 458V.

# **Figura 58**

*Voltajes de línea medidos en la entrada del breaker principal*

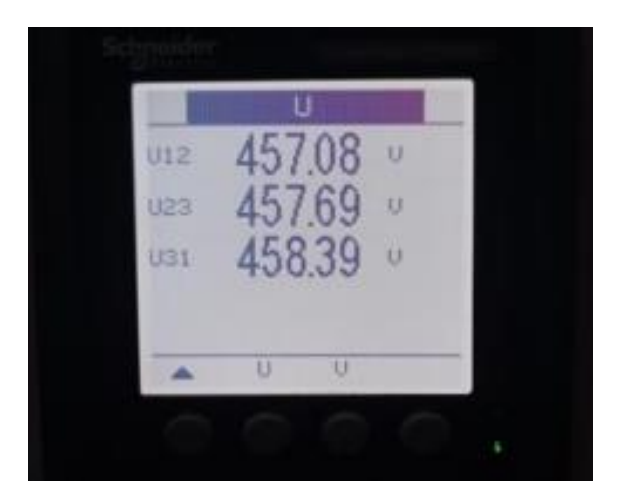

# **Mediciones de corriente**

Luego de verificar el voltaje en cada línea, se realiza la medición del consumo de corriente en cada una de estas. Es importante comprobar que las corrientes sean consistentes y similares entre sí. Las mediciones se han llevado a cabo tanto a la salida del breaker principal como a las entradas de alimentación de las bombas de agua, las cuales están conectadas a la salida del contactor. La Figura 59 presenta las mediciones de corriente en el breaker principal y en la Figura 60 las mediciones de corriente que se tiene en la salida del contactor.

### **Figura 59**

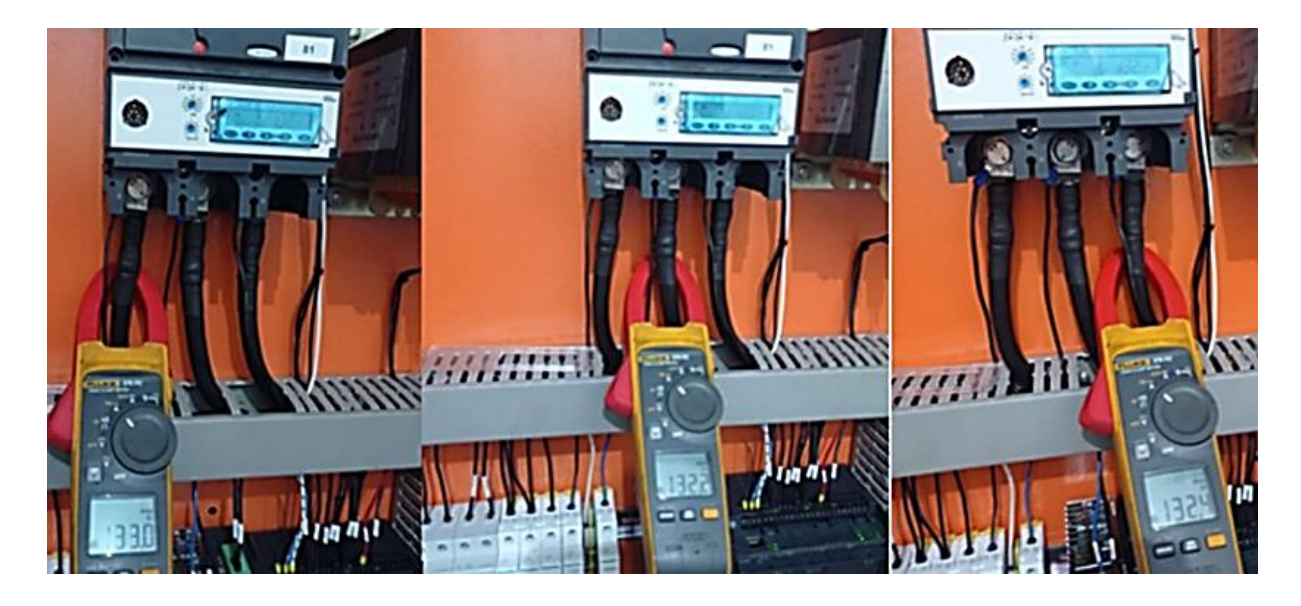

# *Mediciones de corriente en breaker principal*

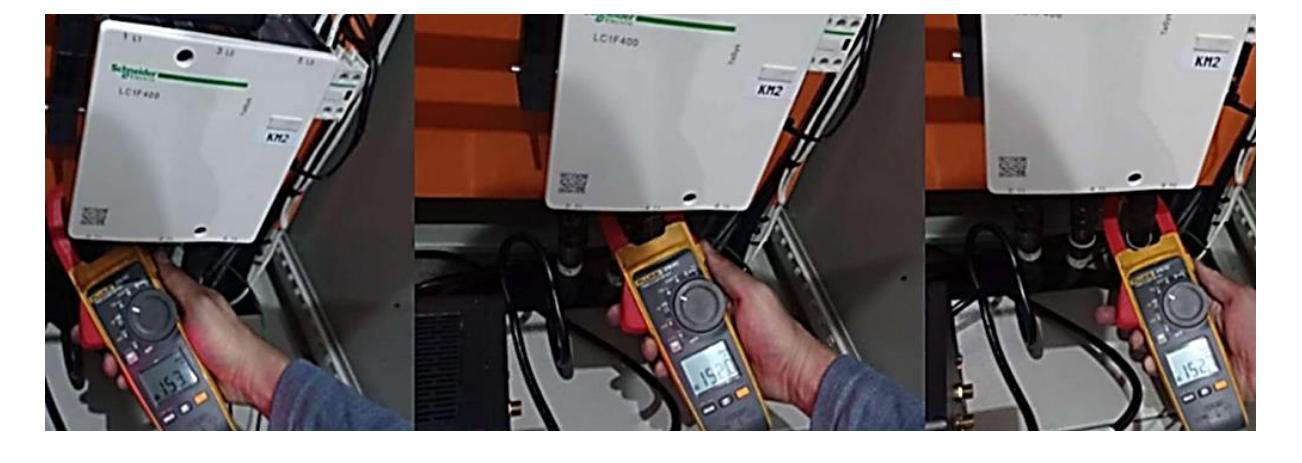

*Mediciones de corriente en salidas del contactor*

Esta prueba es realizada con el fin de garantizar un equilibrio entre el consumo eléctrico y permitir un funcionamiento eficiente de los equipos instalados.

### **Temperatura en puntos de conexión críticos**

Las pruebas realizadas con la cámara termográfica en las conexiones, permiten brindar confiabilidad y seguridad, ya que comprueban la temperatura en componentes energizados, conexiones calientes, corroídas o flojas (Fluke, 2023).

La NETA (International Electric Testing Association) proporciona información asociada a la clasificación de fallas eléctricas según la temperatura del componente a medir, por lo tanto, siguiendo las recomendaciones del estándar NFPA 70B por seguridad y para evitar daños o cortocircuitos en el cable de fuerza (AWG 6) se verifica que no exista puntos calientes en las conexiones realizadas, como se puede observar en la Figura 61, donde se muestra que en los bornes del contactor hay una temperatura de 31°C promedio, este calentamiento se debe a la cantidad de corriente que los cables transportan (Neita & Peña, 2011).

Al revisar las características técnicas del cable AWG 6 se recomienda que la temperatura en este sea menos a los 90°C (Cables y Conductores Eléctricos, 2020). Asimismo, si se verifica las características

técnicas de los componentes como el variador de frecuencia, contactores, etc. Se recomienda que la temperatura de trabajo no sea mayor a 50°C (Schneider Electric, 2022). En caso de que se tenga temperaturas elevadas dentro del tablero eléctrico, se debe optar por colocar ventilación adecuada para reducir el sobrecalentamiento de componentes (nVent HOFFMAN, 2021).

### **Figura 61**

*Medición de temperatura en bornes de contactor con cámara termográfica*

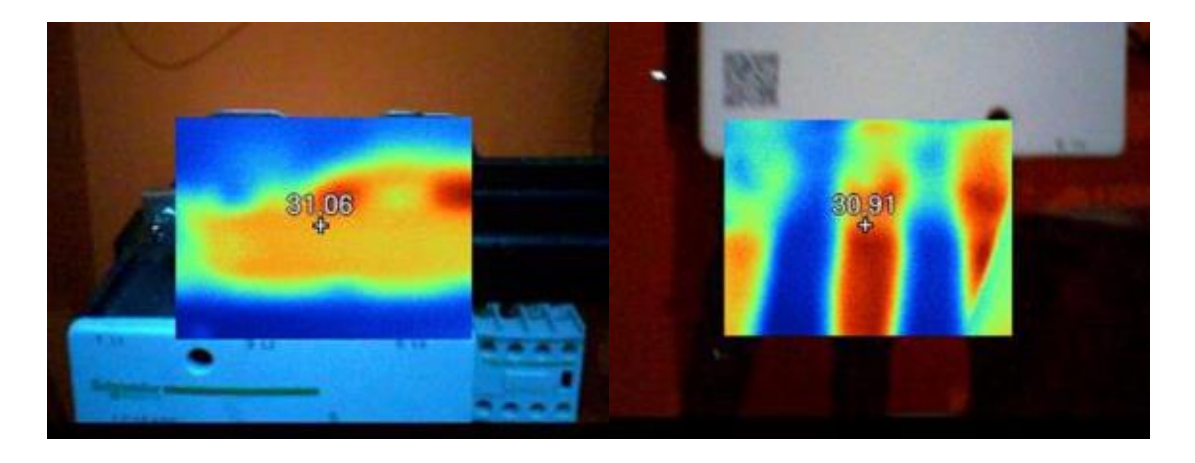

Dado que este sistema cuenta con componentes de carga pesada es natural que los equipos eléctricos se sobrecalienten debido a la distorsión de armónicos presente en la red eléctrica, por esta razón es necesario este tipo de pruebas cuando se hace una instalación eléctrica como es el caso del cambio de variadores y tableros eléctricos.

#### **Funcionamiento del sistema de bombeo en modo local y remoto**

El sistema diseñado tiene dos modos de funcionamiento, por lo que es necesario realizar pruebas al respecto.

Para que funcione en modo local, se posiciona el selector de modo de operación en "LOCAL", tal como se indica en la Figura 62, se selecciona la bomba con la que se va a trabajar, el variador debe estar en estado "READY", finalmente se pulsa el botón de marcha. Este proceso se repite al usar un HMI, como es el caso de algunas estaciones que no cuentan con botones físicos.

## *Funcionamiento en modo LOCAL a través del tablero de control*

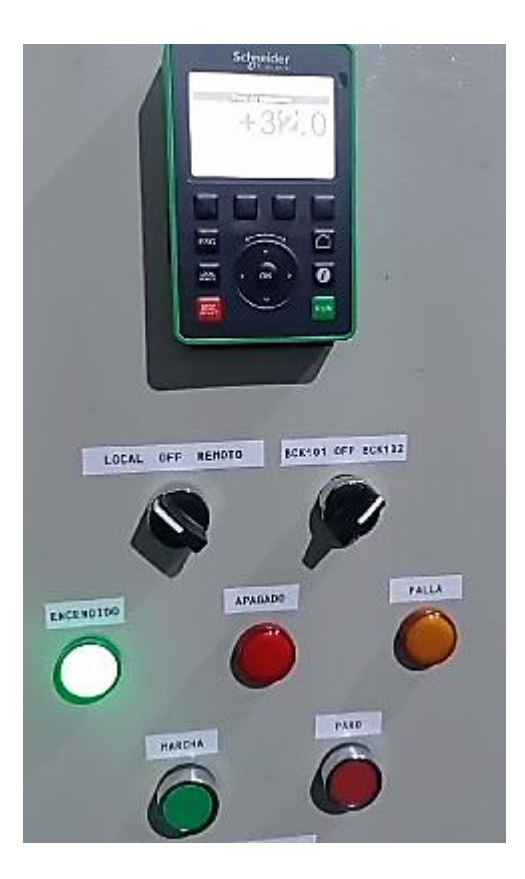

Cuando el selector de modo de operación se encuentra en "REMOTO", la estación pasa a ser controlada por el SCADA que se encuentra en el cuarto de control de la EMAPA.

La comunicación se realiza a través de la red que maneja esta institución, usando el protocolo Modbus TCP, se realiza pruebas de encendido del variador y selección de bombas, las condiciones de encendido de un variador se evidencian en la Figura 63, estas son:

- Debe estar en estado "READY" y una vez se presione el botón de encendido pasará a estado "RUN".
- Haber ingresado el valor de frecuencia a la que va a trabajar el variador.
- Seleccionar la bomba con la que va a funcionar el sistema.

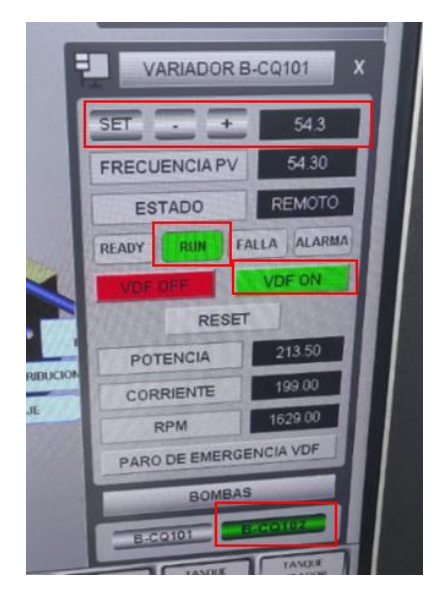

*Condiciones de encendido de un variador de frecuencia en la EMAPA.*

La Figura 64 indica el funcionamiento del sistema SCADA, donde el estado del variador esta RUN, es decir, está funcionando correctamente, a manera de retroalimentación, en el recuadro rojo se encuentra pintada de color verde la bomba, dando alusión a que está encendido.

### **Figura 64**

*Prueba de encendido del variador y selección de bombas con el sistema existente*

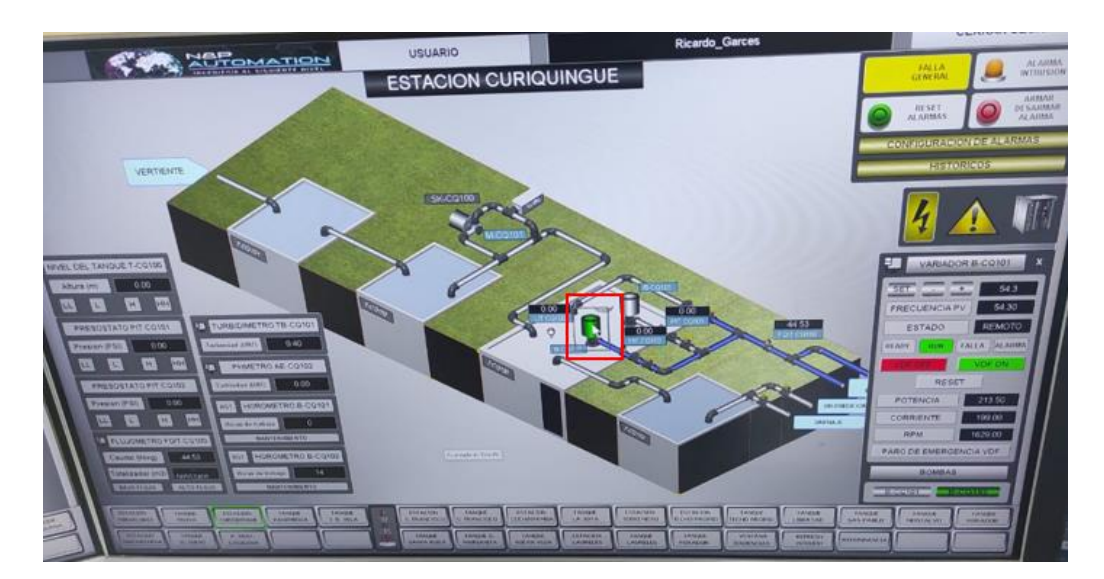

Se comprueba la integración del medidor PM5560, en la Figura 65 donde se observa que, en la pantalla del medidor de energía, se muestran datos como el voltaje, corriente, potencia, por lo tanto, existe comunicación entre el sistema SCADA con el medidor existente en campo.

# **Figura 65**

POTENCIA

n nn

*Prueba de comunicación con medidor de parámetros eléctricos.*

19.60

44.53

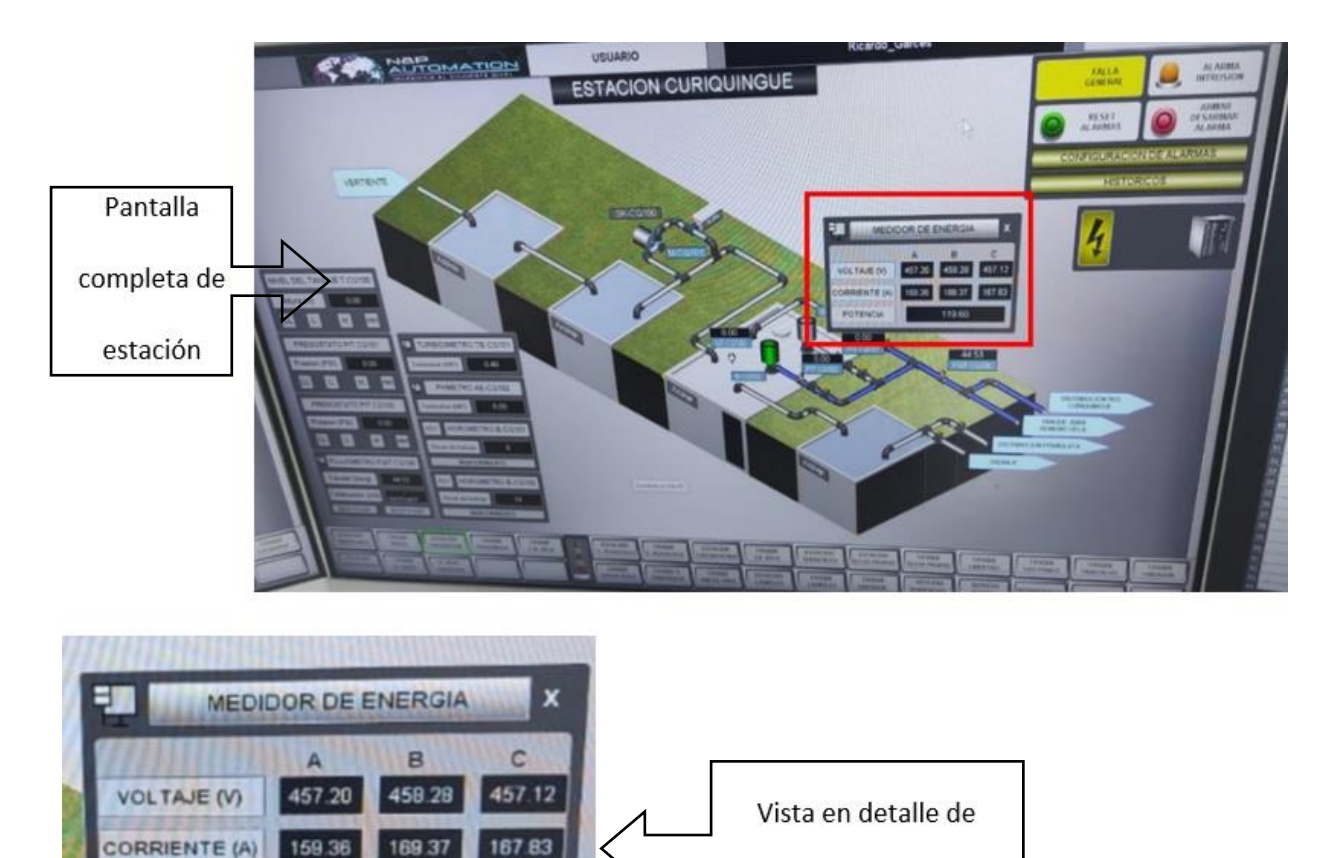

Con estas pruebas se comprueba la comunicación existente entre el SCADA y una de las estaciones que ha sido actualizada como parte del contrato entre la EMAPA y la empresa SEIUS. El SCADA permite controlar las estaciones integradas de forma remota, permitiendo a los operadores supervisar el sistema las 24 horas, pues cuentan con tres turnos y cuatro operadores para cumplir con este trabajo.

medidor de energía

### **Funcionamiento del sistema SCADA diseñado bajo la Norma ISA 101.**

Con el fin de validar el funcionamiento del SCADA diseñado bajo la norma ISA 101, se realizó una simulación donde se muestra el desempeño y la comunicación entre el SCADA y el PLC.

En la Figura 66, se evidencia el vínculo existente entre el PLC y el SCADA. El software de *Ignition* permite importar los tags creados en el servidor a la aplicación de diseño, estos tags vienen acompañados de tags de diagnóstico, los cuales muestran si existe comunicación, la dirección IP del PLC, el puerto y el estado de la conexión.

### **Figura 66**

*Comunicación de PLC con SCADA.*

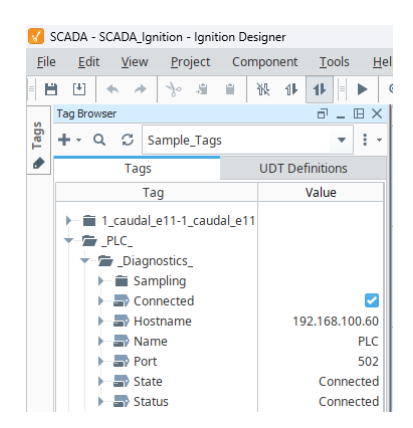

Una vez comprobada la comunicación entre la parte de control y el SCADA, es posible realizar las verificaciones de ejecución, por lo que se utiliza la aplicación *Perspective Session Launcher* para ejecutar la aplicación del SCADA.

### *Alarmas*

Las pruebas se aplicaron en una sola estación, en este caso la Estación 1 ha sido la escogida, puesto que el proceso se repite para el resto de estaciones. El funcionamiento ideal de una estación de bombeo es cuando ninguna de sus alarmas se encuentra activas, en la Figura 67 se demuestra que la estación está encendida correctamente sin alarmas.

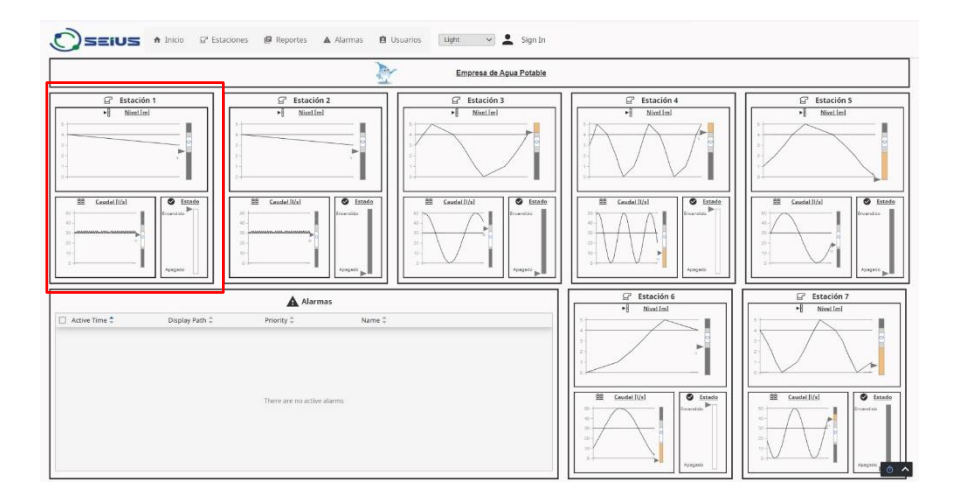

*Funcionamiento del sistema sin alarmas*

En la pantalla de nivel 1, se visualiza el funcionamiento general del sistema, mostrando las variables más importantes, así como también las alarmas que se van generando a lo largo del tiempo, en la Figura 68 y Figura 69, se indica las alarmas del caudal y de nivel respectivamente con las que cuenta el sistema diseñado.

## **Figura 68**

*Alarmas configuradas para el caudal, a) Caudal alto y b) Caudal bajo*

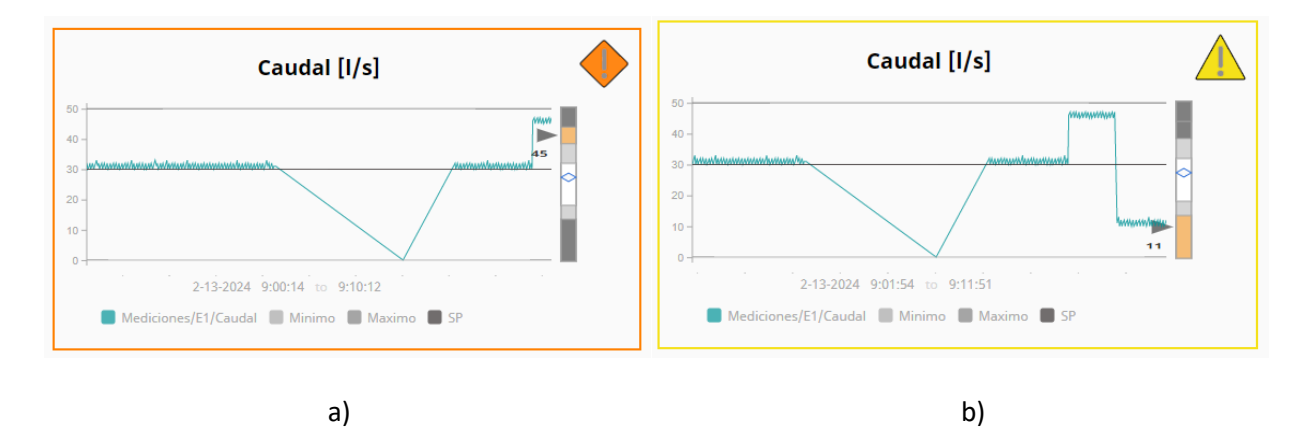

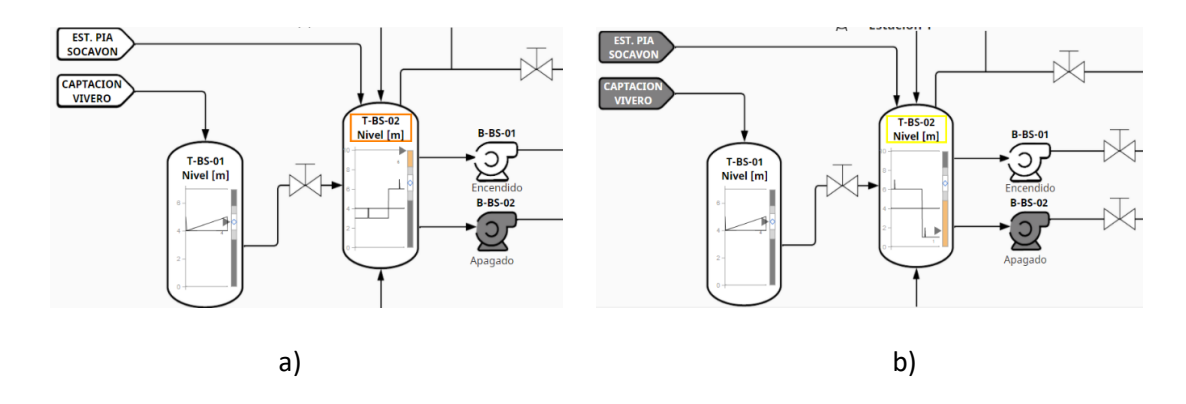

*Alarmas configuradas para el nivel, a) Nivel alto en tanque y b) Nivel bajo en tanque*

Se dice que una estación de bombeo tiene un caudal bajo cuando este se encuentra bajo cierto valor configurado según la estación y los datos observados en campo, de igual manera pasa con la variable de nivel, las alarmas están configuradas de acuerdo a la norma ISA 101, donde las alarmas de nivel 2 se pintan de color amarillo y las alarmas de nivel 3 son de color tomate.

Adicionalmente, este sistema cuenta con la función de gestionar las alarmas a través de una guía que permite al operador tomar acciones rápidamente e indica un resumen de todas las alarmas que han aparecido en determinado periodo de tiempo, como se puede observar en la Figura 70.

### **Figura 70**

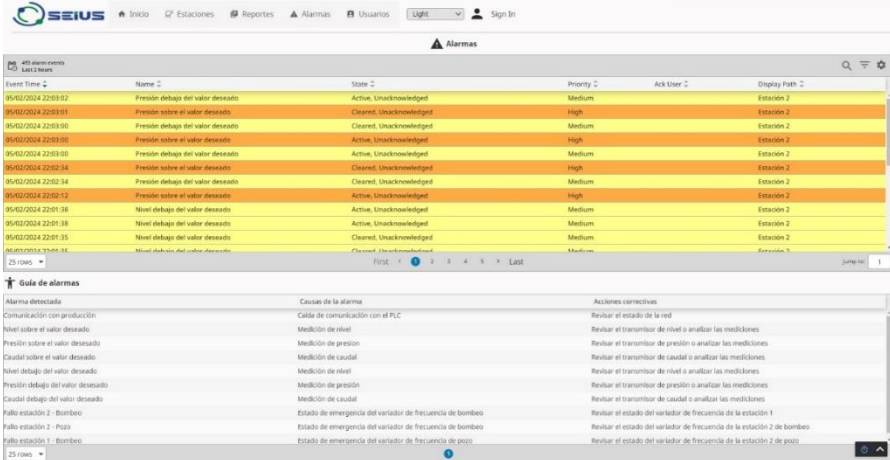

*Función de gestión de alarmas con su respectiva guía*

#### *Selección de bombas y puesta en marcha del variador de frecuencia*

En la fase de diseño, se detalló 3 niveles de pantallas con los que cuenta el SCADA, el nivel 2 se caracteriza por indicar una vista más detallada y permitir el control de la estación, pues cuenta con una pantalla de control que consta de indicadores y botones que permiten poner en marcha el funcionamiento de la estación,

Para el caso de la selección de bombas, el cual es un requisito previo que se debe cumplir antes de encender el variador de frecuencia, solamente se puede escoger una bomba a la vez como lo indica la Figura 71, además se debe ingresar el valor del Set Point.

**Figura 71**

*Selección de bombas e ingrese de Set point.*

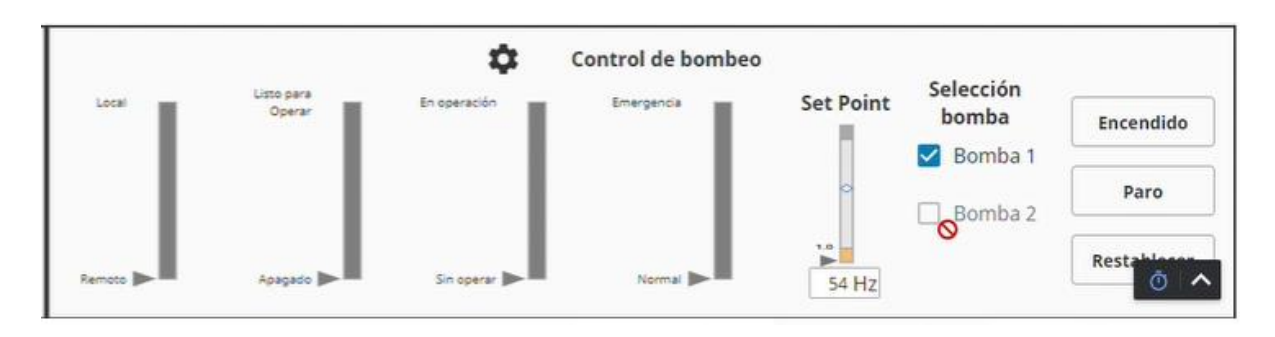

Después de asegurarse que se cumplan las condiciones es posible poner en marcha el variador de frecuencia, la Figura 72 representa el encendido del variador de frecuencia, además se observa la información de los parámetros de la bomba que está en uso en la pantalla de nivel 4 que se encuentra encerrada por el cuadro rojo.

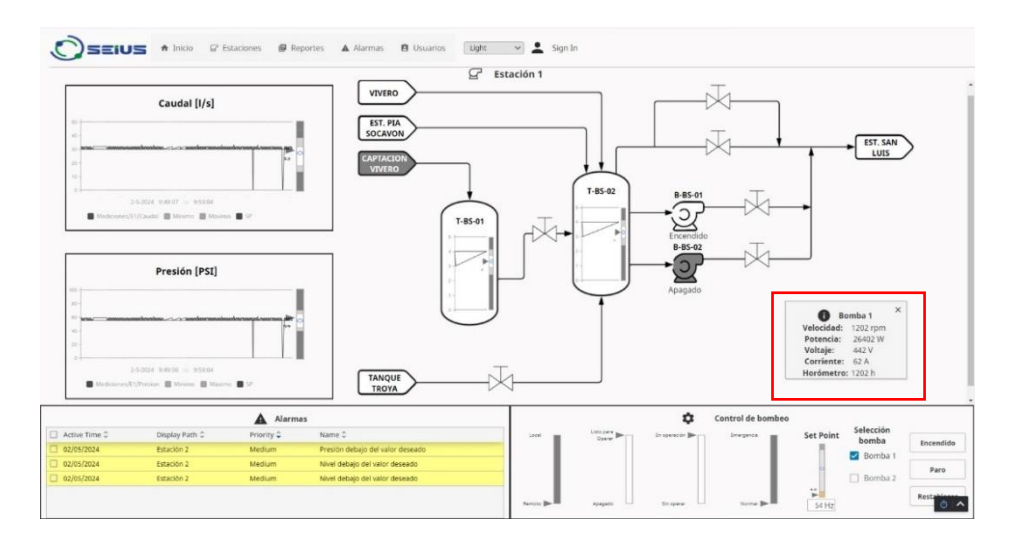

*Encendido del variador e información de la bomba seleccionada*

La norma ISA 101, se caracteriza por usar en sus diseños la gama de grises para representar sus pantallas, gráficas e indicadores, el color se reserva netamente para resaltar situaciones anormales, en base a esta premisa se puede identificar que la bomba 1 está en uso por el cambio de color que tiene.

Cuando está apagada se muestra de color plomo oscuro y cuando está encendida cambia a color blanco, esto se manifiesta en la Figura 73.

# **Figura 73**

*Bomba seleccionada (a) apagada y (b) encendida*

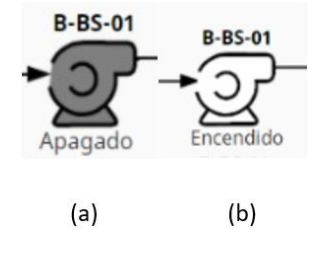

### *Reportes*

Una característica importante de un sistema SCADA es su capacidad de generar reportes, pues permite al usuario analizar el proceso de bombeo de agua y si la estación está funcionando eficientemente.

El SCADA diseñado permite generar reportes de las variables de cada estación y de las alarmas que han aparecido en cierto periodo de tiempo para determinar la recurrencia de cada una y hacer los cambios necesarios al sistema con el objetivo de mejorarlo y optimizar el servicio. La Figura 74, indica los reportes realizados por el sistema SCADA, estos cuentan con una gráfica de tendencias donde se representa las tres variables más importantes: caudal, nivel y presión. También, existe una tabla con los datos recopilados.

### **Figura 74**

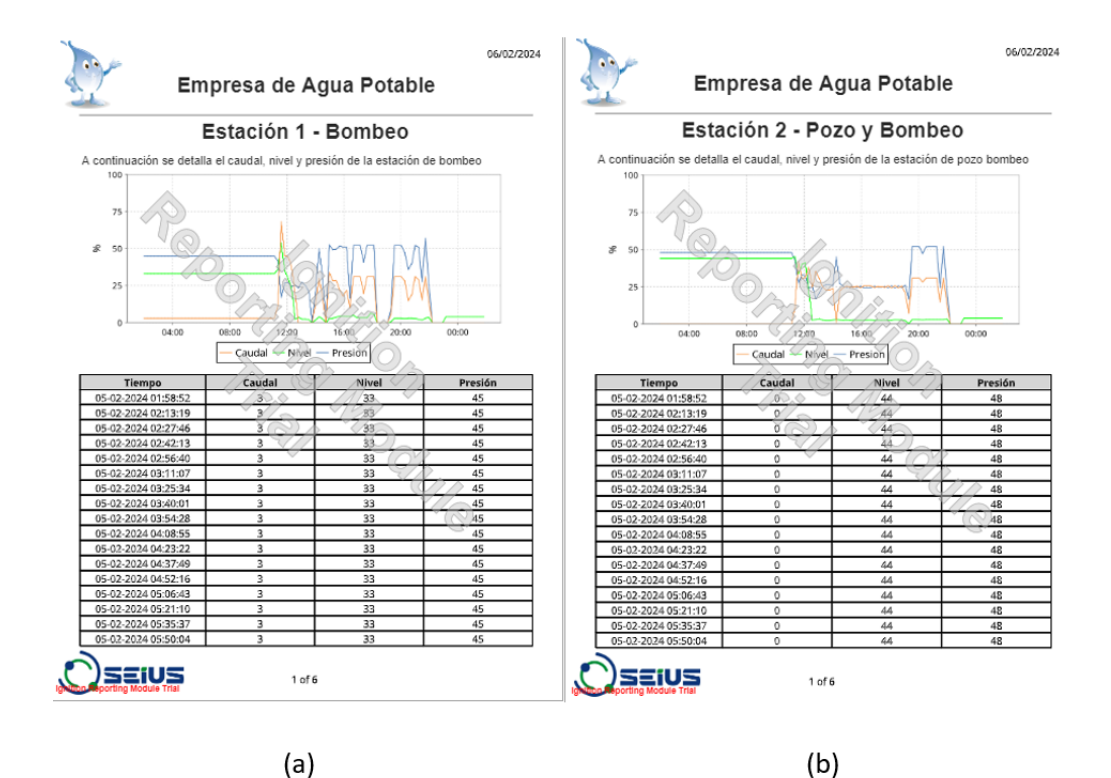

*Reporte generado por el sistema SCADA de la (a) Estación 1 y (b) Estación 2*

107

La Figura 75 muestra el reporte de alarmas generado por el SCADA, en este se indica la fecha,

descripción y prioridad de las alarmas, gracias a esta información la EMAPA puede evaluar el sistema de

control en general y determinar los cambios que debe realizar para mejorar el sistema.

# **Figura 75**

*Reporte de alarmas* 

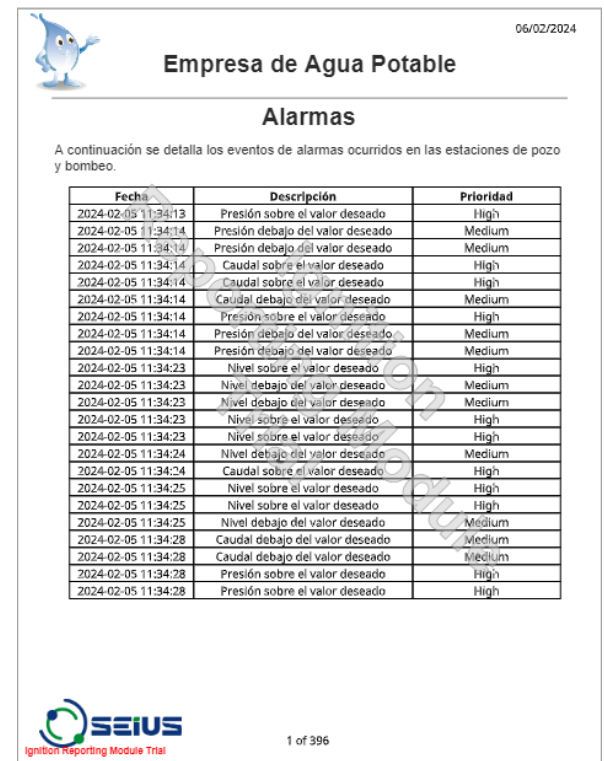

Este funcionamiento se repite para los dispositivos móviles, pues el SCADA diseñado es capaz de ajustarse a diferentes tamaños de pantallas, como se puede ver en la Figura 76 y Figura 77, donde el sistema se encuentra funcionando a través de la aplicación de *Perspective* para dispositivos móviles, la orientación del teléfono esta de forma vertical en la primera imagen y de forma vertical en la segunda.
# **Figura 76**

*Dispositivo móvil orientación vertical*

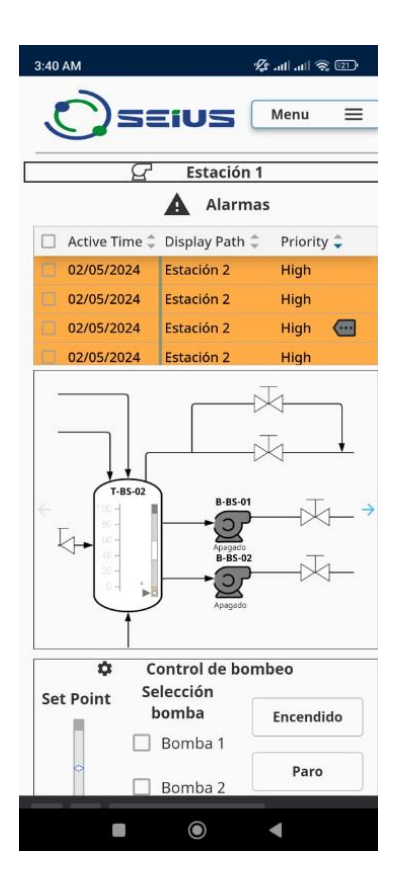

## **Figura 77**

*Dispositivo móvil orientación horizontal*

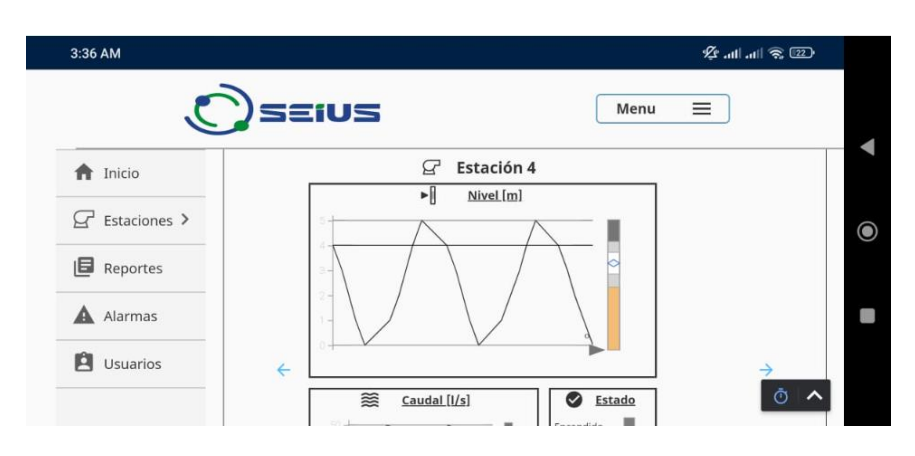

#### **Capítulo VI. Conclusiones y Recomendaciones**

#### **Conclusiones**

• La implementación del sistema de automatización y control diseñado para estaciones de bombeo ha demostrado que existen mejoras significativas en el suministro de agua potable, puesto que se ha logrado reducir las pérdidas térmicas de los elementos eléctricos y mecánicos, lo que contribuye a optimizar el rendimiento de los equipos de bombeo y extendiendo el tiempo de vida útil de los mismos.

Adicionalmente, la integración de las estaciones de bombeo al sistema SCADA mejora la operación y supervisión del sistema en conjunto, pues mejora la eficiencia global y garantiza el suministro continuo de agua potable.

- Las estaciones de bombeo de agua potable cuentan con requerimientos mínimos, los cuales han sido establecidos e identificados, con el fin de asegurar un óptimo y confiable funcionamiento, las tecnologías seleccionadas permiten un control preciso y de ser el caso, existe la posibilidad de escalabilidad para que se puedan realizar expansiones según las necesidades del sistema de bombeo, una característica importante de los elementos escogidos para la automatización de una estación de bombeo es la compatibilidad con las tecnologías existentes, tanto en comunicación como mecánicamente, asegurando la adaptabilidad futura del sistema.
- El diseño de circuitos de control y fuerza cumple con los requerimientos propuestos por la EMAPA, pues se ha tomado en cuenta, la eficiencia energética, la seguridad, adaptabilidad y documentación detallada ya que estos sirven de guía para la implementación real de los tableros eléctricos y del sistema de control en general.

La localización, datos de los equipos instalados actualmente, condiciones y configuraciones de las instalaciones mecánicas y eléctricas son diferentes en cada estación, los circuitos diseñados se han adaptado a los requisitos dependiendo el caso, fomentando la

eficiencia energética pues las estrategias de control utilizadas contribuyen a la sostenibilidad y ahorro de recursos, estos circuitos incluyen la automatización programable y monitoreo en tiempo real, adicionalmente se entregó documentación detallada de los esquemas eléctricos para facilitar la comprensión y el mantenimiento de las estaciones de bombeo.

- La lógica de control implementada para cada variador de frecuencia permite el monitoreo en tiempo real de las variables del sistema, pues integra los protocolos de comunicación necesarios para garantizar la coordinación y sincronización de las operaciones. Los variadores de frecuencia instalados en las estaciones tienen características diferentes dependiendo de la capacidad de bombeo de cada estación, por lo que la programación del PLC ha sido adaptada según los requerimientos de cada variador. Como parte del contrato, se ha entregado a la EMAPA documentación detallada sobre la lógica de control. Todo esto ha dado como resultado un sistema eficiente y adaptable a las necesidades de cada estación de bombeo.
- La norma ISA 101, propone un diseño intuitivo, tomando en cuenta la consistencia visual y la fácil navegación, en base a estas premisas el sistema SCADA rediseñado se centra en mejorar la experiencia del usuario, pues gracias a la integración de indicadores visuales claros y alertas instantáneas, facilita la respuesta ante cualquier anomalía en el sistema, una característica fundamental con la que cuenta es la adaptabilidad a diferentes estaciones pues está estructurado de manera modular, además tiene funcionalidades como gestión de alarmas, generación de reportes, gestión de usuarios, lo que permite a los operadores tomar decisiones en base a los datos recopilados de forma intuitiva y efectiva.
- La simulación del funcionamiento del sistema SCADA mediante una maqueta representativa del sistema de control, entiéndase por maqueta la representación del sistema a nivel de software, ha permitido validar la lógica de control implementado en las estaciones de bombeo y evaluar las respuestas del sistema SCADA diseñado bajo la norma ISA 101 ante diferentes situaciones,

como condiciones de emergencia garantizando que la programación y las funcionalidades del diseño operan efectivamente acorde a los requerimientos para el control de estaciones de bombeo, para en un futuro poder ser implementado en entornos operativos reales.

### **Recomendaciones**

- La actualización de equipos mejora el suministro del agua potable ya que estos fallan con menor frecuencia, pero es necesario planificar mantenimientos preventivos, eléctricos y mecánicos, para alargar su vida útil y evitar que estos tengan fallas repentinas.
- El sistema SCADA propuesto es un demo, por lo que este puede ser mejorado en cuestión de funcionalidades por futuros autores o por la empresa SEIUS S.A.
- Actualmente en la EMAPA se tiene un sensor de nivel de tipo digital, en un futuro se puede reemplazar por uno de tipo analógico, a fin de que en el SCADA se puede observar esta información en curvas de tendencia o a su vez aplicar un control PID para tener el sistema en una posición o nivel determinado.
- El funcionamiento de válvulas en las estaciones de bombeo en la es de manera manual, estas pueden ser automatizadas e integradas al sistema SCADA para tener un control en la apertura y cierre de las mismas y así evitar que se tenga bombeo de agua con una tubería cerrada.
- Se debe representar la información más relevante del proceso correspondiente a un sistema de bombeo de agua potable, para aprovechar al máximo el sistema SCADA.

### **Referencias**

- Ayuda en acción. (15 de 05 de 2023). *Seguimos construyendo más sistemas de agua potable en Ecuador*. https://ayudaenaccion.ec/actualidad/seguimos-construyendo-mas-sistemas-de-agua-potableen-ecuador/
- Balseca, J. A., & Castro, B. J. (13 de Noviembre de 2019). *Automatización de la estación de bombeo la península EP-EMAPA-A, para un uso eficiente del recurso hídrico y de la energía eléctrica.* Retrieved 17 de Febrero de 2023, from https://repositorio.espe.edu.ec/handle/21000/21212

Blog Fontanería. (2018). *¿Beneficios de una bomba de agua trifásica?*

https://www.fontanerialucero.es/beneficios-de-una-bomba-de-agua-trifasica/

- Cables y Conductores Eléctricos. (2020). *Cable calibre 6*. https://cablesyconductores.com/calibre-decables/cable-calibre-6/
- Curipoma, L. (2022). *Suministro e instalacion de variadores de frecuencia para diferentes estaciones de bombeo de la EP-EMAPA-A.*
- Danfoss. (2021). *¿Qué es un variador de frecuencia?* https://www.danfoss.com/es-mx/aboutdanfoss/our-businesses/drives/what-is-an-ac-drive/

DWYER. (2017). *Transmisor de presión serie 626 Y 628*. https://www.dwyerinst.com.au/Product/Pressure/SinglePressure/Transmitters/Series626-628#questions

- Electrobombas Jávea. (2019). *Qué es una bomba de agua?* https://electrobombasjavea.com/blog/quees-una-bomba-de-agua-y-como-funciona-una-electrobomba
- EMAPAD-EP. (s.f.). *Estaciones de Bombeo*. http://www.emapad.gob.ec/home/9-ultimas-noticias/126 que-son-estaciones-de-bombeo

Endress+Hauser. (2022). *Caudalímetros electromagnéticos*.

https://www.es.endress.com/es/instrumentacion-campo/medicion-caudal/caudalimetroselectromagneticos?s.category=search-product&filter.p=3&filter.fb=true

Fernández, V., & Prieto, J. (2020). *Estudio de la plataforma de software Ignition*. https://www.dspace.espol.edu.ec/bitstream/123456789/57206/1/T-113102%20%20Fern%C3%A1ndez%20-%20Prieto.pdf

FESTO. (s.f.). *FESTO*. (FESTO) Retrieved 2023, from https://www.festo.com/co/es/e/soluciones/sectoresindustriales/tecnologia-del-agua/automatizacion-de-la-estacion-de-bombeoid\_4787/#:~:text=Ahorro%20de%20costes%3A%20los%20operadores,no%20detectadas%20dur ante%20el%20funcionamiento.

Fluke. (2023). *Instrumentos de prueba y medición para la prevención de incendios eléctricos*. FLUKE: https://www.fluke.com/es-ec/informacion/blog/electrica/instrumentos-de-prueba-y-medicionpara-la-prevencion-de-incendios-electricos

Fontanería Lucero. (2017). *¿Cómo se influyen mutuamente el caudal y la presión?*

https://www.fontanerialucero.es/como-se-influyen-mutuamente-el-caudal-y-la-

presion/?expand\_article=1

Hollifield, B., Oliver, D., Nimmo, I., & Habibi, E. (2013). *The High Performance HMI Handbook.* Plant Automation Services. https://isawaterwastewater.com/wp-

content/uploads/2012/07/WWAC2012-invited\_BillHollified\_HighPerformanceHMIs\_paper.pdf

Inductive Automation. (Abril de 2021). *Inductive Automation.*

https://docs.inductiveautomation.com/display/DOC81/Perspective

Inductive Automation. (2023). *Perspective Module*.

https://docs.inductiveautomation.com/display/DOC80/Perspective+Module

International Society of Automation. (2015). *Human Machine Interfaces for Process Automation Systems.* International Society of Automation: https://www.isa.org/products/ansi-isa-101-01- 2015-human-machine-interfaces-for

Lozano, J. (2019). *Protocolos de Comunicación en la industria*.

https://www.industriasasociadas.com/protocolos-de-comunicacion-en-la-industria/

Murillo, D. H. (Enero de 2018). *Desarrollo de un sistema SCADA para el abastecimiento de agua en la estación de bombeo Yuyococha de la empresa municipal de agua potable y alcantarillado de Ibarra*. Retrieved 17 de Febrero de 2023, from

https://dspace.ups.edu.ec/bitstream/123456789/15011/1/UPS%20-%20ST003383.pdf

Neita, L., & Peña, E. (2011). *Principios básicos de la termografía infrarroja y su utilización como técnica para mantenimiento predictivo.* Monografía para obtener el título de Especialista en Control e Instrumentación Industrial. Retrieved 2024, from https://repository.upb.edu.co/bitstream/handle/20.500.11912/1561/digital\_20999.pdf?sequen

ce=1&isAllowed=y%20

- NFPAHeadquarters. (2018). NFPA 70E . *Norma para la Seguridad Eléctrica en Lugares de Trabajo*(2018). (S. M. Llaneza, Trad.) Massachussetts: National Fire Protection Association. https://hseradio.com/wp-content/uploads/2020/02/NFPA-70-E-2018-Seguridad-electrica-enlugares-de-trabajo.pdf
- nVent HOFFMAN. (Abril de 2021). *Causas del sobrecalentamiento en gabinetes eléctricos*. https://hoffman-latam.com/blog/causas-del-sobrecalentamiento-en-gabinetes-electricos/

NVTecnologias. (2019). *5 Funciones Principales de un SCADA*.

https://www.nvtecnologias.com/blog/blog-1/5-funciones-principales-de-un-scada-22 Opiron. (Septiembre de 2017). *Tramas Modbus*. https://www.opiron.com/tramas-modbus/

Organización Panamericana de la Salud. (2005). *Guía para el diseño de estaciones de bombeo de agua potable*.

https://sswm.info/sites/default/files/reference\_attachments/OPS%202005b%20Guia%20dise% C3%B1o%20de%20bombeo.pdf

Oyarzún, G. (Marzo de 2023). *Mantenimiento de bombas de agua*.

https://blog.comparasoftware.com/mantenimiento-bombas-agua/

Padilla, C. D. (Mayo de 2016). *Diseño e implementación del sistema de control y comunicaciones para optimizar la planta de tratamiento de agua "Noroccidente" de la EPMAPS*. Retrieved 17 de Febrero de 2023, from https://bibdigital.epn.edu.ec/bitstream/15000/15231/1/CD-7005.pdf

Rockwell Automation . (Julio de 2022). *Connected Components Workbench Software Guide for Studio 5000 Logix Designer Application Users.* https://www.rockwellautomation.com/search/ra-en-US;keyword=Connected%2520Components%2520Workbench;startIndex=0;activeTab=Literature ;spellingCorrect=true;facets=;languages=en;locales=en\_GLOBAL,en-

US;sort=bma;isPLS=false;sessionID=7df7d57c-c5b0-542c-bb60-e0

Rockwell Automation. (2023). *Software Connected Components Workbench*.

https://www.rockwellautomation.com/es-mx/capabilities/industrial-automationcontrol/design-and-configuration-software/ccw-software-training-videos.html

Schneider. (2018). *Controlador lógico, Modicon M241, 24 IO relay Ethernet*.

https://www.se.com/pe/es/product/TM241CE24R/controlador-l%C3%B3gico-modicon-m241- 24-io-relay-ethernet/?%3Frange=62129-ecostruxure-controlador-l%C3%B3gico-modiconm241&selectedNodeId=12692219234

Schneider Electric. (2018). *PM5560 - Central de medida*.

https://www.se.com/es/es/product/METSEPM5560/pm5560-central-de-medida-2-ethernethasta-63-h-11m-4di-2do-52-alarmas/

Schneider Electric. (2019). *Qué es EcoStruxure Machine Expert*. https://product-help.schneider-

electric.com/Machine%20Expert/V1.1/es/SoGloRef/SoGloRef/Generals\_2/Generals\_2-2.htm

Schneider Electric. (2022). *Altivar Process ATV600*. https://www.se.com/co/es/product-range/62317 altivar-process-atv600/#overview

Schneider Electric. (2023). *SoMove*. https://www.se.com/es/es/product-range/2714-somove/#overview

SEIUS. (Mayo de 2023). *SEIUS S.A*. https://www.seius.com.ec/soluciones/

- Solarmat. (2016). *Boya interruptor de nivel*. https://solarmat.es/es/accesorios-bombas-de-agua/boyainterruptor-de-nivel.html
- Veto. (Noviembre de 2020). *¿Qué es el protocolo Modbus?* https://blog.veto.cl/2020/11/02/que-es-elprotocolo-modbus/

W&T. (2018). *Modbus-TCP*. https://www.wut.de/e-57www-04-apes-000.php

Wago. (s.f.). *Modbus RTU*. https://www.wago.com/es/modbus

**Apéndices**